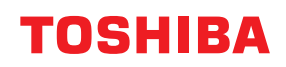

# **VONALKÓDNYOMTATÓK Felhasználói kézikönyv**

**BV410 0 T-GS 2 - -QM S/BV410 1 T-GS 4 - -QM S BV410 0 T- TS 2 - -QM S/BV410 1 T-TS 4 - -QM S BV420 0 T-GS 2 - -QM S/BV420 1 T-GS 4 - -QM S BV420 0 T- TS 2 - -QM S/BV420 1 T-TS 4 - -QM S**

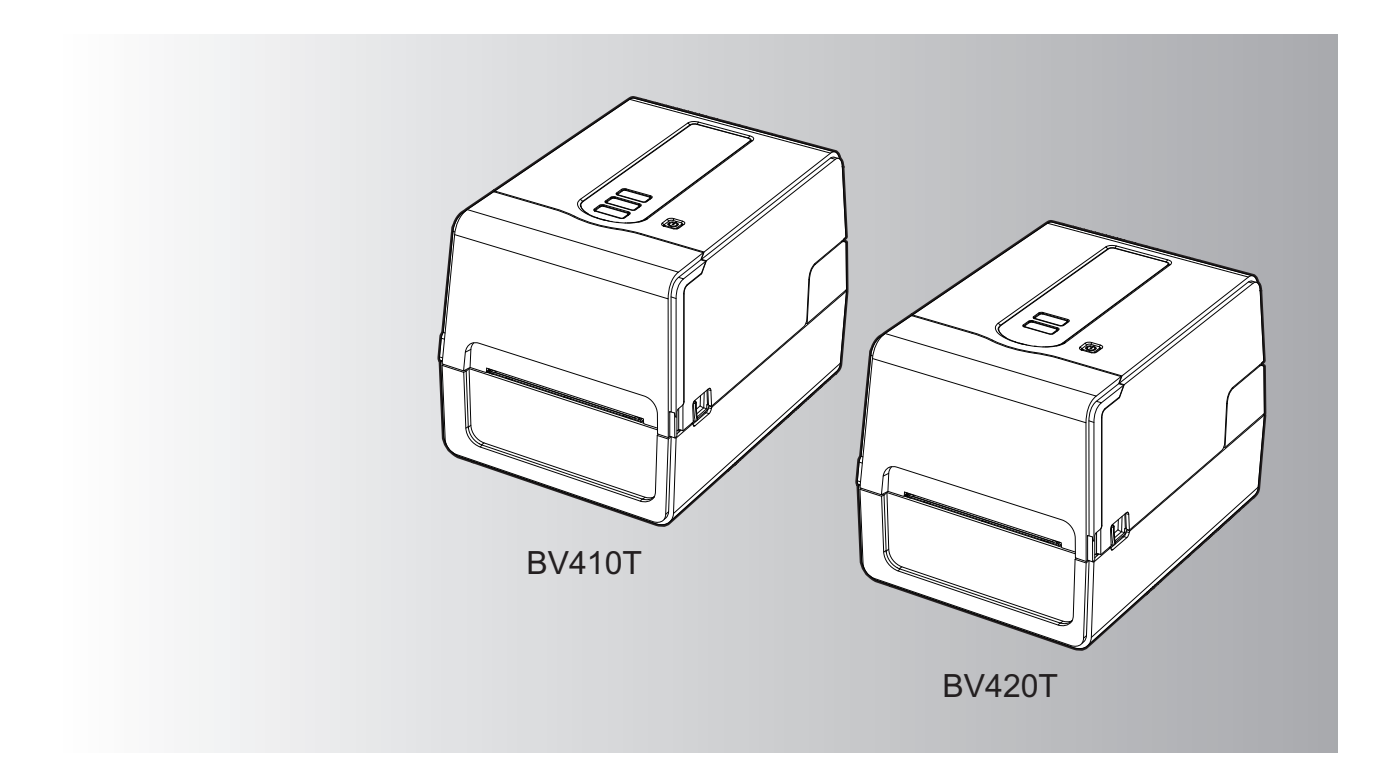

© 2023 Toshiba Tec Corporation Minden jog fenntartva A szerzői jogi törvények értelmében ez a kézikönyv semmilyen formában nem reprodukálható, sokszorosítható vagy újranyomtatható a Toshiba Tec Corporation előzetes írásos engedélye nélkül.

# <span id="page-2-0"></span>**0.Előszó**

Köszönjük, hogy a mi termékünket vásárolta! A termék legjobb állapotának megőrzése érdekében tartsa kéznél ezt a kézikönyvet, és használja, amikor csak szükséges.

# <span id="page-2-1"></span>**Hogyan olvassa el ezt a kézikönyvet**

# **A kézikönyvben használt szimbólumok**

Ebben a kézikönyvben a fontos tételeket az alábbi szimbólumok jelzik. A készülék használata előtt olvassa el ezeket a tételeket.

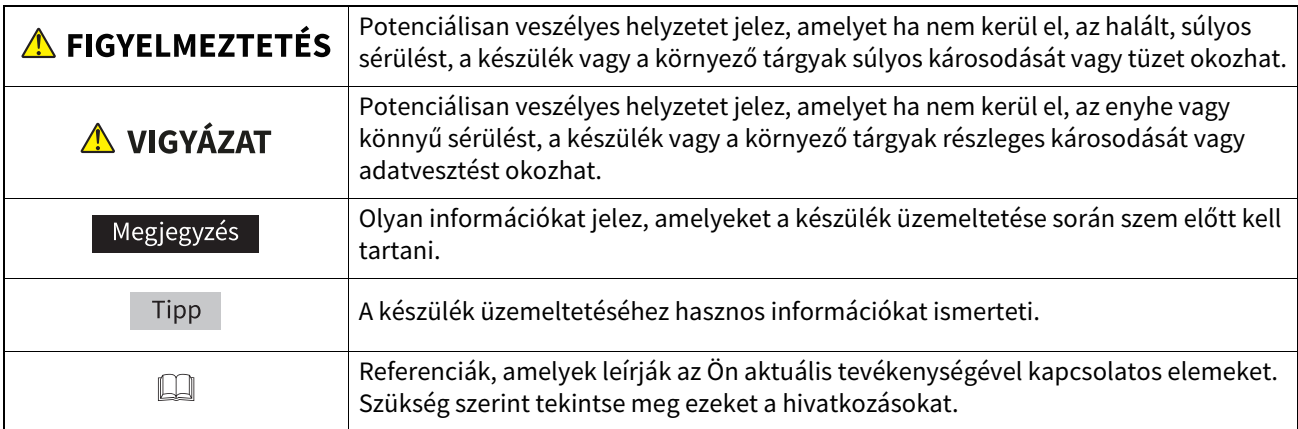

# **A kézikönyv célközönsége**

Ez a kézikönyv az általános felhasználók és a rendszergazdák számára készült.

# **Fontos megjegyzések ezzel a kézikönyvvel kapcsolatban**

- Ez a termék kereskedelmi felhasználásra készült, és nem fogyasztói termék.
- A termék (beleértve a szoftvert is) használatakor feltétlenül kövesse a jelen kézikönyvben található utasításokat.
- Ez a kézikönyv semmilyen formában nem reprodukálható, sokszorosítható vagy újranyomtatható a Toshiba Tec Corporation előzetes írásos engedélye nélkül.
- A kézikönyv tartalma értesítés nélkül megváltozhat. Lépjen kapcsolatba a Toshiba Tec Corporation hivatalos képviselőjével a kézikönyv legújabb verziójával kapcsolatban.
- Forduljon a helyi hivatalos szervizképviselethez, ha bármilyen kérdése van a kézikönyvben.

# **Felelősséget kizáró nyilatkozat**

A következő közlemény a Toshiba Tec Corporation (beleértve annak alkalmazottait, ügynökeit és alvállalkozóit) felelősségének kizárását és korlátozását a nyomtató bármely vásárlójával vagy felhasználójával ("Felhasználó") szemben, beleértve a tartozékokat, opciókat és a mellékelt szoftvert ("Termék").

- 1. Az ebben a nyilatkozatban hivatkozott kizárások és korlátozások a törvény által legnagyobb mértékben engedélyezett módon érvényesek. A félreértések elkerülése érdekében, ennek a nyilatkozatnak semmilyen része nem zárja ki vagy korlátozza a Toshiba Tec Corporation felelősségét a Toshiba Tec Corporation gondatlansága vagy a Toshiba Tec Corporation megtévesztő tájékoztatása okozta halállal vagy testi sérüléssel kapcsolatban.
- 2. Minden, a törvény által beleértett jótállás, feltétel és egyéb kikötés a törvény által legnagyobb mértékben engedélyezett módon ki van zárva, és a termékekre semmilyen ilyen jellegű beleértett jótállás nem biztosított és nem érvényes.
- 3. A Toshiba Tec Corporation nem felel az alábbiak okozta semmilyen vesztségekért, költségekért, igényekért vagy károkért:

(a) a terméknek a kézikönyvek által előírtaktól eltérő módon történő használata, beleértve, de erre nem korlátozva a kezelői kézikönyvet, a felhasználói útmutatót, és/vagy a termék helytelen vagy gondatlan használatát vagy kezelését;

(b) bármilyen ok, amely a Toshiba Tec Corporation hatókörén kívül eső tevékenységek, hanyagság, események vagy balesetek eredményeként megakadályozza a termék megfelelő működését, beleértve, de ezekre nem korlátozva a vis maior helyzeteket, háborút, lázadást, zavargást, rosszindulatú vagy szándékos károkozást, tüzet, áradást, vihart, természeti csapást, földrengést, rendellenes feszültséget vagy egyéb katasztrófákat; (c) a nem a hivatalos Toshiba Tec Corporation szervizszakember által végzett kiegészítések, módosítások, szétszerelés vagy javítások; vagy

(d) a nem a Toshiba Tec Corporation által javasolt papír, kellékanyagok vagy alkatrészek használata.

4. A 1. bekezdés értelmében a Toshiba Tec Corporation a vásárlónak nem felel az alábbiakért: (a) profitvesztés; forgalom-vagy nyereségvesztés; jó hírnév elvesztése; termeléskiesés; tervezett megtakarítások elvesztése; üzleti hírnév csorbulása vagy lehetőségek elvesztése; ügyfelek elvesztése; bármilyen szoftver vagy adat elvesztése, illetve azok használatának ellehetetlenülése; bármilyen szerződés értelmében történt vagy azzal kapcsolatos veszteség; vagy

(b) bármilyen speciális, véletlenszerű, következményes vagy közvetett veszteség vagy kár, költség, kiadás, pénzügyi veszteség vagy ebből eredő kárigény;

amelyek a termékkel, illetve a termék kezelésével vagy használatával kapcsolatban bármilyen módon felmerülnek, akkor sem, ha a Toshiba Tec Corporation tájékoztatást nyújtott az ilyen károk eshetőségéről.

Az Toshiba Tec Corporation nem vállal felelősséget semmilyen veszteségért, költségért, kiadásért, követelésért vagy kárért, amelyet a termék használatából eredő, a használat képtelensége okoz (ideértve, de nem kizárólagosan a meghibásodást, hibás működést, lefagyást, vírusfertőzést vagy egyéb problémákat), olyan hardverrel, áruval vagy szoftverrel, amelyet a Toshiba Tec Corporation közvetlenül vagy közvetve nem szállított.

# **Képernyők és a műveleti eljárások leírása**

A képernyő megjelenítése a modelltől és a működési környezettől, például a telepített opcióktól, az operációs rendszer verziójától és az alkalmazásszoftvertől függően eltérő lehet.

# **Védjegyek**

- A Microsoft, a Windows, a Windows NT, valamint az egyéb Microsoft termékek márkanevei és terméknevei a Microsoft Corporation védjegyei az Egyesült Államokban és más országokban.
- A Bluetooth® a Bluetooth SIG, Inc. tulajdonát képező bejegyzett védjegy.
- Az Android a Google LLC védjegye.
- Az iPad és az iPhone az Apple Inc. védjegyei.
- Az IOS a Cisco védjegye vagy bejegyzett védjegye az Egyesült Államokban és más országokban, és licenc alapján használják.
- Az ebben a kézikönyvben szereplő egyéb nevek vagy terméknevek az azokat birtokló vállalatok védjegyei.

#### **A Windows operációs rendszerek hivatalos nevei**

- A Windows® 10 hivatalos neve Microsoft Windows 10 operációs rendszer.
- A Windows® 11 hivatalos neve Microsoft Windows 11 operációs rendszer.
- A Windows Server® 2016 hivatalos neve Microsoft Windows Server 2016 operációs rendszer.
- A Windows Server® 2019 hivatalos neve Microsoft Windows Server 2019 operációs rendszer.

# **Importőrök/Gyártó**

#### **Importőr (EU, EFTA)**

Toshiba Tec Germany Imaging Systems GmbH Carl-Schurz-Str. 7, 41460 Neuss, Németország

#### **Importőr (Egyesült Királyság)**

Toshiba Tec U.K. Imaging Systems Ltd Abbey Cloisters, Abbey Green, Chertsey, Surrey, KT16 8RB, Egyesült Királyság

#### **Importőr (Törökország)**

Boer Bilisim San. Tic. AS. Yukari Dudullu, Tavukcuyolu Cad. Demirturk Sok No: 8A 34775, Umraniye - Isztambul, Törökország

#### **Gyártó**

Toshiba Tec Corporation 1-11-1, Osaki, Shinagawa-ku, Tokyo, 141-8562, Japán <span id="page-5-0"></span>A következő óvintézkedések a vezeték nélküli funkcióra vonatkoznak. Az általános termék óvintézkedésekért és szabályozási információkért lásd a "Biztonsági információk" részt.

Ez a termék a Wireless Telegraphy Act értelmében "alacsony energiájú adattovábbító átjátszó rendszerek vezeték nélküli berendezése", és nem szükséges hozzá rádiófrekvenciás sugárzási engedély. A törvény tiltja a termék belső alkatrészeinek módosítását.

# <span id="page-5-1"></span>**Szabályozási információk**

A terméket a gyártó előírásait szigorúan betartva kell telepíteni és használni, amely előírásokat a termékhez kapott felhasználói dokumentáció ismertet. Ez a termék megfelel az alábbi rádiófrekvenciás és biztonsági szabványoknak. Az alábbi szabványok az eszköz tartozékát képző antenna használatával kerültek hitelesítésre. A terméket ne használja más antennákkal.

# **Európa – EU megfelelőségi nyilatkozat**

A Toshiba Tec Corporation kijelenti, hogy a BV410T/BV420T sorozatú termék megfelel a 2014/53/EU irányelv alapvető követelményeinek és egyéb vonatkozó előírásainak.

# **USA – Federal Communications Commission (FCC)**

#### **MEGJEGYZÉS:**

Ezt a készüléket tesztelték, és megfelel az A osztályú digitális készülékek határértékeinek, amelyeket az FCC előírások 15. része állapít meg. Ezeket a határértékeket úgy állapították meg, hogy megfelelő védelmet biztosítsanak a káros interferenciával szemben, amikor a készüléket kereskedelmi környezetben használják. Ez a készülék rádiófrekvenciás energiát használ és bocsát ki, és ha nem a használati utasításoknak megfelelően telepítik, káros interferenciát okozhat a rádiókommunikációkban. A készülék lakóövezetben történő használata valószínűleg káros interferenciát okoz, és az interferenciát a felhasználónak a saját költségén kell elhárítania.

#### **VIGYÁZAT:**

Ez az eszköz megfelel az FCC előírások 15. részének.

A készüléket az alábbi két feltételnek megfelelően kell üzemeltetni:

(1) az eszköz nem okozhat káros interferenciát, és

(2) ennek az eszköznek tűrnie kell minden interferenciát, beleértve a nem kívánatos működést okozó interferenciát is. A készülék gyártója által nem jóváhagyott módosítások vagy változtatások érvényteleníthetik a felhasználó jogosultságát a készülék használatára.

#### **RÁDIÓFREKVENCIÁS KITETTSÉGGEL KAPCSOLATOS FIGYELMEZTETÉS:**

Ezt a készüléket a készülékhez mellékelt utasításoknak megfelelően kell telepíteni és üzemeltetni, és az antennákat úgy kell elhelyezni, hogy legalább 20 cm távolságra legyenek bármilyen személytől, illetve ne legyenek vagy ne működjenek egy helyen más antennákkal vagy adóvevőkkel. A készülék végfelhasználóit és telepítőit el kell látni az antenna telepítési utasításaival és az adóvevő működési feltételeinek ismertetésével annak érdekében, hogy a készülék megfeleljen a rádiófrekvenciás kitettséggel kapcsolatos előírásoknak.

# **Kanada – Innovation, Science and Economic Development Canada (ISED)**

Ez az eszköz megfelel az ISED licencmentes RSS szabványának (szabványainak).

A készüléket az alábbi két feltételnek megfelelően kell üzemeltetni:

(1) az eszköz nem okozhat interferenciát, és

(2) ennek az eszköznek tűrnie kell minden interferenciát, beleértve a készülék nem kívánatos működését okozó interferenciát is.

Le présent appareil est conforme aux CNR d'ISDE applicables aux appareils radio exempts de licence. L'exploitation est autorisée aux deux conditions suivantes :

(1) cet appareil ne doit pas causer d'interférence et

(2) cet appareil doit accepter toute interférence, notamment les interférences qui peuvent affecter son fonctionnement.

#### **Rádiófrekvenciás (RF) kitettségi információk**

A vezeték nélküli eszköz kisugárzott kimeneti teljesítménye az Innovation, Science and Economic Development Canada (ISED) rádiófrekvenciás expozíciós határértéke alatt van. A vezeték nélküli eszközt úgy kell használni, hogy normál működés közben minimális legyen az emberi érintkezés lehetősége.

Ezt az eszközt szintén értékelték, és mobil expozíciós körülmények között (az antennák a személy testétől 20 cm-nél nagyobb távolságra) megfelelnek az ISED RF Expozíciós határértékeknek.

#### **Informations concernant l'exposition aux fréquences radio (RF)**

La puissance de sortie émise par l'appareil de sans fil est inférieure à la limite d'exposition aux fréquences radio Innovation, Sciences et Développement économique Canada (ISDE). Utilisez l'appareil de sans fil de façon à minimiser les contacts humains lors du fonctionnement normal.

Ce périphérique a également été évalué et démontré conforme aux limites d'exposition aux RF d'ISDE dans des conditions d'exposition à des appareils mobiles (antennes sont supérieures à 20 cm à partir du corps d'une personne).

#### <span id="page-6-0"></span>**Országok/régiók, amelyekben a készülékek használata engedélyezett**

Ez a készülék adott országok/régiók rádiófrekvenciás szabványai által engedélyezett. Kérjük, forduljon hivatalos Toshiba Tec forgalmazóhoz vagy szervizszakemberhez.

#### <span id="page-6-1"></span>**A használattal kapcsolatos óvintézkedések**

Ez a készülék más készülékekkel rádiófrekvenciás kommunikációt folytat. A telepítés helyétől, tájolásától, környezetétől stb. függően a készülék kommunikációs teljesítménye csökkenhet, illetve befolyásolhat más készülékeket.

A Bluetooth® és a vezeték nélküli LAN eszközök ugyanezen a rádiófrekvenciás tartományon működnek, és interferálhatnak egymással. Ha a készülékkel együtt Bluetooth® vagy vezeték nélküli LAN eszközöket használ, esetenként tapasztalhatja a hálózat kevésbé optimális működését vagy a hálózati kapcsolat elvesztését. Ha ilyen problémát tapasztal, azonnal kapcsolja ki a Bluetooth® vagy a vezeték nélküli LAN eszközt. A készüléket tartsa távol a mikrohullámú készülékektől. A mikrohullámú készülékek által kibocsátott rádiófrekvenciás jel csökkentheti a kommunikációs teljesítményt, illetve hibát okozhat a kommunikációban.

A készüléket ne használja fém asztalon vagy fém tárgyak közelében. Ez csökkentheti a kommunikációs teljesítményt.

A Bluetooth® a Bluetooth SIG, Inc. tulajdonát képező bejegyzett védjegy.

8 A vezeték nélküli kommunikációs eszközök kezelésére vonatkozó óvintézkedések

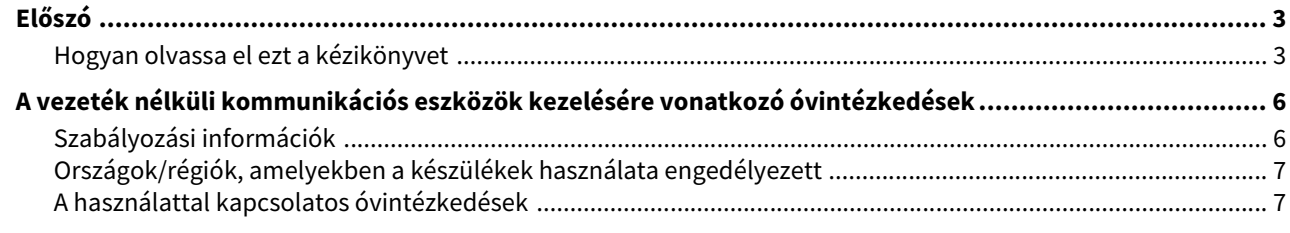

#### Termékáttekintés 1. fejezet

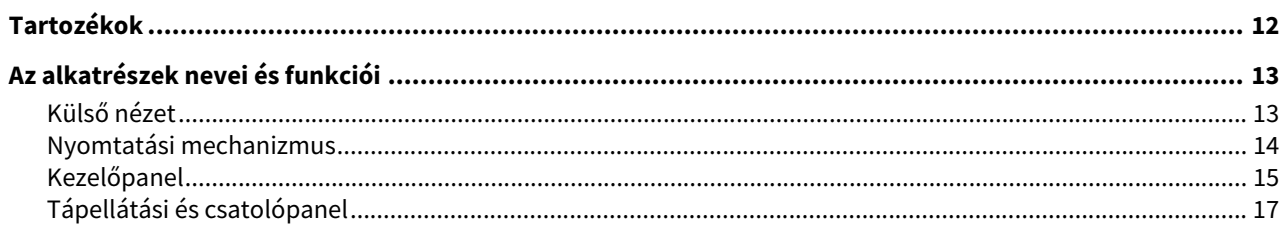

#### A nyomtató beállítása 2. fejezet

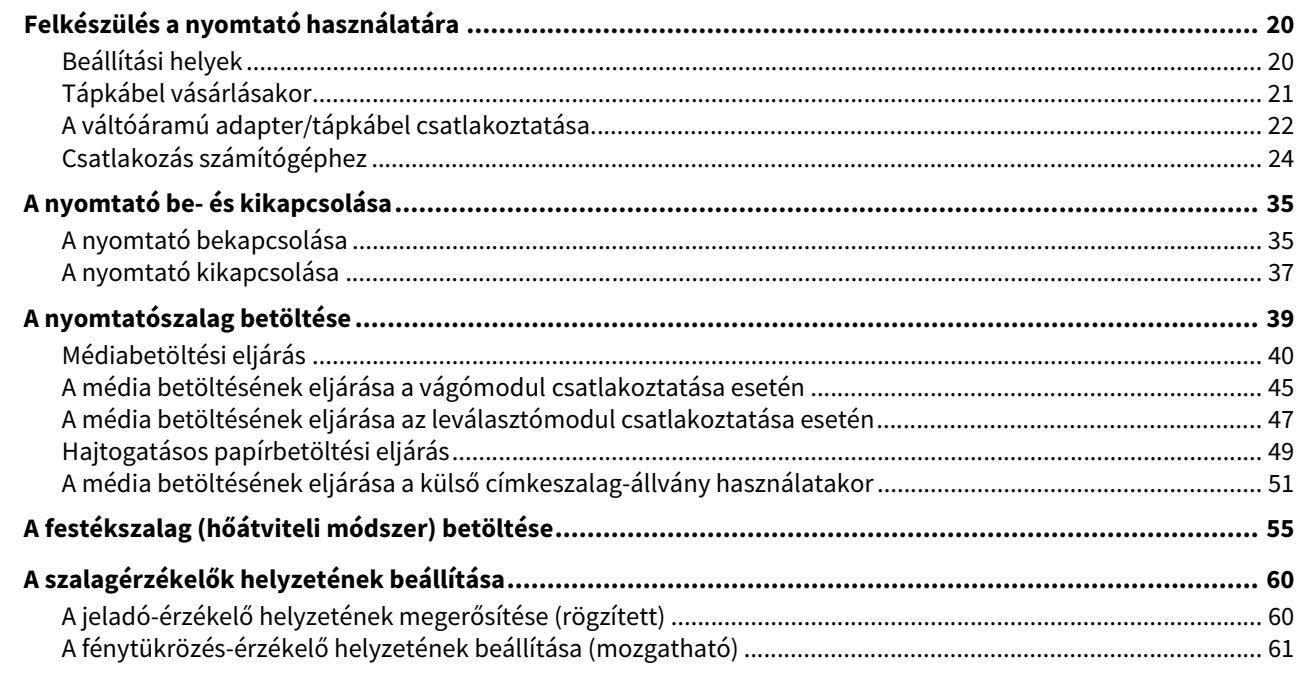

#### Napi karbantartás 3. fejezet

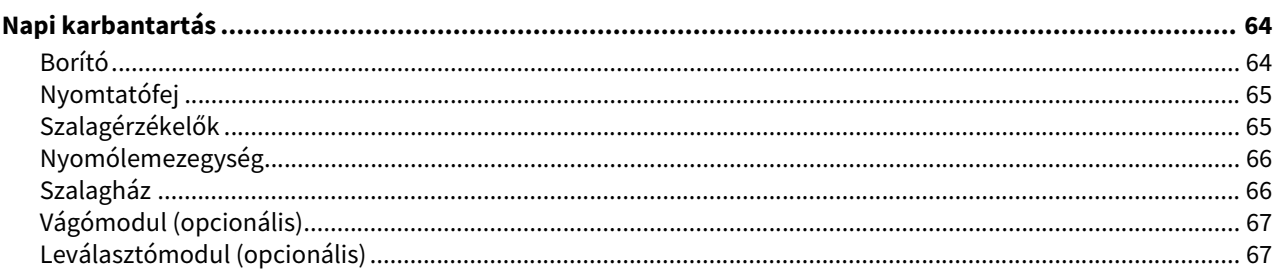

#### Hibaelhárítás 4. fejezet

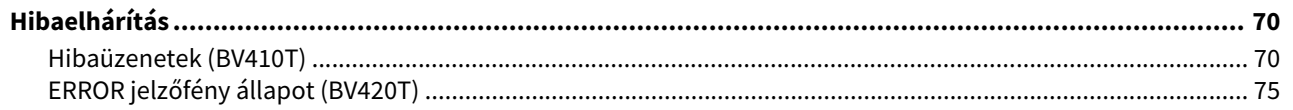

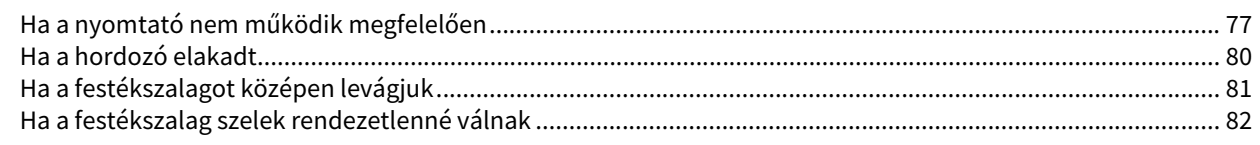

# 5. fejezet Függelék

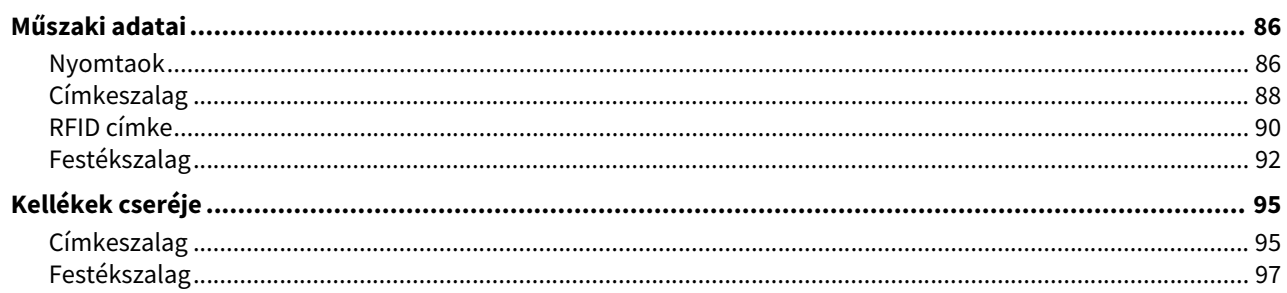

# <span id="page-10-0"></span>Termékáttekintés

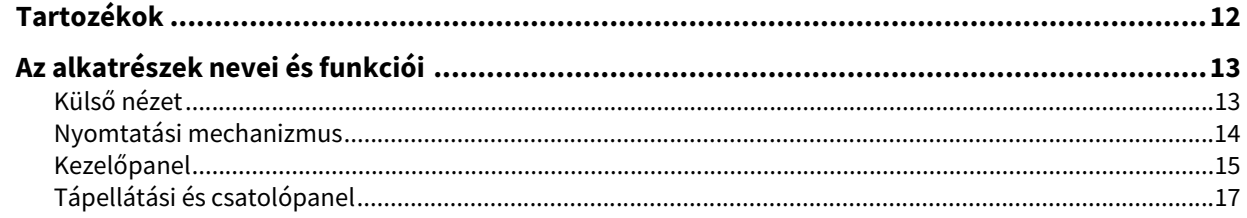

ı

# <span id="page-11-1"></span><span id="page-11-0"></span>**0.Tartozékok**

Ellenőrizze, hogy minden tartozék megvan-e. Ha valami hiányzik, forduljon a szervizképviselethez.

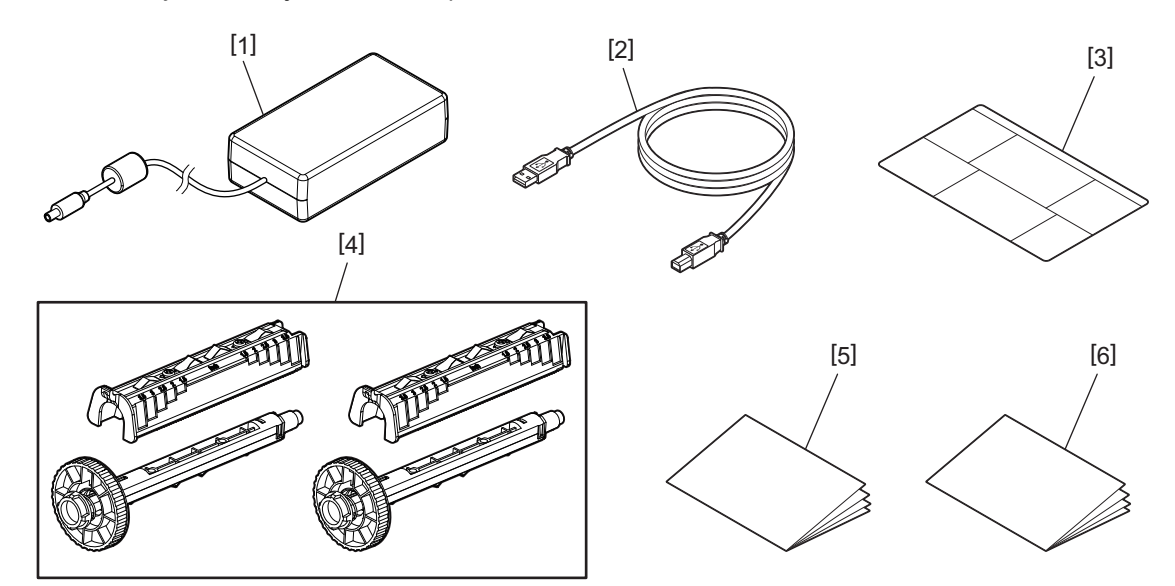

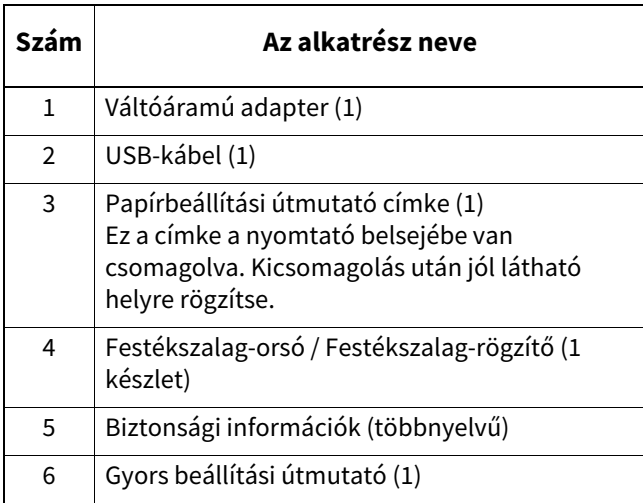

# <span id="page-12-3"></span><span id="page-12-2"></span><span id="page-12-1"></span><span id="page-12-0"></span>**Külső nézet**

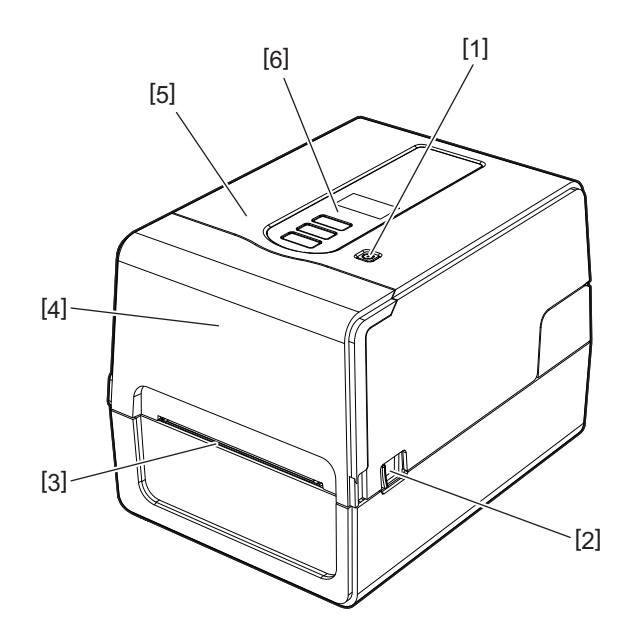

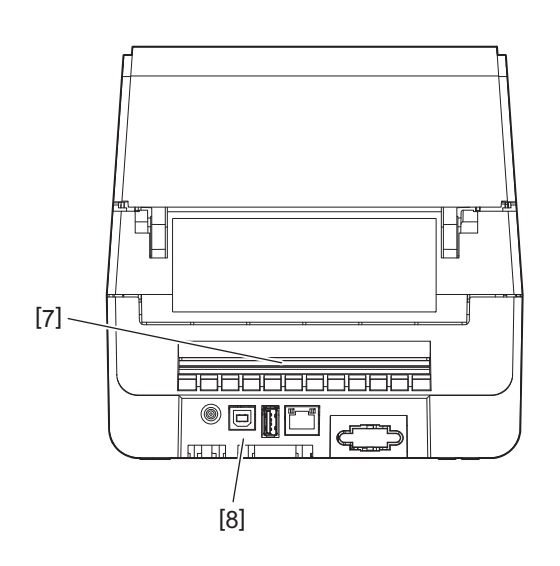

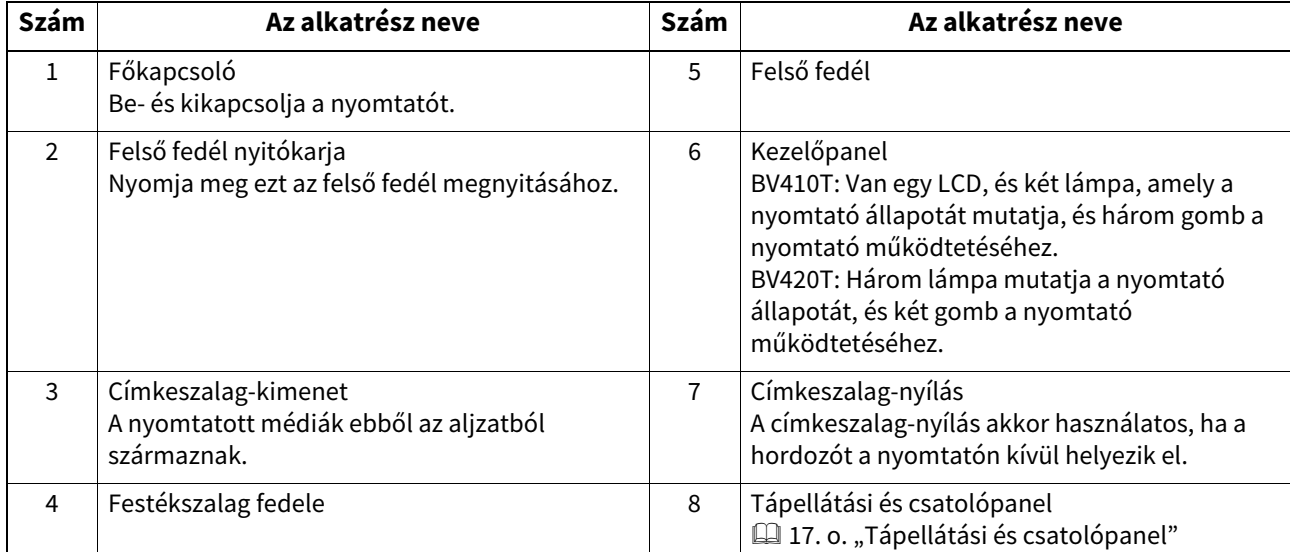

 $\mathbf{1}$ 

# <span id="page-13-1"></span><span id="page-13-0"></span>**Nyomtatási mechanizmus**

#### A VIGYÁZAT\_

- **Magas hőmérsékleti figyelmeztetés** Legyen óvatos a magas hőmérsékletekkel.
- **Figyelmeztetés a becsípődésre**  Ügyeljen arra, hogy ne csípje be kezét vagy ujjait a burkolatokba és a szomszédos részekbe, amikor bezárja a fedelet.

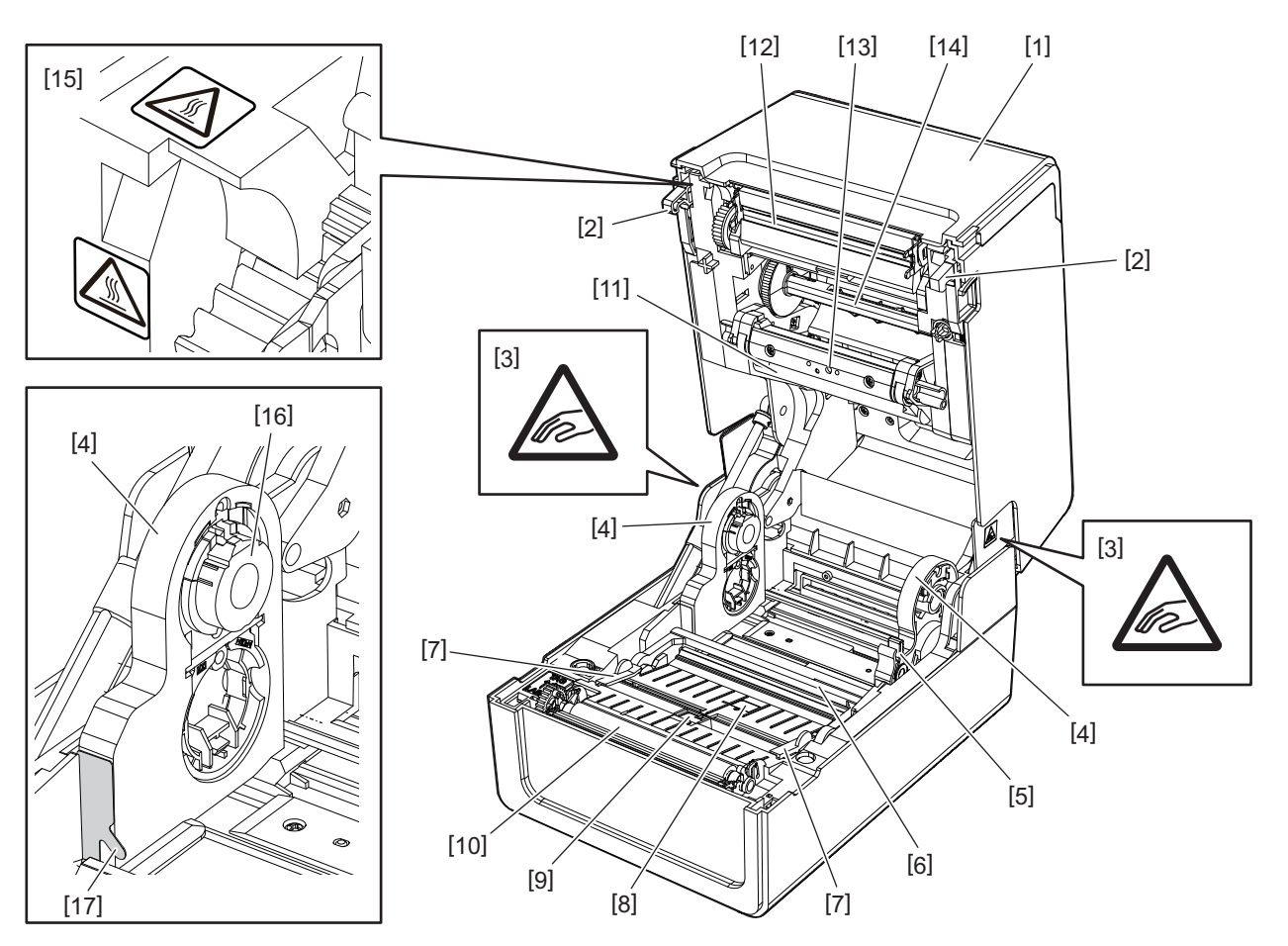

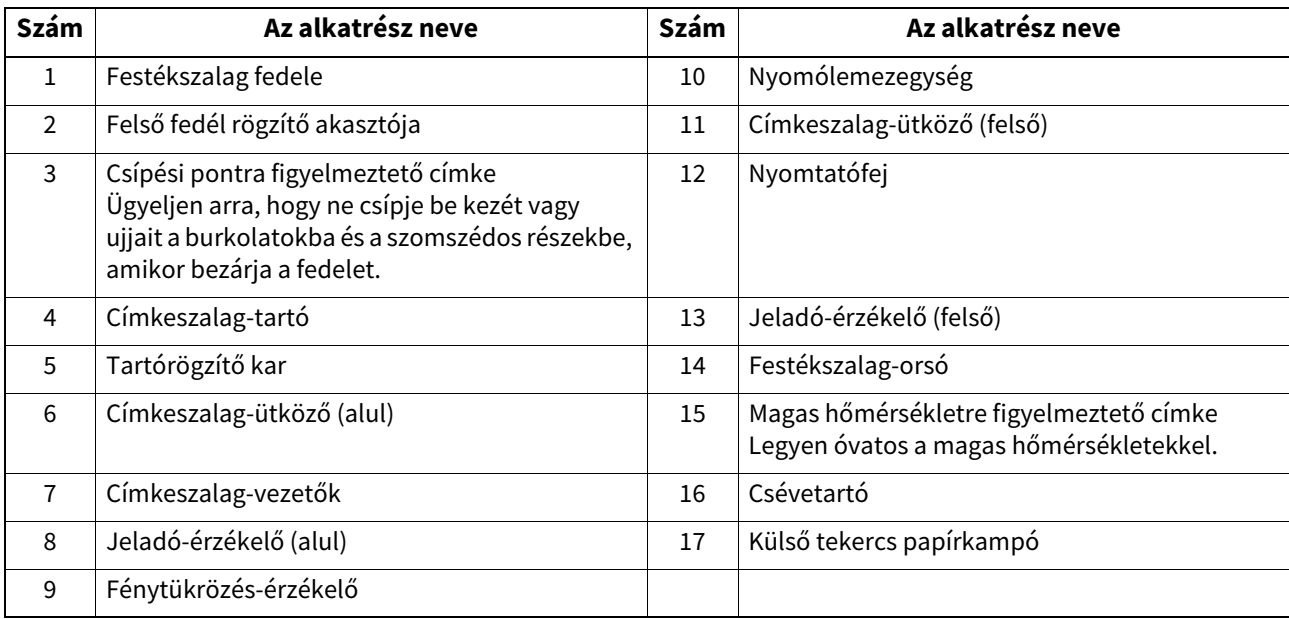

# <span id="page-14-1"></span><span id="page-14-0"></span>**Kezelőpanel**

# **BV410T**

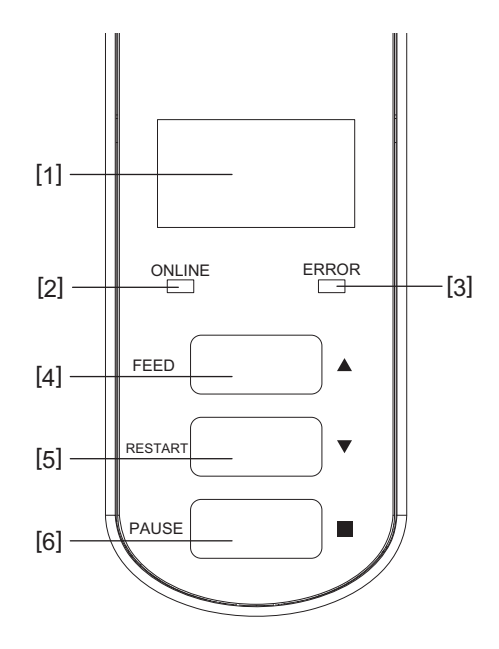

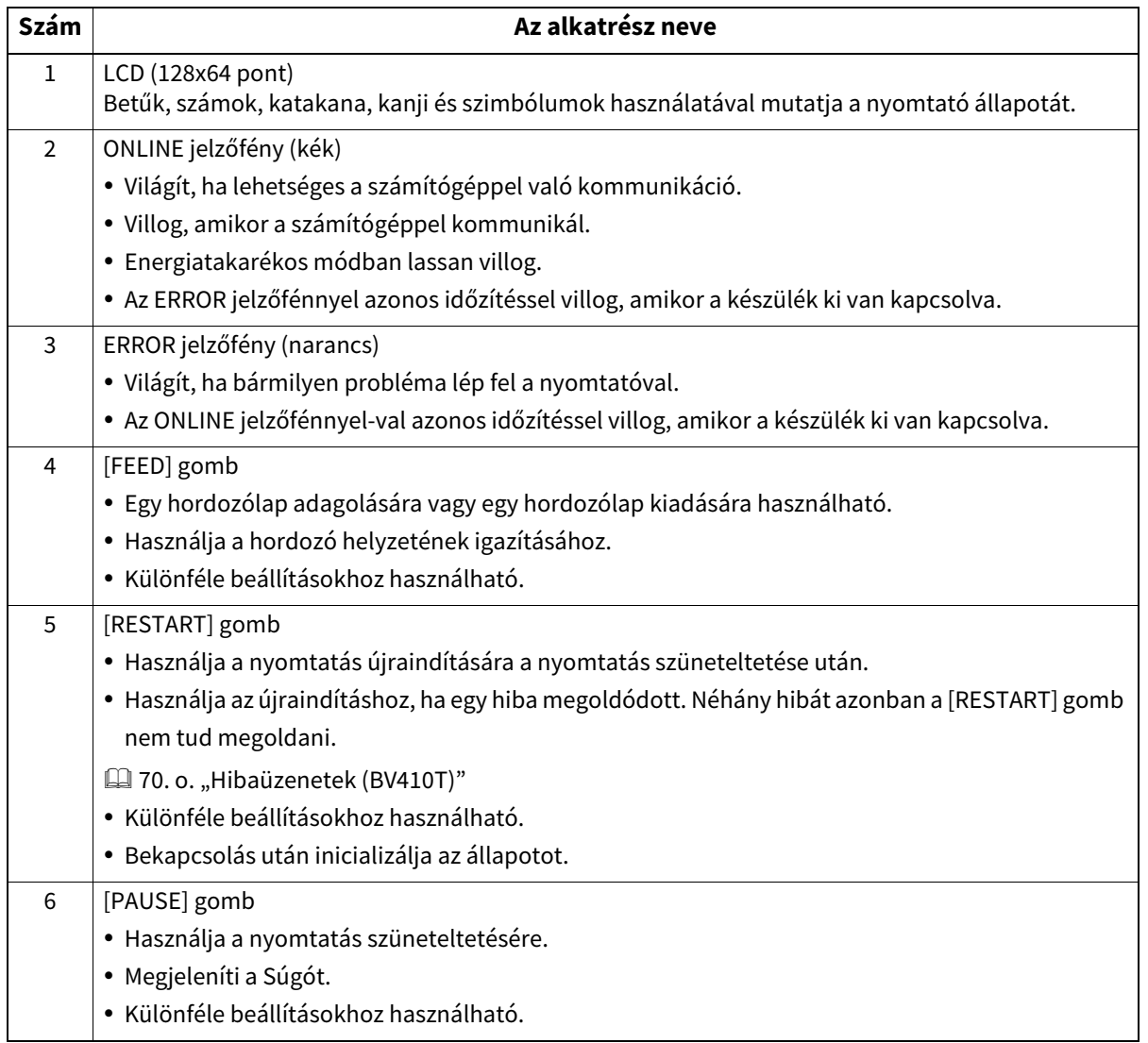

**BV420T**

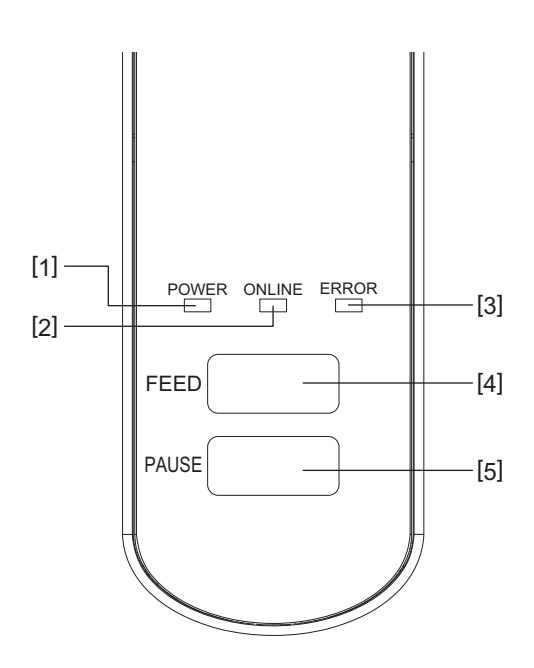

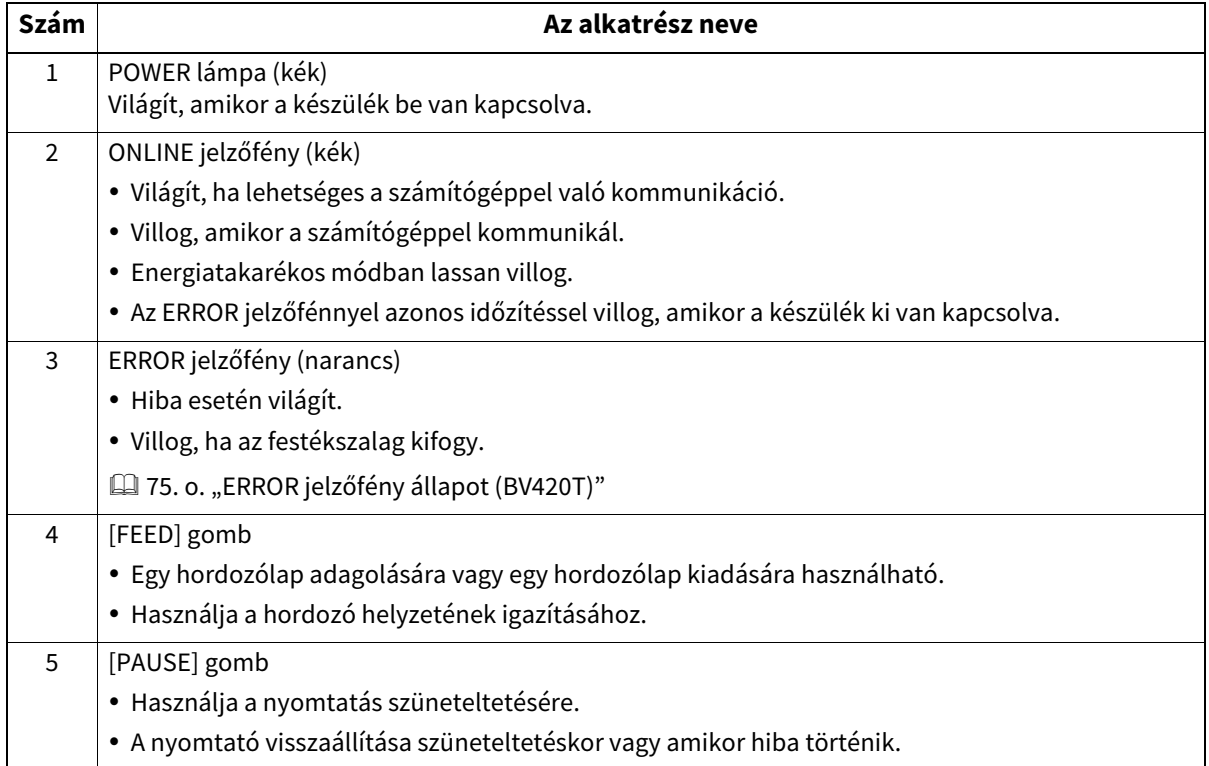

# <span id="page-16-1"></span><span id="page-16-0"></span>**Tápellátási és csatolópanel**

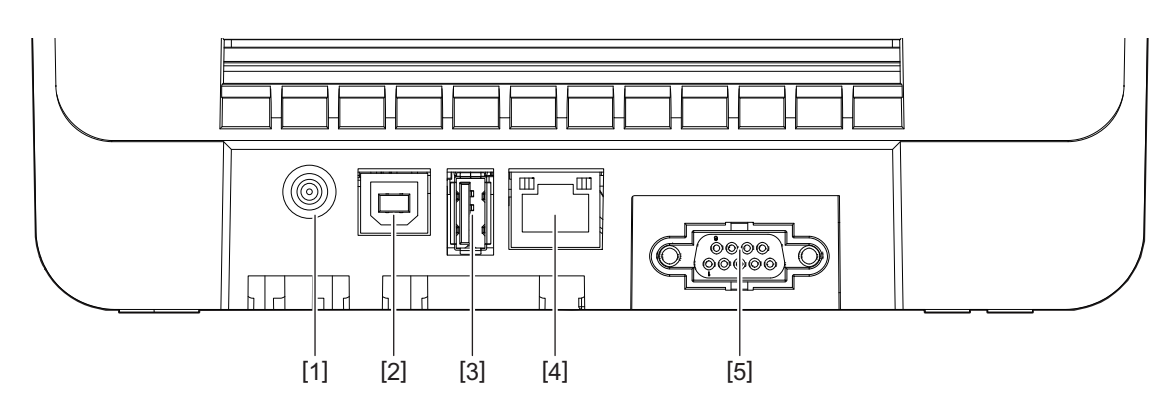

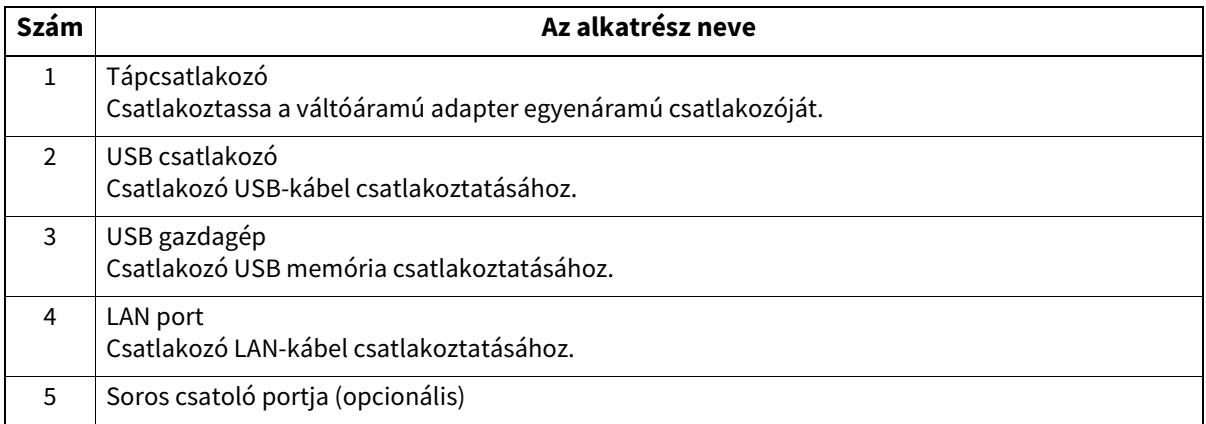

# **Kompatibilis USB memóriák**

A fogadási puffer tartalmát és a műveleti naplóadatokat USB-memóriára mentheti.

A részletekért lásd a "Key Operation Specification (Főfunkciók leírása kézikönyv)" részt. A kereskedelemben kapható különféle típusú USB-memóriákat használhatja. A használható USB-memóriákkal kapcsolatos részletekért azonban forduljon a szervizképviselethez.

#### **Fájlrendszer a használható USB memóriákhoz**

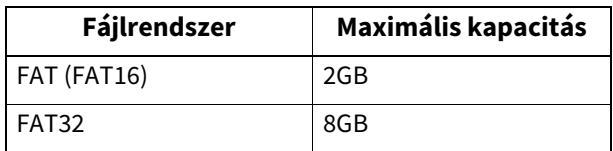

#### **USB-memóriák, amelyek működését a nyomtató megerősítette**

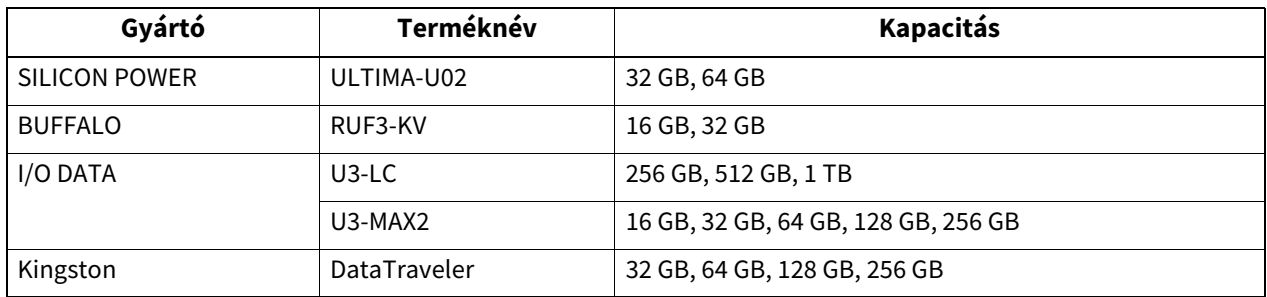

Tipp

Használhat USB-memóriát, ha közvetlenül a művelet előtt helyezi be. Nem kell előre behelyezni.

 $\mathbf{1}$ 

18 Az alkatrészek nevei és funkciói

# $\mathbf{Z}$

# <span id="page-18-0"></span>A nyomtató beállítása

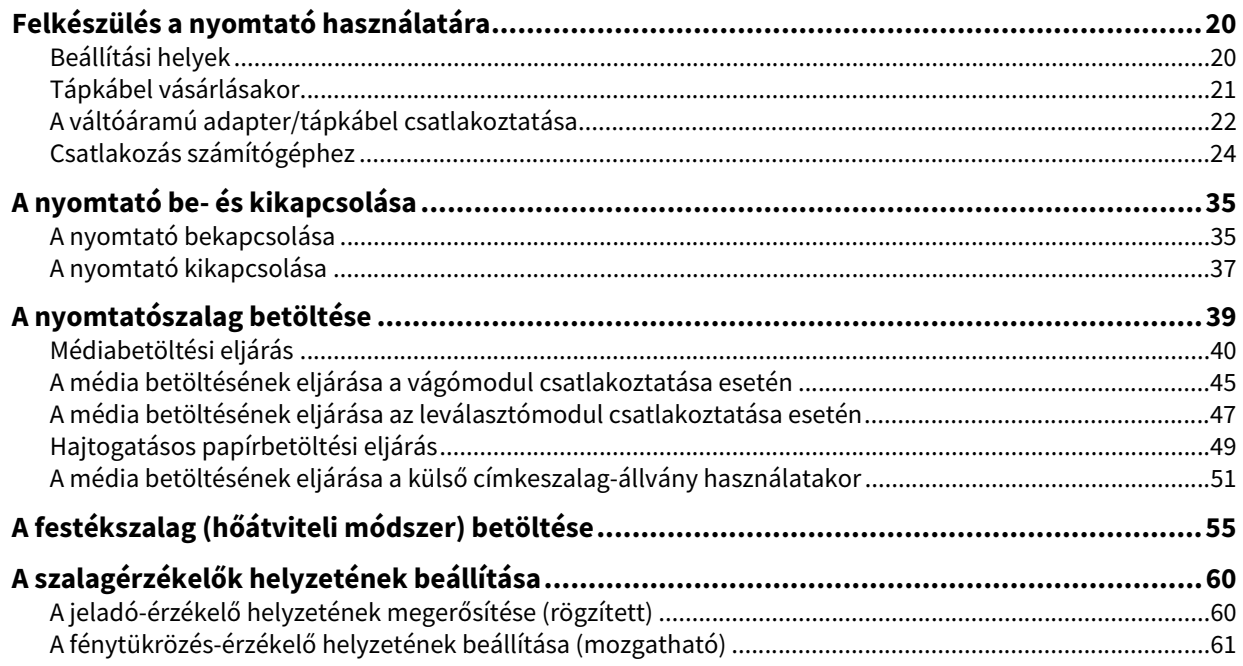

# <span id="page-19-2"></span><span id="page-19-0"></span>**0.Felkészülés a nyomtató használatára**

Ez a rész a nyomtató beállítását, a számítógép csatlakoztatását és a tápkábel csatlakoztatását ismerteti.

### <span id="page-19-3"></span><span id="page-19-1"></span>**Beállítási helyek**

#### A VIGYÁZAT\_

#### **Ne állítsa be a következő helyeken.**

- Közvetlen napfénynek kitett helyek
- Az ablakok közelében
- Nagyon meleg vagy párás helyek
- Szélsőséges hőmérséklet-változásoknak kitett helyek
- Rezgésnek kitett helyek
- Nagyon poros helyek
- Új berendezések, amelyek mágneses vagy elektromágneses hullámokat generálnak
- Láng vagy vízgőz közelében lévő helyek
- Instabil asztalon
	- Tűz, áramütés és sérülés veszélye áll fenn.

A nyomtatót sík és vízszintes, jó szellőzésű és elegendő térrel rendelkező helyre állítsa fel a műveletekhez. Ezenkívül hagyjon szabad teret a nyomtató körül az alábbi ábrákon látható módon.

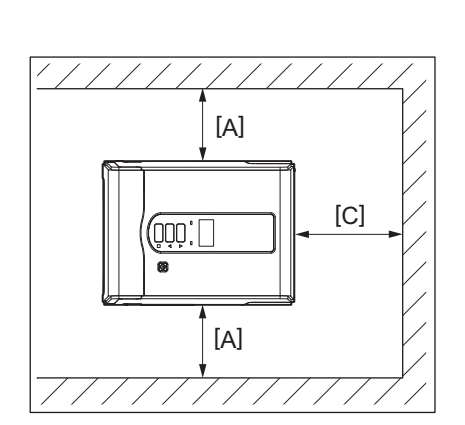

[A]: 100 mm (3,94") [B]: 550 mm (21,65") [C]: 150 mm (5,91")

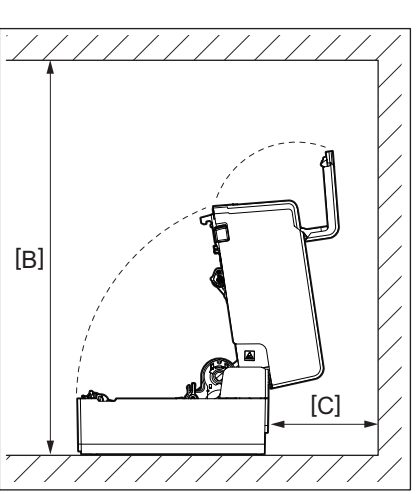

# <span id="page-20-1"></span><span id="page-20-0"></span>**Tápkábel vásárlásakor**

Egyes országokban/régiókban a tápkábel nem tartozik a nyomtatóhoz. Ebben az esetben használjon az Ön országában/régiójában jóváhagyott tápkábelt.

#### A tápkábelre vonatkozó utasítások

1. 100–125 Vac hálózati tápegységgel történő használathoz válasszon tápkábelt min. 125 V, 10 A.

2. 200–240 Vac hálózati tápegységgel történő használathoz válasszon tápkábelt min. 250 V, 10 A.

3. Maximum 2 méter hosszúságú vagy annál rövidebb kábelt válasszon.

4. A váltóáramú adapterre csatlakozó dugasznak behelyezhetőnek kell lennie az ICE-320-C14 típusú aljzatba. A dugasz alakját az alábbi ábra ismerteti.

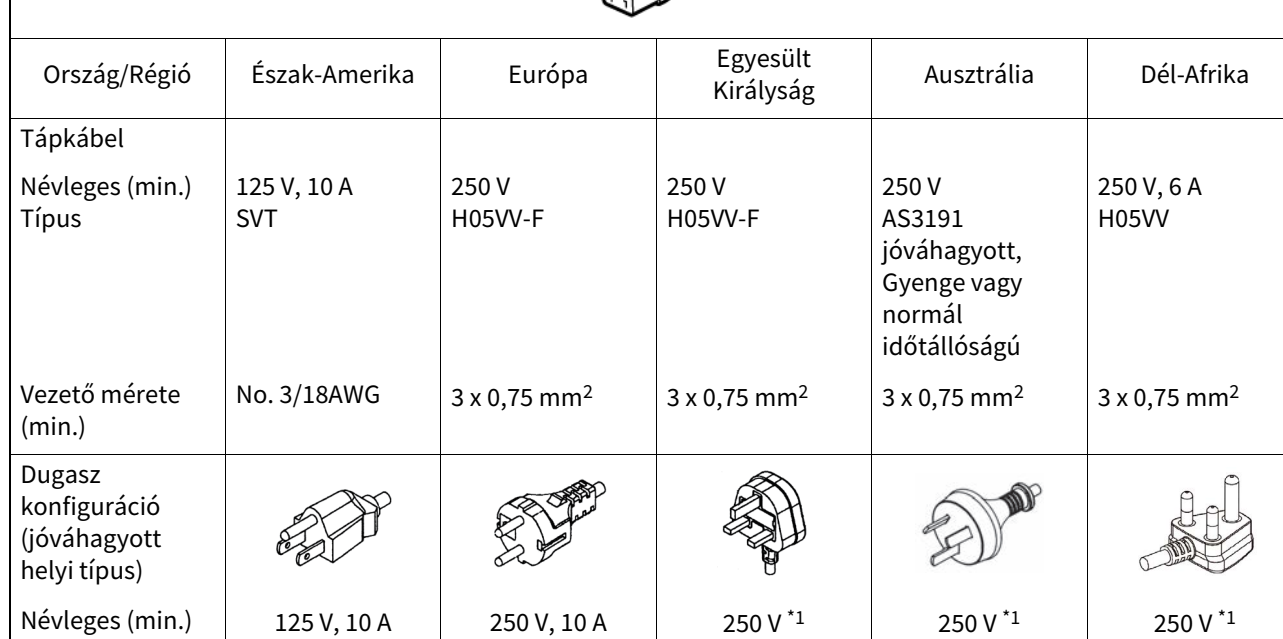

\*1 A termék névleges feszültségének legalább 125%-a

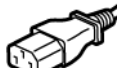

# <span id="page-21-1"></span><span id="page-21-0"></span>**A váltóáramú adapter/tápkábel csatlakoztatása**

A mellékelt váltóáramú adapter és tápkábel elektromos aljzathoz való csatlakoztatásához kövesse az alábbi eljárást. A tápcsatlakozónak van egy földelő vezetéke, ezért feltétlenül csatlakoztassa a földelő csatlakozóhoz is.

#### A FIGYELMEZTETÉS

- **Csak az adattáblán megadott váltóáramú feszültséget használja.** Ellenkező esetben tüzet vagy áramütést okozhat.
- **A konnektornak a berendezés közelében kell lennie, és könnyen elérhetőnek kell lennie.**
- **Mindenképpen a nyomtatóhoz mellékelt tápkábelt\* és hálózati adaptert használja.** A mellékelttől eltérő tápkábel vagy hálózati adapter használata tüzet okozhat. Ezenkívül, ne használjon a nem ehhez a nyomtatóhoz mellékelt hálózati tápegységet vagy hálózati adaptert. \* Egyes országokban/térségekben a tápkábel nincs mellékelve ehhez a nyomtatóhoz. Ebben az esetben használjon az Ön országában/térségében jóváhagyott tápkábelt.
- **Ne használjon hosszabbítót, és ne csatlakoztasson több vezetéket egyetlen aljzathoz.** Az áramforrás kapacitásának túllépése tüzet és áramütést okozhat.
- **Ne hajlítsa meg, ne rongálja meg, ne húzza fel, ne helyezzen rá nehéz tárgyakat, és ne melegítse fel a tápkábelt.**

Tűz és áramütés veszélye áll fenn a tápkábel károsodása miatt. Ha a tápkábel megsérülne, kérje a szervizképviselet cseréjét.

 **Ügyeljen arra, hogy a földelő vezetéket csatlakoztassa a földelő csatlakozóhoz.** Áramszivárgás esetén tűz és áramütés veszélye áll fenn. Ne csatlakoztassa azonban gázcsőhöz, vízcsőhöz, csaphoz, villámhárítóhoz stb., ami balesetet vagy meghibásodást okozhat.

 **Ne csatlakoztassa vagy húzza ki a tápdugót nedves kézzel.** Tűz és áramütés veszélye áll fenn, ha nedves kézzel bedugja vagy kihúzza a tápkábelt.

- <u> ∧</u> VIGYÁZAT \_
- **Dugja be teljesen és biztonságosan a hálózati csatlakozót az elektromos aljzatba.** Tűz és áramütés veszélye áll fenn, ha nem dugja be megfelelően a tápkábelt.
- **Mindig fogja meg a csatlakozót, amikor kihúzza a tápkábelt.** Tűz és áramütés veszélye áll fenn a tápkábel meghúzása miatt, amely eltörheti vagy szabaddá teheti a magvezetékeket.
- **Évente legalább egyszer húzza ki a tápkábelt, és tisztítsa meg a dugó pengéit és a pengék környékét.** Az összegyűlt por miatt tűzveszély áll fenn.
- **A tápkábel kihúzása előtt győződjön meg arról, hogy a nyomtató ki van kapcsolva.** Fennáll a hibás működés veszélye, ha a tápkábel áramellátása közben kihúzza a konnektorból.
- **1 Csatlakoztassa a váltóáramú adapter egyenáramú csatlakozóját [2] a nyomtató hátulján lévő tápcsatlakozóhoz [1].**

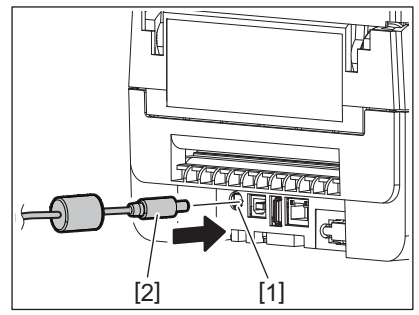

Tipp

Megakadályozhatja a kábel kihúzását, ha átvezeti az egyenáramú csatlakozó kábelét az alsó oldalon lévő hornyon.

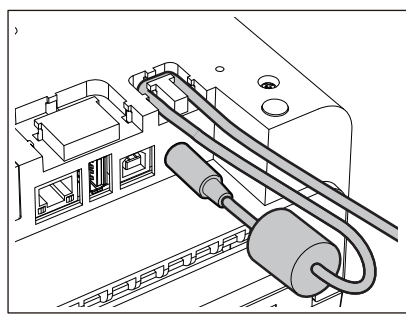

Helyezze be a kábelt a horonyba az alábbi ábrán látható sorrendben.

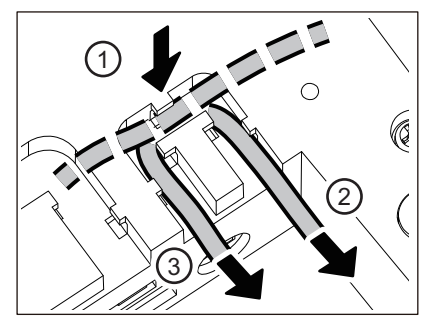

**2 Csatlakoztassa a tápkábelt [2] az váltóáramú adapterhez [1].**

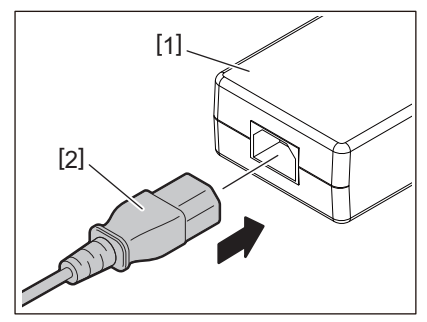

#### Megjegyzés

Ha a nyomtatóhoz nem tartozik tápkábel, vásárolja meg a megfelelőt az alábbiak szerint. 1 [21. o. "Tápkábel vásárlásakor"](#page-20-1)

# <span id="page-23-1"></span><span id="page-23-0"></span>**Csatlakozás számítógéphez**

A számítógéphez való csatlakozáshoz kövesse az alábbi eljárást. A használandó kommunikációs kábel a számítógéppel való kommunikáció módjától függ. A részletekért forduljon szervizképviseletéhez.

# **Csatlakozás LAN-kábelkábelhez**

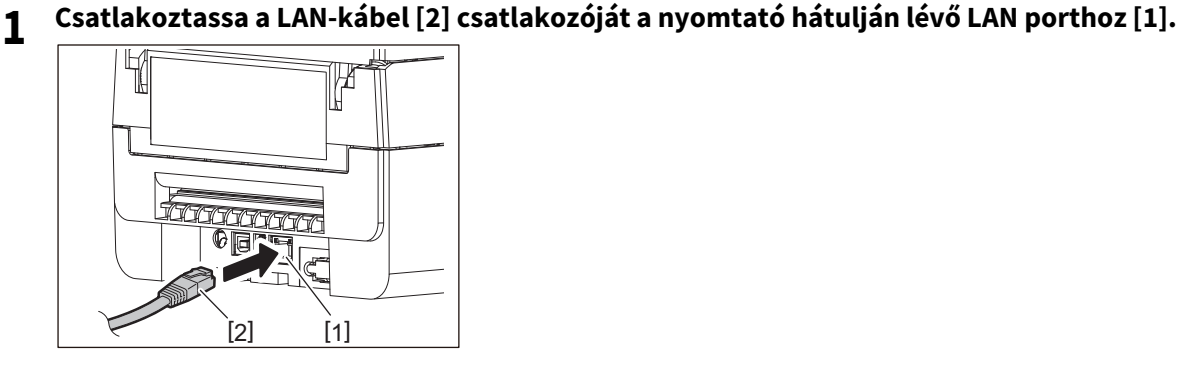

Tipp

Nem kell kikapcsolnia a nyomtatót vagy a számítógépet.

- **2 Csatlakoztassa a LAN-kábel másik végén lévő csatlakozót a számítógép LAN-portjához.**
	- Tekintse meg a használt számítógép használati útmutatóját a számítógéphez való csatlakoztatás módjáról.

#### Megjegyzés

- Olyan LAN-kábel-t használjon, amely megfelel a szabványoknak.
	- 10BASE-T szabvány: 3. kategória vagy magasabb
	- 100BASE-TX szabvány: 5-ös vagy magasabb kategória
	- Kábelhossz: Maximum 100 m (328,1 ft) maximális szegmenshossz
- A csatlakoztatott LAN környezettől és a zajos környezettől függően kommunikációs hibák léphetnek fel. Ebben az esetben árnyékolt kábelekre (STP) és a csatlakoztatott eszközök illesztésére lehet szüksége.
- Javasoljuk, hogy módosítsa az alapértelmezettként beállított SNMP közösségnevet.

# **Csatlakozás USB-kábelhez**

- **1 Kapcsolja be a számítógépet, és indítsa el a Windows rendszert.**
- **2 Kapcsolja be a nyomtató főkapcsolóját.**
- **3 Csatlakoztassa az USB-kábel [2] csatlakozóját az USB interfészhez [1] a nyomtató hátoldalán található gazdaszámítógép csatlakoztatásához.**

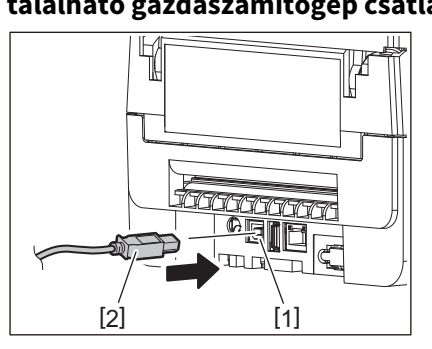

Tipp

Megakadályozhatja a kábel kihúzását, ha átvezeti az USB-kábelt az alsó oldalon lévő hornyon.

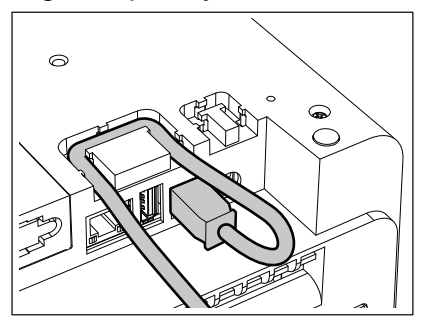

**4 Csatlakoztassa az USB-kábel másik végén lévő csatlakozót a számítógép USB interfészéhez.** Tekintse meg a használt számítógép használati útmutatóját a számítógéphez való csatlakoztatás módjáról.

#### Megjegyzés

A nyomtatóhoz való csatlakozáshoz használja a 2.0 vagy újabb szabványnak megfelelő USB-kábel B típusú csatlakozóját.

# **Csatlakozás a Bluetooth-hoz**

A Bluetooth interfész használatához a nyomtató és a gazdaeszköz közötti kommunikációhoz először el kell végeznie a "Párosítás" nevű kapcsolatbeállítást.

A nyomtatónak 2 párosítási módja van a helyzetnek megfelelően.

Ez a rész elmagyarázza, hogyan válthat a párosítási módok között, és hogyan lehet párosítást végrehajtani egy gazdaeszközzel (Android-eszköz vagy iOS-eszköz).

A párosítási módok az "Automatikus újracsatlakozás letiltott mód", amely a nyomtató több Android-eszközzel vagy iOS-eszközzel való megosztására szolgál, valamint az "Automatikus újracsatlakozás engedélyezett mód", amely csak meghatározott iOS-eszközökhöz használatos.

Az "Automatikus újracsatlakozás letiltott mód" a kezdeti beállítás.

Az aktuális párosítási módot az LCD-n megjelenő [C] szimbólum segítségével ellenőrizheti.

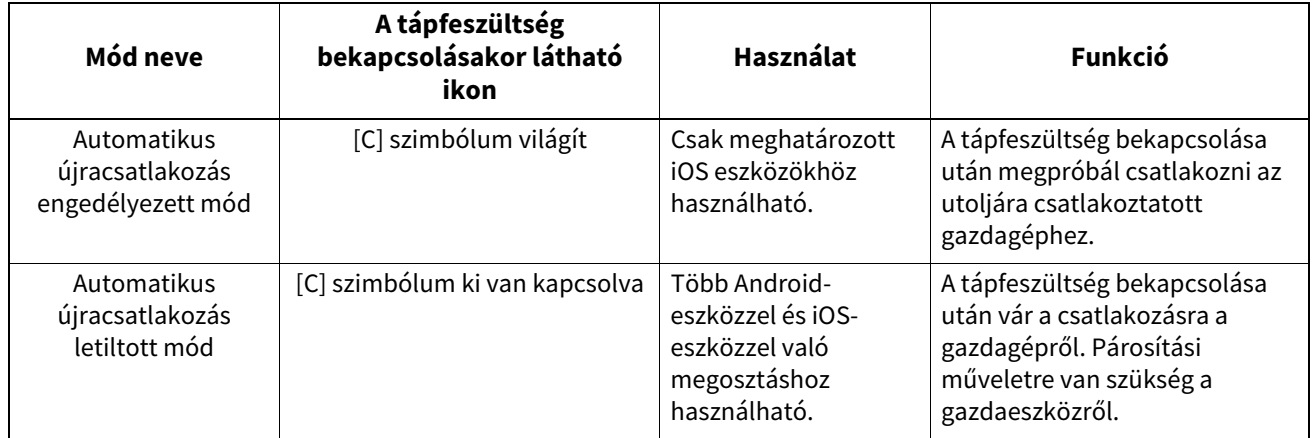

#### **Bluetooth mód beállítása**

- **1 Kapcsolja ki a nyomtató főkapcsolóját.**
- **2 Miközben lenyomva tartja a [FEED] és a [PAUSE] gomb gombot, kapcsolja be a készüléket.** Megnyílik a rendszer mód.

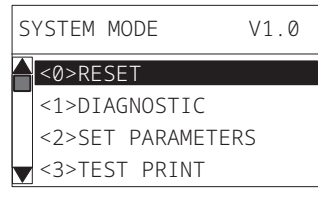

# **3 Az [FEED] gomb segítségével válassza ki az [<6>INTERFACE] menüt.**

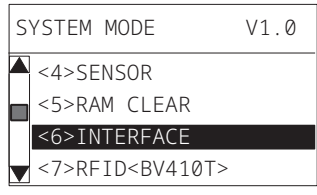

# **4 Nyomja meg a [PAUSE] gomb gombot.**

Megnyílik az [<6>INTERFACE] képernyő.

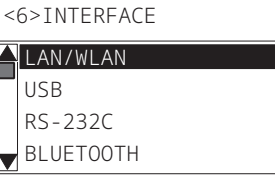

### **5 A [FEED] gomb segítségével válassza ki a [BLUETOOTH] almenüt.**

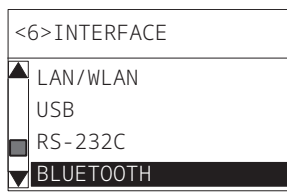

# **6 Nyomja meg a [PAUSE] gomb gombot.**

Megnyílik a [BLUETOOTH] beállítások képernyő.

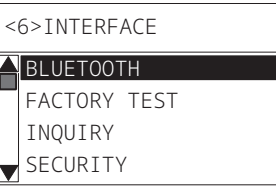

**7 Használja a [FEED] gombot az [AUTO CONNECT] kiválasztásához.**

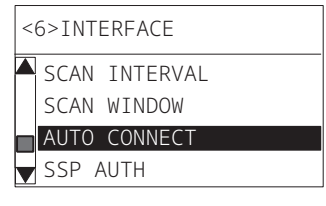

# **8 Nyomja meg a [PAUSE] gomb gombot.**

Megnyílik az [AUTO CONNECT] beállítások képernyő.

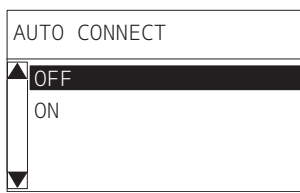

**9 Használja a [FEED] vagy a [RESTART] gomb gombot az [ON]/[OFF] kiválasztásához az [AUTO CONNECT] számára.**

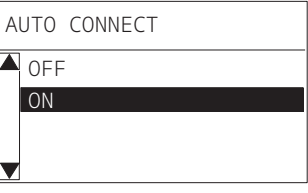

# **10Nyomja meg a [PAUSE] gomb gombot.**

Visszatér az [BLUETOOTH] beállítások képernyő.

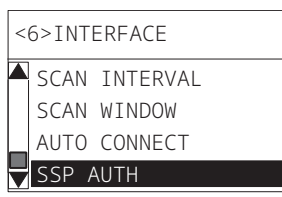

**11Indítsa újra a nyomtatót.**

#### **Android párosítási eljárás**

Amíg a nyomtató be van kapcsolva, végezze el a párosítási beállításokat a gazdagépről. A párosítási beállítások elvégzésekor állítsa be a [OFF] beállítást az automatikus újracsatlakozáshoz a nyomtatón.

#### Tipp

A használt gazdagéptől és operációs rendszer verziójától függően egyes képernyőkijelzések eltérőek lehetnek. A részletekért lásd a használt termék használati útmutatóját.

# **1 Az alkalmazáslista képernyőn érintse meg az [Settings] gombot.**

#### **2 A Settings képernyőn érintse meg a [Connections] gombot.**

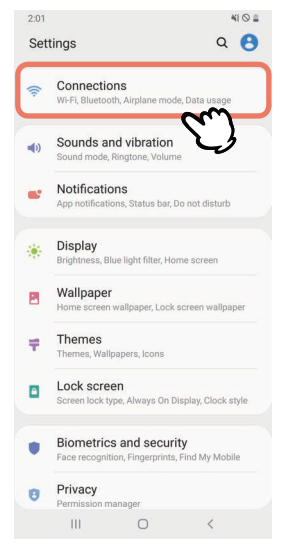

**3 A Connections képernyőn érintse meg a [Bluetooth] gombot.**

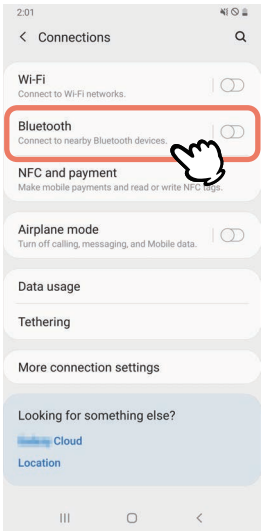

**A Bluetooth képernyőn érintse meg a kapcsoló gombot a bekapcsoláshoz.**

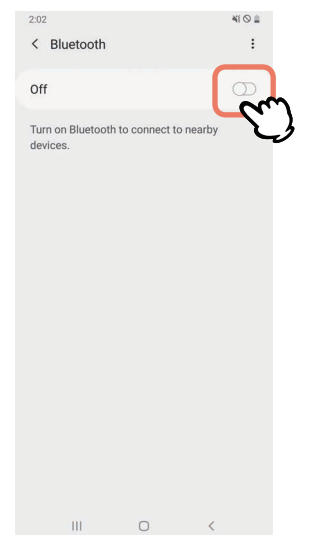

# **Ha ez be van kapcsolva, a Bluetooth automatikusan megkeresi az eszközöket.**

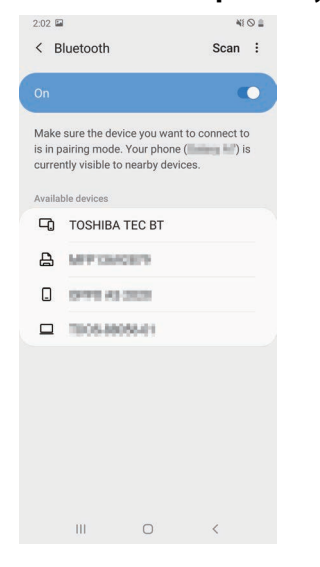

**Az [Available devices] képernyőn érintse meg a [TOSHIBA TEC BT] gombot.**

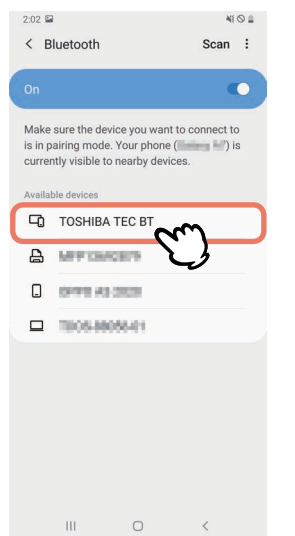

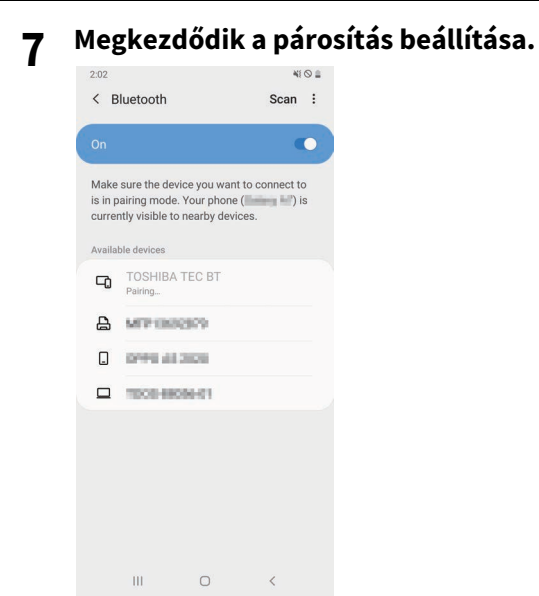

# **8 Koppintson az [OK] gombra.**

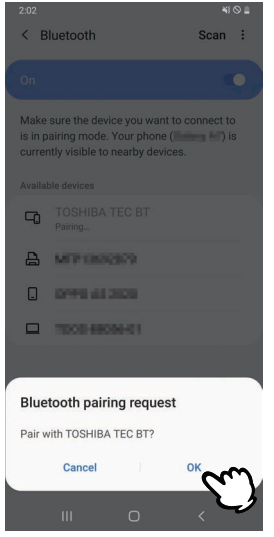

**9 Nyomja meg a nyomtató [PAUSE] gombját.**

#### Megjegyzés

Ha nem nyomja meg a [PAUSE] gombot, SSP-hitelesítési hiba lép fel, és a párosítási kapcsolat nem fejeződik be. Ebben az esetben hajtsa végre újra a párosítási kapcsolatot.

**10Amikor a [TOSHIBA TEC BT] megjelenik a [Paired devices]-ban, a művelet befejeződött.**

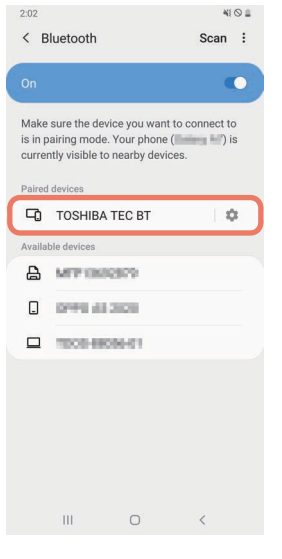

#### Megjegyzés

SSP-hitelesítési hiba történik, ha a párosítási kapcsolat meghiúsul. Ebben az esetben hajtsa végre újra a párosítási kapcsolatot.

#### **iOS párosítási eljárás**

Amíg a nyomtató be van kapcsolva, végezze el a párosítási beállításokat a gazdagépről. A párosítási beállítások elvégzésekor állítsa be a [OFF] beállítást az automatikus újracsatlakozáshoz a nyomtatón.

#### Tipp

A megjelenő képernyők némelyike eltérhet a használt gazdagéptől függően. A részletekért lásd a használt termék használati útmutatóját.

- **1 A kezdőképernyőn érintse meg a [Beállítások (Settings)] gombot.**
- **2 A Beállítások (Settings) képernyőn koppintson a [Bluetooth] lehetőségre.**

#### **3 A Bluetooth képernyőn érintse meg a kapcsoló gombot a bekapcsoláshoz.**

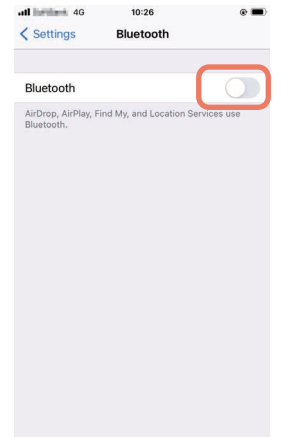

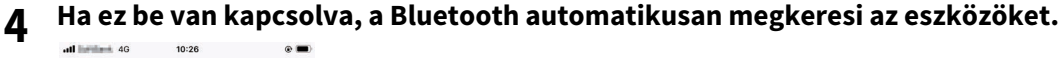

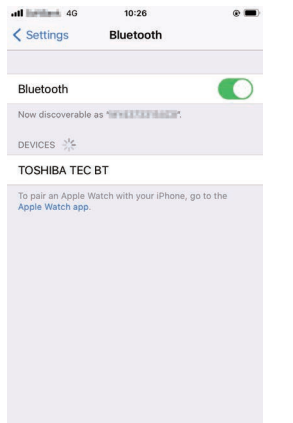

# **5 Koppintson a [TOSHIBA TEC BT] gombra.**

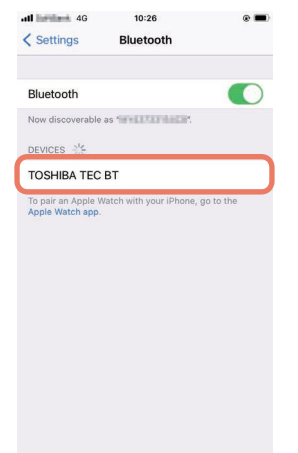

**6 Amikor megjelenik a [Kapcsolódva (Connected)], a művelet befejeződött.**

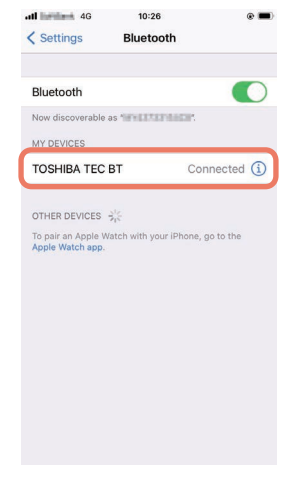

#### Megjegyzés

SSP-hitelesítési hiba történik, ha a párosítási kapcsolat meghiúsul. Ebben az esetben hajtsa végre újra a párosítási kapcsolatot.

#### **Hogyan kommunikáljunk**

**1 Vigye a gazdaeszközt 3 m-re (9,8 ft) a nyomtatótól.**

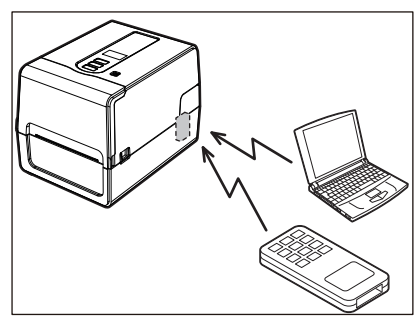

- **2 Kapcsolja be a nyomtatót és a gazdagépet.**
- **3 Győződjön meg arról, hogy világít a Bluetooth kapcsolat lehetségességét jelző ikon.**
- **4 Adatok átvitele a gazdaeszközről a nyomtatóra.**

# **Csatlakozás vezeték nélküli LAN-on keresztül**

#### Megjegyzés

- Vezeték nélküli kommunikáció megkezdése előtt figyelmesen olvassa el az alábbiakban hivatkozott információkat.  [6. o. "A vezeték nélküli kommunikációs eszközök kezelésére vonatkozó óvintézkedések"](#page-5-0)
- Ellenőrizze, hogy nincs-e akadály a nyomtató és a gazdagép között. A köztük lévő akadályok rossz kommunikációt okozhatnak.
- **1 Helyezze a nyomtatót a hozzáférési pont lefedettségi területén belülre.**

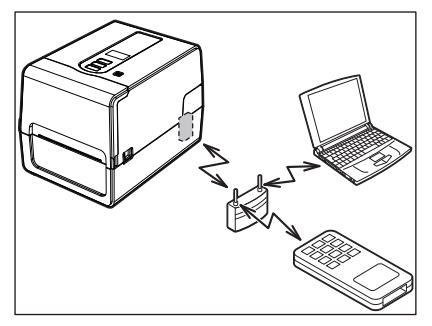

**2 Kapcsolja be a nyomtatót és a gazdagépet.**

### **3 Adatok átvitele a gazdaeszközről a nyomtatóra.**

#### Tipp

A kommunikáció nehézségekbe ütközhet, attól függően, hogy a nyomtatót milyen környezetben használják. Erősítse meg ezt előre. Konkrétan előfordulhat, hogy a kommunikáció nem lehetséges fémtárgyak közelében, olyan helyeken, ahol nagy mennyiségű fémpor van, vagy fémfalakkal körülvett helyiségben stb.

# <span id="page-34-2"></span><span id="page-34-0"></span>**0.A nyomtató be- és kikapcsolása**

Bekapcsoláskor a nyomtató ellenőrzi a nyomtatófejet és a memóriát. Ezenkívül a memóriában lévő adatok törlődnek, amikor kikapcsolják a készüléket.

#### Megjegyzés

A főkapcsoló a tápellátás be- és kikapcsolására szolgál. Fennáll a meghibásodás veszélye a tápfeszültség be- és kikapcsolása esetén, ha bedugja és kihúzza a tápkábelt.

# <span id="page-34-3"></span><span id="page-34-1"></span>**A nyomtató bekapcsolása**

#### **<BV410T>**

- **1 Nyomja meg néhány másodpercig a nyomtató főkapcsoló gombját.**
	- Engedje el, ha az LCD teljesen világít.

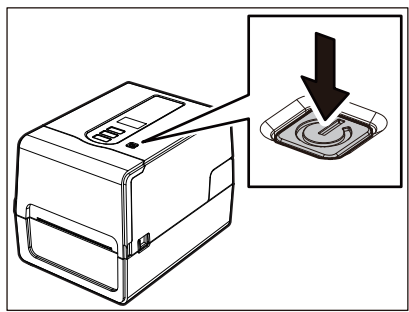

ONLINE megjelenik az LCD-ban. Az ONLINE jelzőfény (kék) körülbelül 15 másodpercig villog, majd folyamatosan világít.

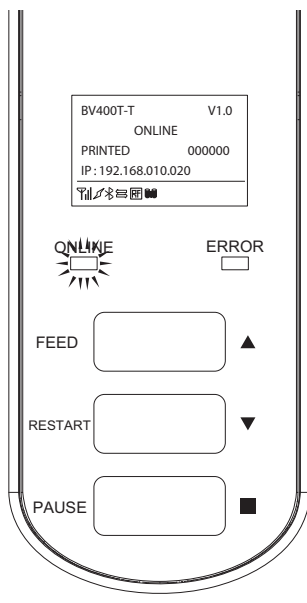

Tipp

Ha a tápellátás nem kapcsol be, vagy hibaüzenet jelenik meg, olvassa el a következő oldalt. 11 [70. o. "Hibaelhárítás"](#page-69-0)

#### **<BV420T>**

- **1 Nyomja meg néhány másodpercig a nyomtató főkapcsoló gombját.**
- A POWER lámpa világít.

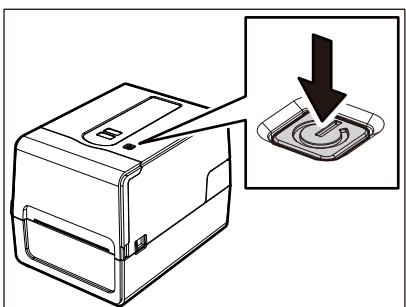

A ONLINE jelzőfény (kék) körülbelül 15 másodpercig villog, majd folyamatosan világít.

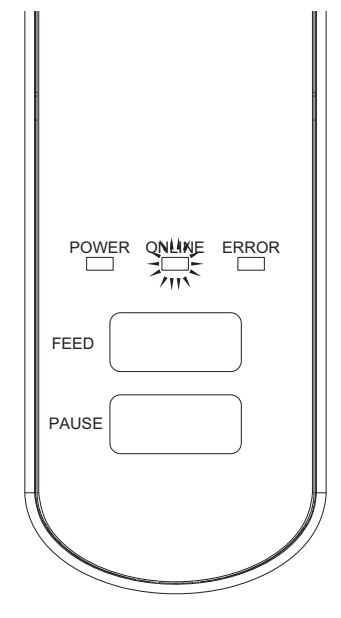

Tipp

Ha a tápellátás nem kapcsol be, olvassa el a következő oldalt. 11 [70. o. "Hibaelhárítás"](#page-69-0)
## **A nyomtató kikapcsolása**

**<BV410T>**

**1 Amíg az "ONLINE" megjelenik az LCD-ben, ellenőrizze, hogy az ONLINE jelzőfény (kék) nem villog-e gyorsan.**

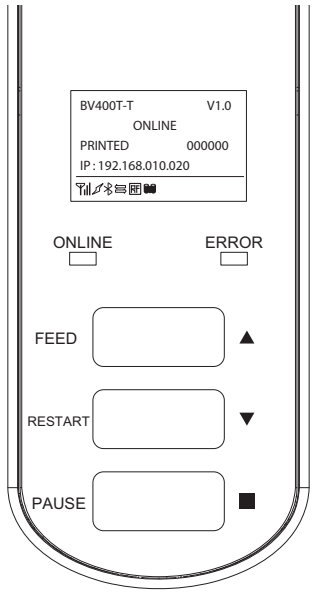

**2 Nyomja meg néhány másodpercig a nyomtató főkapcsoló gombját.**

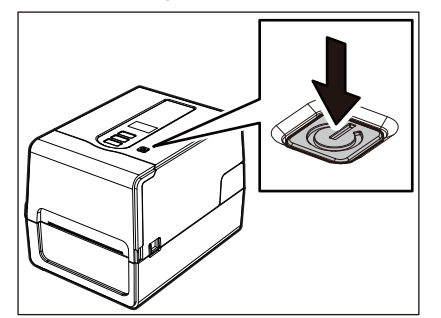

## **3 Az LCD kikapcsol.**

Miután az ONLINE jelzőfény és az ERROR jelzőfény együtt villog, kikapcsolnak.

- Ne kapcsolja ki a tápellátást, miközben a média folyik. Ez papírelakadást vagy hibás működést okozhat. Ha azonban a nyomtató furcsa szagot vagy füstöt bocsát ki, azonnal kapcsolja ki a főkapcsolót, és húzza ki a tápkábelt a konnektorból.
- Ha az ONLINE jelzőfény gyorsan villog, lehet, hogy a nyomtató kommunikál a számítógéppel, ezért ne kapcsolja ki a készüléket. Ez rossz hatással lehet a csatlakoztatott számítógépre.

```
<BV420T>
1 Ellenőrizze, hogy az ONLINE jelzőfény (kék) nem villog-e gyorsan.
       FEED
        POWER ONLINE ERROR
       PAUSE
```
**2 Nyomja meg néhány másodpercig a nyomtató főkapcsoló gombját.**

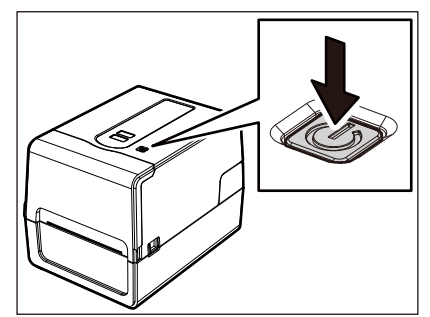

Miután az ONLINE jelzőfény és az ERROR jelzőfény együtt villog, kikapcsolnak.

- Ne kapcsolja ki a tápellátást, miközben a média folyik. Ez papírelakadást vagy hibás működést okozhat. Ha azonban a nyomtató furcsa szagot vagy füstöt bocsát ki, azonnal kapcsolja ki a főkapcsoló-t, és húzza ki a tápkábelt a konnektorból.
- Ha az ONLINE jelzőfény gyorsan villog, lehet, hogy a nyomtató kommunikál a számítógéppel, ezért ne kapcsolja ki a készüléket. Ez rossz hatással lehet a csatlakoztatott számítógépre.

## <span id="page-38-0"></span>**0.A nyomtatószalag betöltése**

Ez a rész ismerteti a hordozó (Öntapadó címke/Címke) nyomtatóba való betöltésének folyamatát. Használjon Toshiba Tec Corporation tanúsítvánnyal rendelkező eredeti adathordozót. Az adathordozók megrendelésével és elkészítésével kapcsolatos részletekért forduljon szervizképviseletéhez.

#### A VIGYÁZAT

Közvetlenül a nyomtatás után ne érintse meg a nyomtatófejet vagy annak környékét. Ez égési sérüléseket okozhat.

#### Megjegyzés

- A nyomtatóba tölthető hordozó mérete az alábbi.
	- Tekercsátmérő: Akár 127 mm (5")
	- A mag belső átmérő: 25,4 mm (1"), 38 mm (1,5"), 40 mm (1,57") vagy 42 mm (1,65")
- Ha a hordozó külső átmérője meghaladja a 127 mm (5"), vagy a mag belső átmérője 76,2 mm (3"), helyezze a hordozót a külön megvásárolható külső címkeszalag-állványba.
- $\square$  [51. o. "A média betöltésének eljárása a külső címkeszalag-állvány használatakor"](#page-50-0) • A nyomtatóba első alkalommal betöltendő hordozó használatához használja a "SENSOR" gombot rendszermódban az szalagérzékelők érzékenységének beállításához. A részletekért lásd a "Key Operation Specification (Főfunkciók leírása kézikönyv)" részt.
- Előnyomott hordozó betöltéséhez állítsa be a küszöböt. A részletekért lásd a "Key Operation Specification (Főfunkciók leírása kézikönyv)" részt.
- A hordozó betöltése előtt az alábbi ábrán látható módon lapítsa ki a keresztmetszetét.

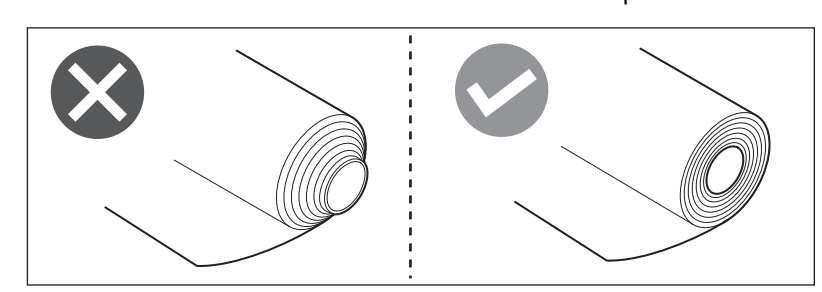

Tipp

 A hordozók belső tekercsben [1] és külső tekercsben [2] kaphatók, amelyek az alábbi ábrán látható módon különböznek egymástól. A tekercselés irányától függetlenül töltse be a hordozót úgy, hogy a nyomtatási oldal [3] felfelé nézzen.

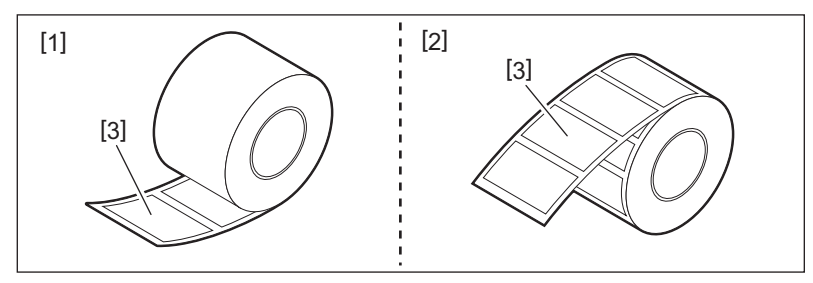

 A Toshiba Tec Corporation nem vállal felelősséget a Toshiba Tec Corporation által tanúsítotttól eltérő hordozók betöltésével történő nyomtatás következményeiért.

## **Médiabetöltési eljárás**

**1 Miközben a jobb és bal oldali zárkioldó részt [1] a nyíl irányába húzza, teljesen nyissa ki a felső fedelet [2].**

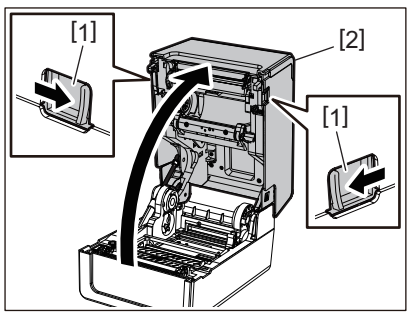

**2 Miközben a tartórögzítő kart [1] tartja, húzza ki a címkeszalag-tartót [2] jobbra és balra.**

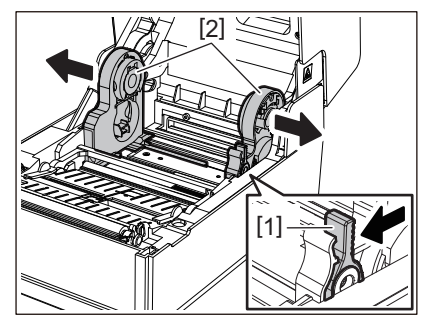

**3 Módosítsa a csévetartó helyzetét, hogy megfeleljen a használt tekercses hordozóanyag magjának belső átmérőjének.**

43. o. "A csévetartó mozgatása"

#### **4 Módosítsa a címkeszalag-ütköző helyzetét (alul) [1].**

 Külső tekercses hordozó használata esetén: Nyomja felfelé a címkeszalag-ütközőt (alul) [1], amíg egy pukkanó hangot nem hall, hogy rögzítse.

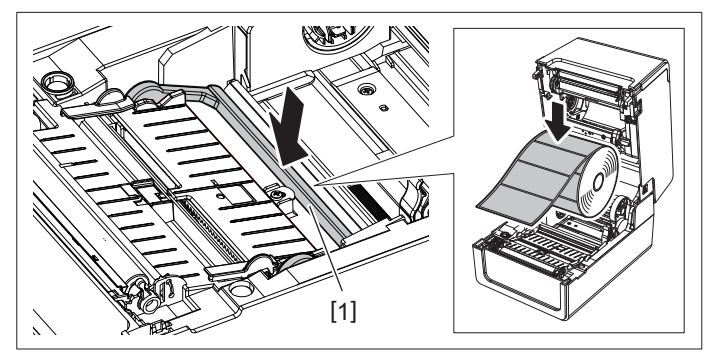

Belső tekercses hordozó használata esetén: Húzza fel a címkeszalag-ütközőt (alul) [1] a zár kioldásához.

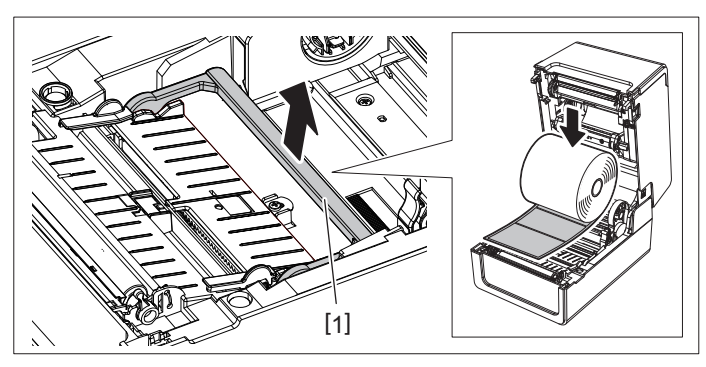

**5 Helyezze a tekercses hordozót [1] a címkeszalag-tartó [2] jobb és bal része közé úgy, hogy a nyomtatási oldal felfelé nézzen.**

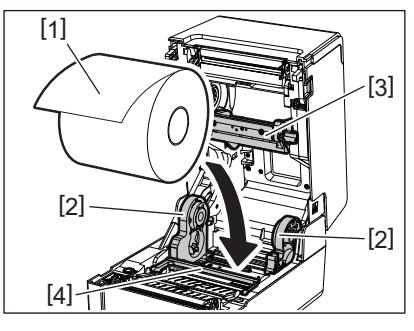

#### Megjegyzés

- A hordozó betöltésekor ügyeljen a hordozó gördülési irányára. Ha az ellenkező irányba tölti be a hordozót, a nyomtatás sikertelen lesz.
- Vágja egyenesre a hordozó végét ollóval. Címkék esetén vágja egyenesen a címkék közötti alapot.
- A hordozó betöltésekor ügyeljen arra, hogy ne sértse meg a címkeszalag-ütközőt (felső) [3] és a címkeszalagütközőt (alul) [4].

#### **6 Miközben tartja a tartórögzítő kart [1], csúsztassa befelé a címkeszalag-tartó [2] jobb és bal részét, hogy szilárdan rögzítse a tekercses hordozót.**

Győződjön meg arról, hogy a csévetartó konvex részei illeszkednek a maghoz.

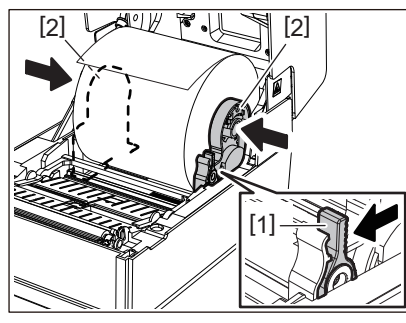

**7 Húzza meg az címkeszalag-vezetőkt [1] jobbra és balra.**

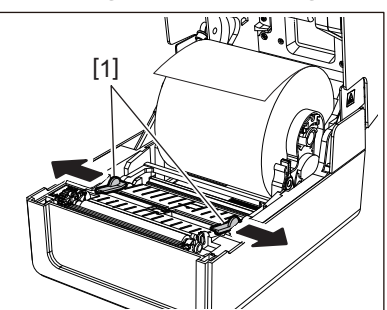

**8 Húzza ki a hordozót úgy, hogy a hordozó vége kissé az címkeszalag-kimeneten kívül legyen, majd vezesse át a hordozót a jobb és bal oldali címkeszalag-vezetők alatt [1].**

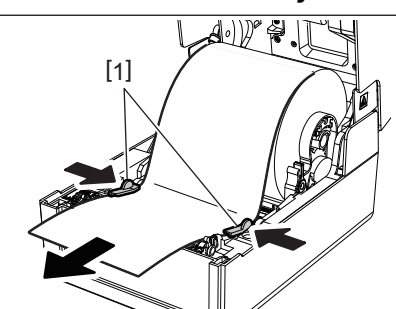

Ügyeljen arra, hogy a címkeszalag-vezető [1] ne húzza meg túlságosan a hordozót. A hordozó túlzott meghúzása meghajlíthatja a hordozót, ami papírelakadást és hordozóadagolási hibákat okozhat.

**9 Győződjön meg arról, hogy az adathordozó áthalad a címkeszalag-vezetők [1] alatt.**

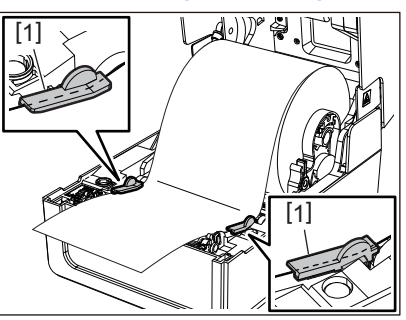

**10Külső tekercsnyomathordozó esetén nyomja meg a hordozó jobb és bal szélét, hogy áthaladjon a külső tekercs papírkampóin [1].**

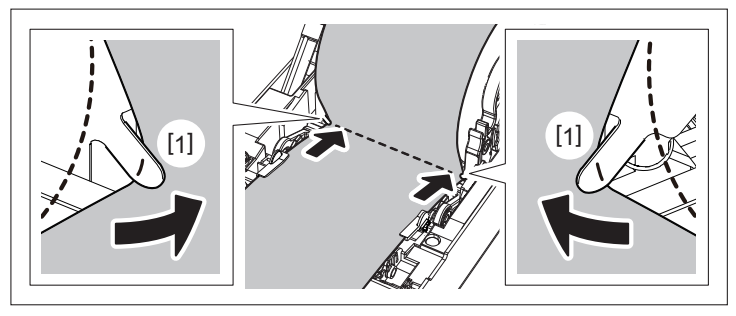

#### Megjegyzés

Amikor átvezeti a hordozót a külső tekercs papírkampóin [1], ügyeljen arra, hogy ne gyűrődjön meg, és ne sértse meg. A ráncos vagy más sérült hordozó használata nyomtatási hibát okozhat.

**11Állítsa be a nyomólemezegység-tartó jobb és bal karját a betöltött hordozó típusának megfelelően. (Öntapadó címke: Döntse előre a kart, Címke: Döntse hátra a kart.)**

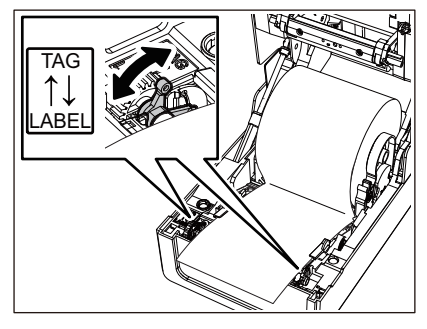

Megjegyzés

Amennyiben a címkék szélessége nem haladja meg az 50,8 mm-t, állítsa a karokat az [LABEL] oldalra.

**12Óvatosan engedje le a felső fedelet, nyomja meg mindkét kezével a felső fedél elülső részét, amíg a helyére nem pattan, hogy megbizonyosodjon arról, hogy biztonságosan záródik.**

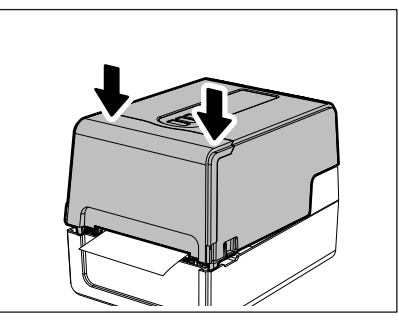

**13Nyomja meg és tartsa lenyomva a [FEED] gombot a hordozó adagolásához körülbelül 10 – 20 cmrel (3,94 – 7,87"), hogy megbizonyosodjon arról, hogy a hordozó megfelelően adagolható.**

Tipp

Amikor olyan hordozót tölt be, amely a fénytükrözés-érzékelőt használja, állítsa be az fénytükrözés-érzékelő helyzetét.

61. o. "A fénytükrözés-érzékelő helyzetének beállítása (mozgatható)"

## <span id="page-42-0"></span>**A csévetartó mozgatása**

Mozgassa a csévetartót az alábbi ábrán látható pozíciók egyikébe, hogy megfeleljen a használt tekercsnyomathordozó hordozómagjának belső átmérőjének.

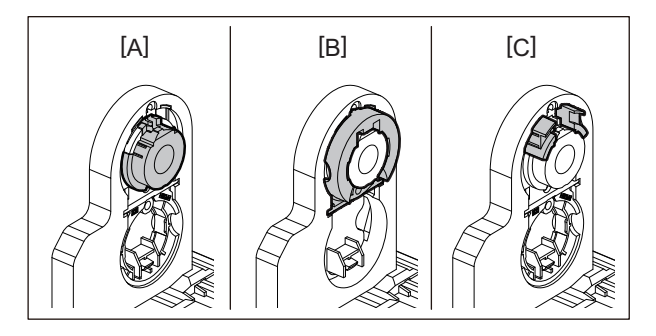

[A] φ25,4 mm (1") [B] φ38 mm (1,5") [C] φ40 mm (1,57"), φ42 mm (1,65")

#### **φ25,4 mm (1") esetén**

Fogja meg a φ38 mm (1,5") csévetartó mindkét oldalát, és húzza maga felé, hogy az alatta lévő horpadásba kerüljön.

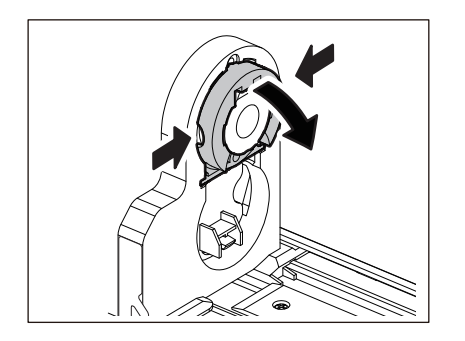

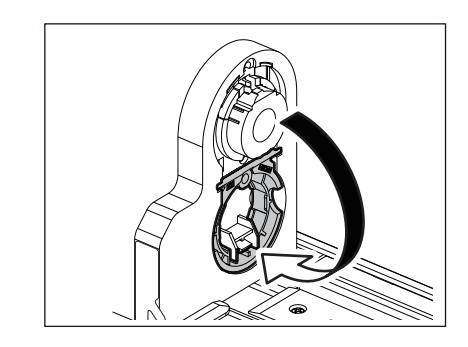

#### **φ38 mm (1,5") esetén**

Az címkeszalag-tartó kívülről nyomja ki az alábbi horpadásban található φ38 mm (1,5") csévetartó mindkét oldalát. Ezután helyezze a fenti csévetartóra.

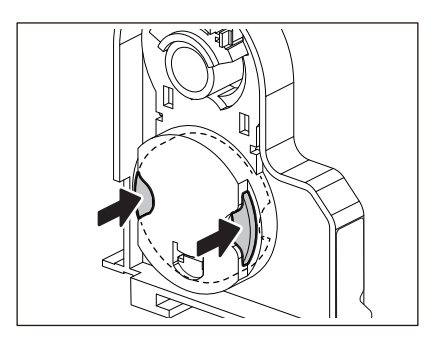

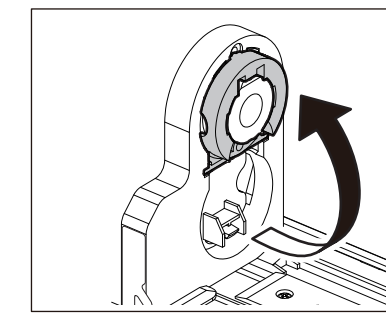

## **φ40 mm (1,57") és φ42 mm (1,65") esetén**

A címkeszalag-tartó kívülről tolja ki a φ40 mm (1,57") vagy φ42 mm (1,65") csévetartót, amíg "pattan".

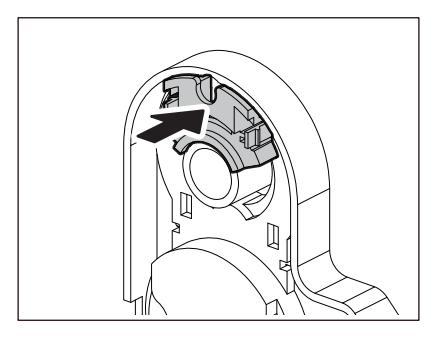

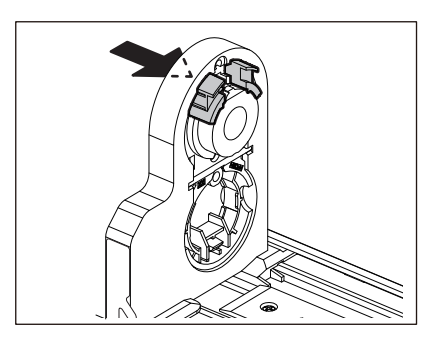

A φ40 mm (1,57") vagy φ42 mm (1,65") csévetartó visszaállításához nyomja meg mindkét oldalát tartva.

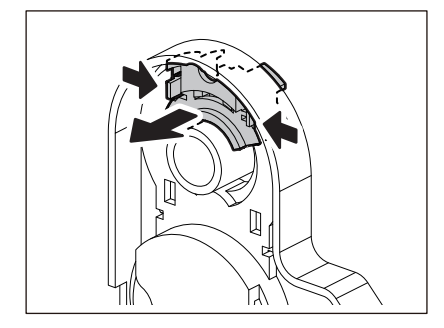

## **A média betöltésének eljárása a vágómodul csatlakoztatása esetén**

A VIGYÁZAT \_ **Ne érintse meg közvetlenül a vágópengét.** Ez sérülést okozhat.

- **1 Töltse be a hordozót a normál hordozóbetöltési eljárás 1–7. lépései szerint.**
- **2 Helyezze be a hordozó végét [1] az vágómodul [2] címkeszalag-nyílásában [3].**

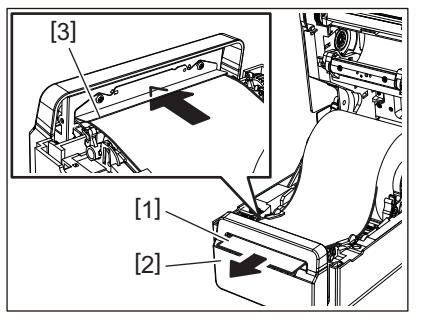

**3 Vezesse át a hordozót a jobb és bal oldali címkeszalag-vezetők [1] alá.**

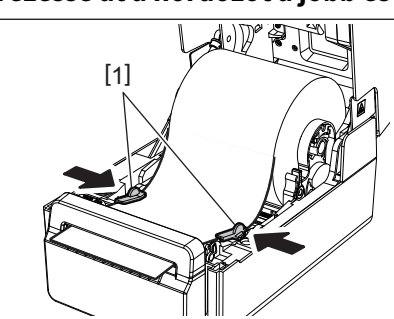

#### Megjegyzés

Ügyeljen arra, hogy a címkeszalag-vezető [1] ne húzza meg túlságosan a hordozót. A hordozó túlzott meghúzása meghajlíthatja a hordozót, ami papírelakadást és hordozóadagolási hibákat okozhat.

**4 Győződjön meg arról, hogy az adathordozó áthalad a címkeszalag-vezetők [1] alatt.**

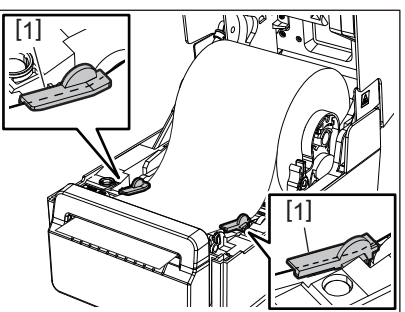

**5 Külső tekercsnyomathordozó esetén nyomja meg a hordozó jobb és bal szélét, hogy áthaladjon a külső tekercs papírkampóin [1].**

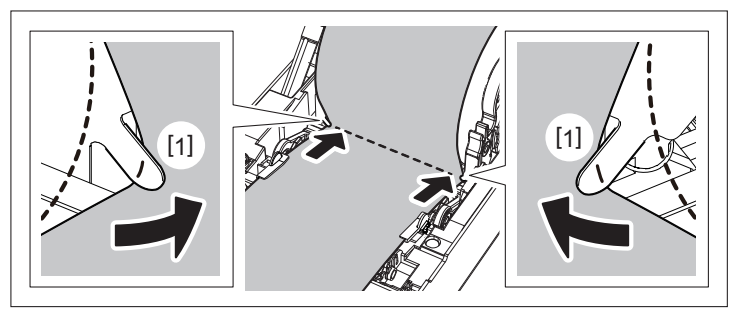

Amikor átvezeti a hordozót a külső tekercs papírkampóin [1], ügyeljen arra, hogy ne gyűrődjön meg, és ne sértse meg. A ráncos vagy más sérült hordozó használata nyomtatási hibát okozhat.

**6 Állítsa be a nyomólemezegység-tartó jobb és bal karját a betöltött hordozó típusának megfelelően. (Öntapadó címke: Döntse előre a kart, Címke: Döntse hátra a kart.)**

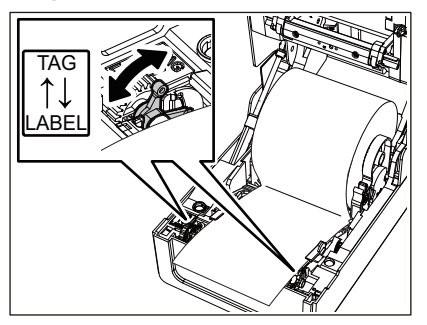

#### Megjegyzés

Amennyiben a címkék szélessége nem haladja meg az 50,8 mm-t, állítsa a karokat az [LABEL] oldalra.

**7 Óvatosan engedje le a felső fedelet, nyomja meg mindkét kezével a felső fedél elülső részét, amíg a helyére nem pattan, hogy megbizonyosodjon arról, hogy biztonságosan záródik.**

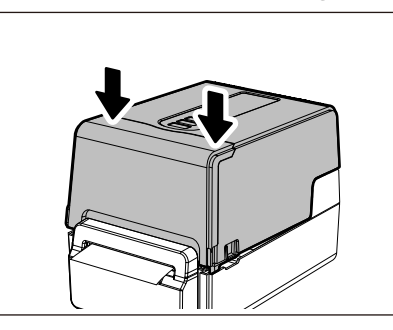

**8 Nyomja meg a [FEED] gombot annak megerősítéséhez, hogy a hordozó megfelelően adagolható.**

## **A média betöltésének eljárása az leválasztómodul csatlakoztatása esetén**

- **1 Töltsön be egy címketekercset a normál hordozóbetöltési eljárás 1–7. lépései szerint.**
- **2 Nyissa ki a leválasztómodult.**

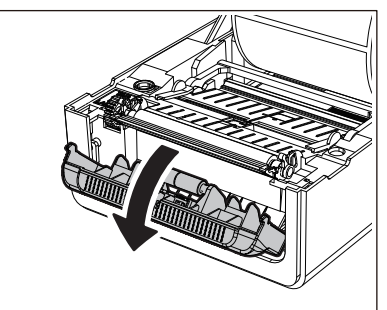

**3 Húzza le a címkéket az alap körülbelül 200 mm (7,87") mélységéről a hordozó végétől számítva.**

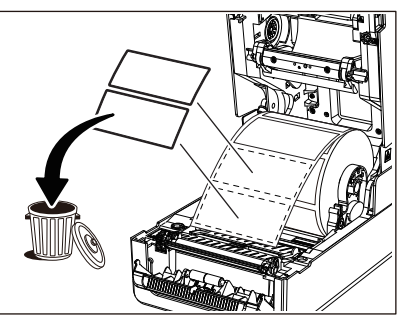

**4 Vezesse át a hordozót a jobb és bal oldali címkeszalag-vezetők [1] alá.**

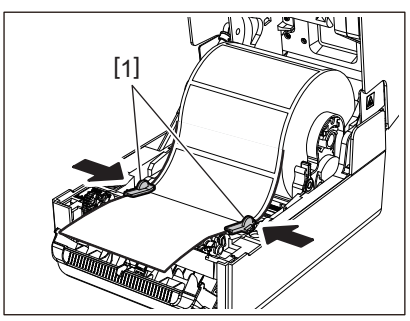

#### Megjegyzés

Ügyeljen arra, hogy a címkeszalag-vezető [1] ne húzza meg túlságosan a hordozót. A hordozó túlzott meghúzása meghajlíthatja a hordozót, ami papírelakadást és hordozóadagolási hibákat okozhat.

## **5 Győződjön meg arról, hogy az adathordozó áthalad a címkeszalag-vezetők [1] alatt.**

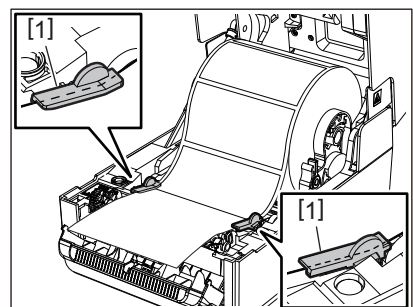

**6 Külső tekercsnyomathordozó esetén nyomja meg a hordozó jobb és bal szélét, hogy áthaladjon a külső tekercs papírkampóin [1].**

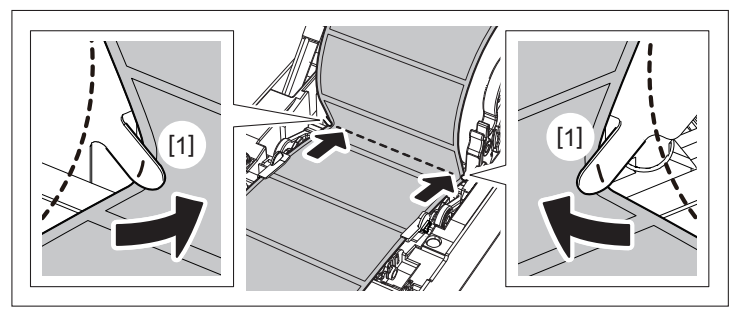

#### Megjegyzés

Amikor átvezeti a hordozót a külső tekercs papírkampóin [1], ügyeljen arra, hogy ne gyűrődjön meg, és ne sértse meg. A ráncos vagy más sérült hordozó használata nyomtatási hibát okozhat.

**7 Állítsa be a nyomólemezegység-tartó jobb és bal karját a betöltött hordozó típusának megfelelően. (Öntapadó címke: Döntse előre a kart, Címke: Döntse hátra a kart.)**

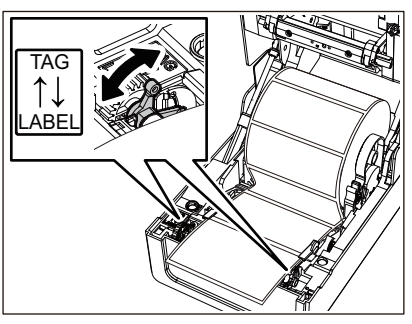

#### Megjegyzés

Amennyiben a címkék szélessége nem haladja meg az 50,8 mm-t, állítsa a karokat az [LABEL] oldalra.

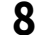

## **8 Hagyja át az alapot [1] a leválasztó adagológörgő [2] és a leválasztólemez között.**

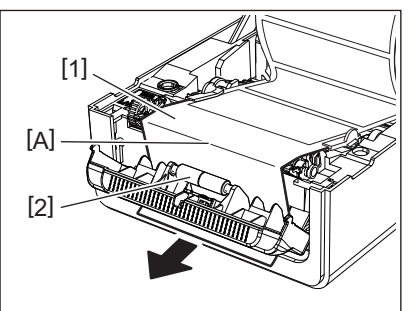

**9 Ha az alap laza, az leválasztómodul működés közben kinyitható. Győződjön meg arról, hogy a fenti ábrán az A rész nem laza. Miközben enyhén húzza az alapot [1], ahogy az alábbi ábrán látható, zárja be a leválasztómodul-t [2].**

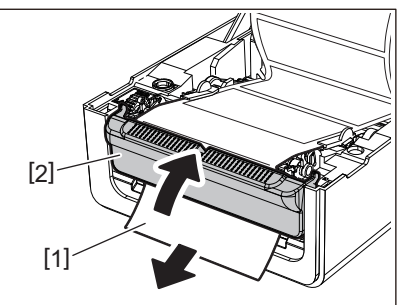

**10Óvatosan engedje le a felső fedelet, nyomja meg mindkét kezével a felső fedél elülső részét, amíg a helyére nem pattan, hogy megbizonyosodjon arról, hogy biztonságosan záródik.**

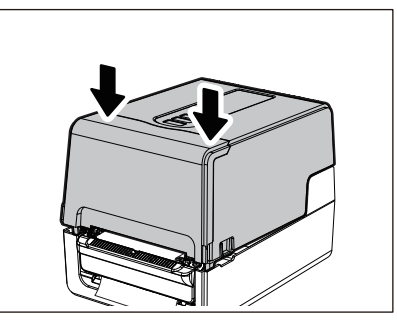

**11Nyomja meg az [FEED] gombot annak megerősítéséhez, hogy a címke megfelelően eltávolítható.**

## **Hajtogatásos papírbetöltési eljárás**

**1 Helyezzen hajtogatott papírt [1] a nyomtató hátulja mögé, és helyezze be a végét a címkeszalagnyílásba [2].**

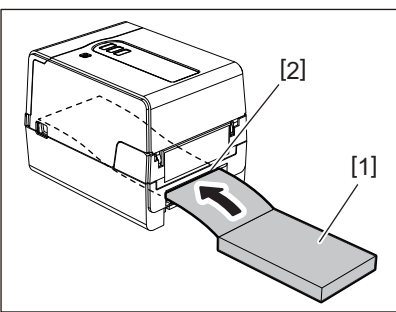

- Helyezze be a legyezős hajtogatású papírt úgy, hogy a nyomtatandó oldala felfelé nézzen.
- Helyezze a legyező hajtogatású papírt párhuzamosan a címkeszalag-nyílással. Átlós elhelyezése nyomathordozó-adagolási hibákat és papírelakadást okozhat.
- Helyezze el a legyezős hajtogatású papírt úgy, hogy a teteje legalább 10 mm-kal (0,39") alacsonyabban legyen [a], mint a nyomtató címkeszalag-nyílása.
- Ha a nyomtatót és a hajtogatott papírt egyetlen magasságú asztalra szeretné helyezni, győződjön meg arról, hogy a távolság [b] a legyező hajtogatású papír és a nyomtató címkeszalag-nyílás között legalább 100 mm (3,94").

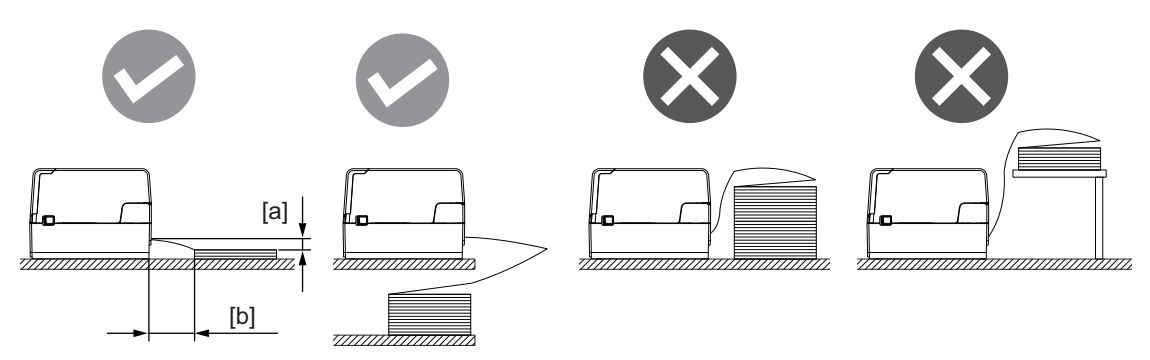

- Győződjön meg arról, hogy a kommunikációs kábel, a tápkábel stb. nem zavarja a legyezős hajtogatású papír.
- Ha papíradagolási hiba lép fel, vigye távolabb a hordozót a nyomtatótól.

**2 Miközben a jobb és bal oldali zárkioldó részt [1] a nyíl irányába húzza, teljesen nyissa ki a felső fedelet [2].**

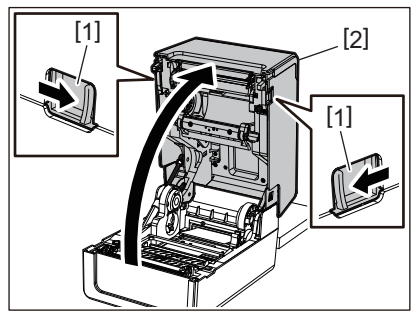

#### Megjegyzés

Húzza fel a papírcsappantyút (alul) [1] a reteszeléshez.

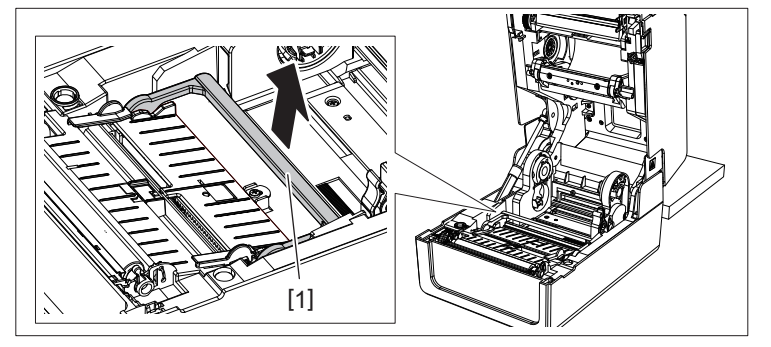

**3 Tolja ki a címkeszalag-tartót [1] és a címkeszalag-vezetőt [2] jobbra és balra, a papírszélességhez igazítva. Vezesse a leporelló papírt a címkeszalag-tartó [1] és a címkeszalag-vezető [2] alá, és húzza a címkeszalag-kimenetre.**

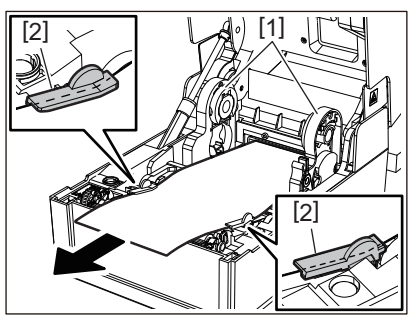

**4 A címkeszalag-tartót és a címkeszalag-vezetőt a papír szélességéhez igazítva állítsa be őket úgy, hogy ne legyen rés a tartó/vezető és a hordozó között.**

#### Megjegyzés

Ügyeljen arra, hogy a címkeszalag-vezető ne húzza meg túlságosan a hordozót. A hordozó túlzott meghúzása meghajlíthatja a hordozót, ami papírelakadást és hordozóadagolási hibákat okozhat.

**5 Állítsa be a nyomólemezegység-tartó jobb és bal karját a betöltött hordozó típusának megfelelően. (Öntapadó címke: Döntse előre a kart, Címke: Döntse hátra a kart.)**

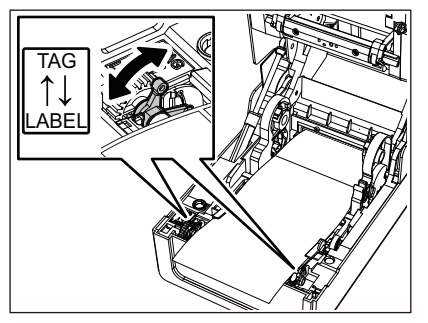

Amennyiben a címkék szélessége nem haladja meg az 50,8 mm-t, állítsa a karokat az [LABEL] oldalra.

**6 Óvatosan engedje le a felső fedelet, nyomja meg mindkét kezével a felső fedél elülső részét, amíg a helyére nem pattan, hogy megbizonyosodjon arról, hogy biztonságosan záródik.**

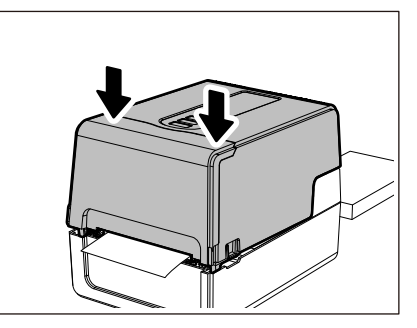

**7 Nyomja meg a [FEED] gomb gombot annak megerősítéséhez, hogy a hordozó megfelelően adagolható.**

#### <span id="page-50-0"></span>**A média betöltésének eljárása a külső címkeszalag-állvány használatakor**

Ha a hordozó külső átmérője meghaladja a 127 mm (5"), vagy a mag belső átmérője 76,2 mm (3"), helyezze a hordozót a külön megvásárolható külső címkeszalag-állványba.

**1 Helyezze a külső címkeszalag-állványt [2] a nyomtató [1] hátulján lévő tartókra.**

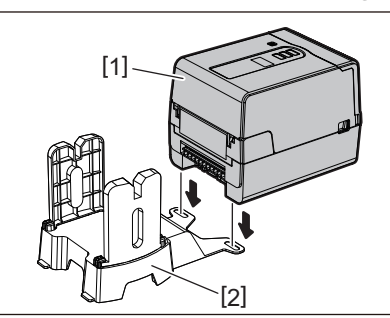

**2 Helyezze be a hordozótengelyt [1] a tekercses hordozó hordozómagjába, és helyezze be a tengelyt a címkeszalag-tartó bal oldali részének nyílásába [2].**

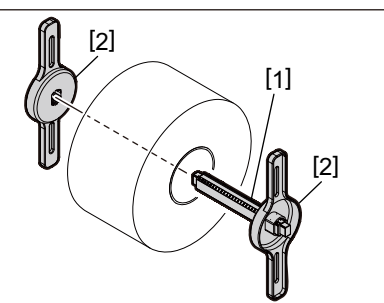

**3 Helyezze be a címkeszalag-tartó [1] jobb és bal oldalát a külső címkeszalag-állvány [2] hornyaiba.**

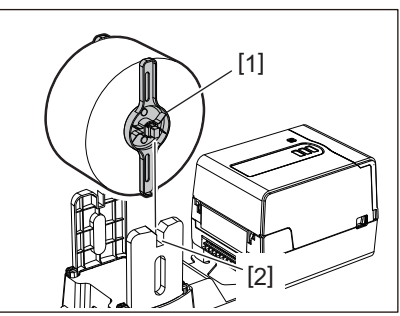

Állítsa be a tekercses hordozó helyzetét úgy, hogy a tekercses hordozó a hordozótengely közepén legyen.

**4 Helyezze be a hordozó végét a címkeszalag-nyílás-ba.**

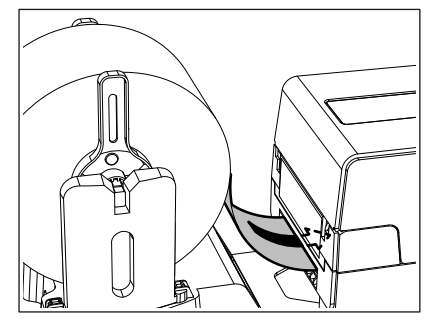

**5 Miközben a jobb és bal oldali zárkioldó részt [1] a nyíl irányába húzza, teljesen nyissa ki a felső fedelet [2].**

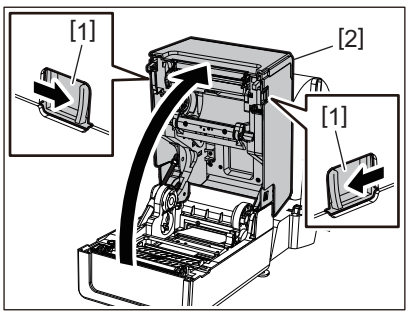

Megjegyzés

Húzza fel a papírcsappantyút (alul) [1] a reteszeléshez.

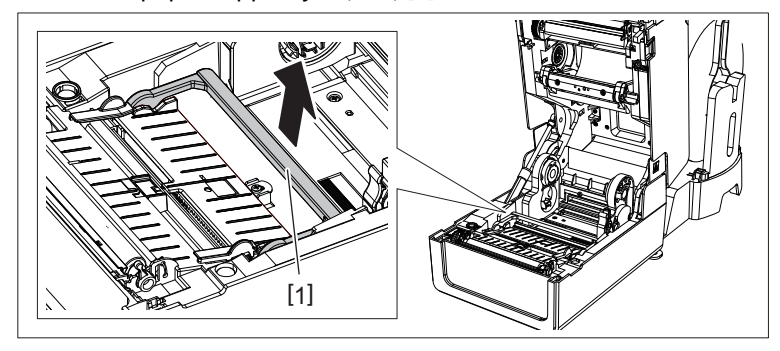

**6 Tolja ki a címkeszalag-tartót [1] és a címkeszalag-vezetőt [2] jobbra és balra, a papírszélességhez igazítva. Vezesse a címkeszalagot a címkeszalag-tartó [1] és a címkeszalag-vezető [2] alá, és húzza a címkeszalag-kimenetre.**

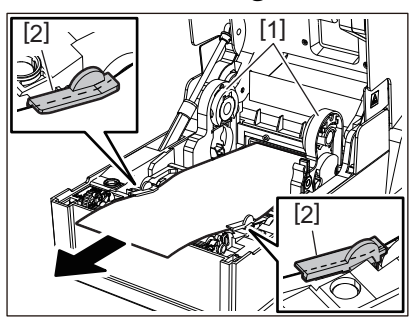

**7 A címkeszalag-tartót és a címkeszalag-vezetőt a papír szélességéhez igazítva állítsa be őket úgy, hogy ne legyen rés a tartó/vezető és a hordozó között.**

Ügyeljen arra, hogy a címkeszalag-vezető ne húzza meg túlságosan a hordozót. A hordozó túlzott meghúzása meghajlíthatja a hordozót, ami papírelakadást és hordozóadagolási hibákat okozhat.

**8 Állítsa be a nyomólemezegység-tartó jobb és bal karját a betöltött hordozó típusának megfelelően. (Öntapadó címke: Döntse előre a kart, Címke: Döntse hátra a kart.)**

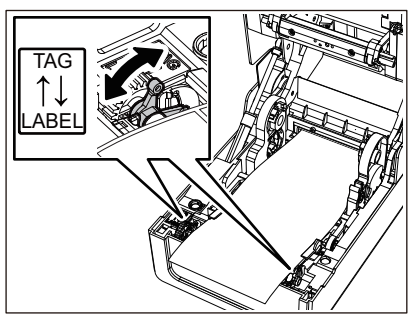

#### Megjegyzés

Amennyiben a címkék szélessége nem haladja meg az 50,8 mm-t, állítsa a karokat az [LABEL] oldalra.

**9 Óvatosan engedje le a felső fedelet, nyomja meg mindkét kezével a felső fedél elülső részét, amíg a helyére nem pattan, hogy megbizonyosodjon arról, hogy biztonságosan záródik.**

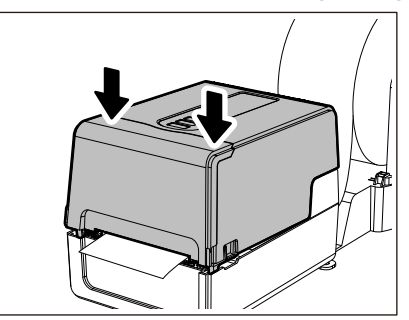

## **10Állítsa a nyomtató [2] telepítési pozícióját a külső hordozóállvány [1] felé.**

A nyomtató címkeszalag-nyílása [3] a hátsó oldalán, a jobb oldal [4] közelében található. Helyezze a nyomtatót a megfelelő pozícióba az alábbi ábrán látható módon. Igazítsa a nyomtató hátsó részét a külső címkeszalag-állvány horpadásaihoz [5] ([A] pozíció). Igazítsa a nyomtató jobb oldali részét [4] a [B] pozícióhoz.

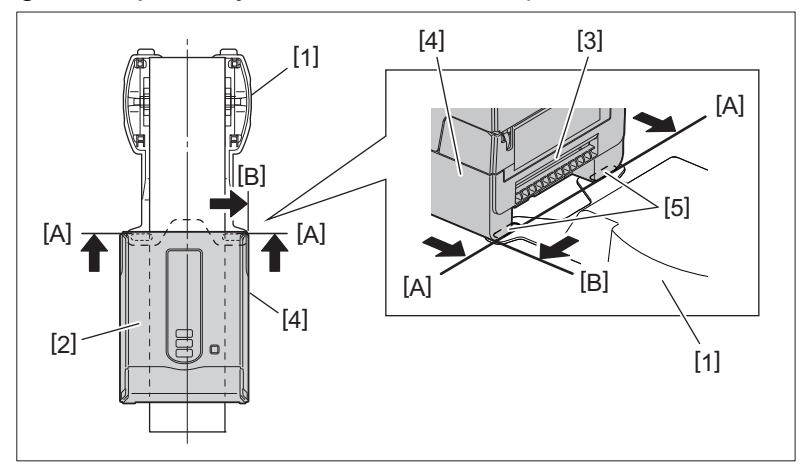

#### Megjegyzés

Ha a nyomtató [2] a külső címkeszalag-állvány [1] bal és jobb középső részeihez van igazítva, akkor ez befolyásolhatja a nyomtatás minőségét.

#### **11Nyomja meg a [FEED] gomb gombot annak megerősítéséhez, hogy a hordozó megfelelően adagolható.**

- Ha kinyitja, majd becsukja, vagy kicseréli a hordozót, nyomtatás előtt ellenőrizze, hogy a nyomtató a megfelelő helyzetben van-e telepítve. A helytelen beállítással történő nyomtatás befolyásolhatja a nyomtatási minőséget.
- Ha nagyméretű magot tartalmazó médiát nyomtat, akkor előfordulhat, hogy a nyomtatási pozíció nem illeszkedik megfelelően, mivel a média alacsonyan fut. Szükség szerint állítsa be a nyomtatási pozíciót a paraméterbeállítási menü [FEED ADJ.] pontjában.

## <span id="page-54-0"></span>**0.A festékszalag (hőátviteli módszer) betöltése**

A nyomtató két nyomtatási módot támogat, a hőátvitelt és a közvetlen hőkezelést. A hőátviteli módszer egy olyan nyomtatási módszer, amelynek során a festékszalag-ban lévő tinta a nyomtatófej hőjével megolvad, és a hordozóra rögzítődik.

A közvetlen termikus módszer egy olyan nyomtatási módszer, amelynek során hőt alkalmaznak a nyomtatófejből a színképzőket tartalmazó médiára, hogy színeket hozzanak létre.

Ez a rész ismerteti a festékszalag nyomtatóba való betöltésének folyamatát. Használjon Toshiba Tec Corporation tanúsítvánnyal rendelkező eredeti festékszalag-t. A festékszalag megrendelésével kapcsolatos részletekért forduljon szervizképviseletéhez.

#### A VIGYÁZAT

**Közvetlenül a nyomtatás után ne érintse meg a nyomtatófejet vagy annak környékét.** Ez égési sérüléseket okozhat.

#### Megjegyzés

- Közvetlen termikus módszerrel történő nyomtatáshoz ne töltsön be festékszalagot. A betöltött festékszalaggal történő nyomtatás károsíthatja a nyomtatófejet, és azt is okozhatja, hogy a megolvadt festékszalag hozzátapad az nyomttatófejhez, ami miatt a nyomtatófejet ki kell cserélni (térítés ellenében).
- A festékszalag-nak van egy hátoldala [1] és egy elülső oldala (tintaoldal). Óvatosan töltse fel. Ha úgy nyomtat, hogy nem megfelelően tölti be, akkor a nyomtatás nemcsak meghiúsul, hanem a nyomtatófej cseréjét is szükségessé teszi (térítés ellenében).
- A részben használt festékszalag nem használt tekercsének megkülönböztetéséhez a használt tekercstől, tekintse meg az alábbi táblázatot. Egy új festékszalag esetében a nagy átmérőjű a nem használt tekercs.

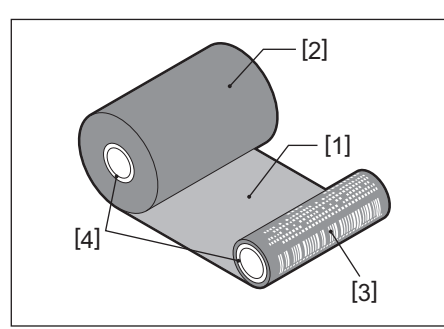

1. Hátoldal

2. Festékszalag (nem használt tekercs)

- 3. Festékszalag (használt tekercs)
- 4. Mag
- A festékszalag-orsó tartásához tartsa a zöld részt. Ha a fekete nyúlványt a végén fogja meg, az meghibásodást okozhat.

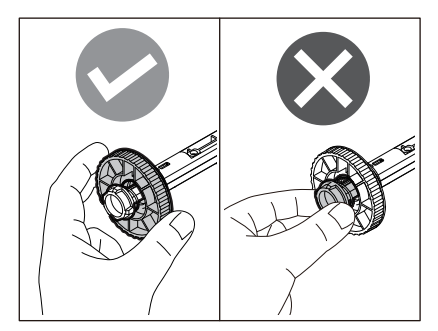

**1 Miközben a jobb és bal oldali zárkioldó részt [1] a nyíl irányába húzza, teljesen nyissa ki a felső fedelet [2].**

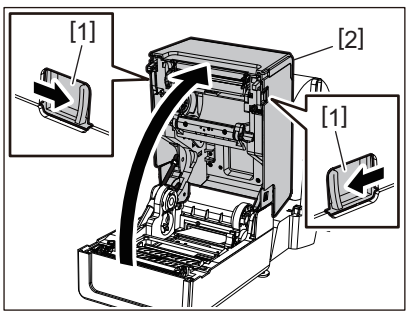

**2 Nyomja le a címkeszalag-ütközőt (felső).**

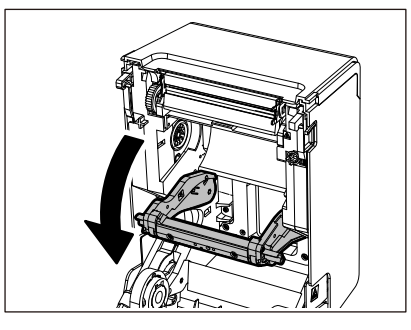

#### Megjegyzés

Óvatosan nyomja le a címkeszalag-ütközőt (felső). A címkeszalag-ütköző (felső) erős megfogása vagy húzása hibás működést okozhat.

**3 Nyissa ki a festékszalag fedelet.**

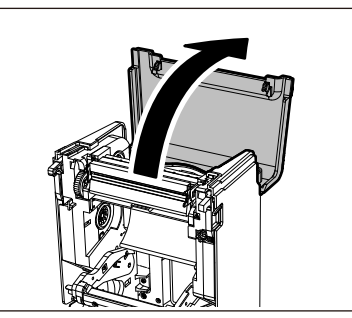

**4 Ha a festékszalag magja átmérője 25,4 mm (1"), szerelje fel a festékszalag-rögzítőt [2] az festékszalag-orsóra [1].**

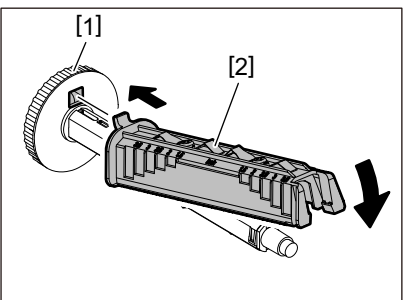

#### Megjegyzés

A festékszalag magja átmérője vagy 25,4 mm (1") vagy 12,7 mm (0,5"). Ha a festékszalag magja átmérője 12,7 mm (0,5"), ne használja a festékszalag-rögzítőt.

**5 Helyezze be a festékszalag-orsót a festékszalag magjába.**

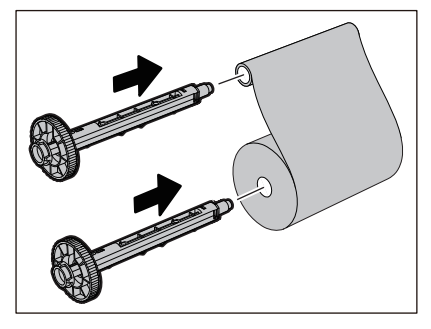

- Helyezze be a festékszalag-orsót mind a szállítóoldali tekercsmagba, mind a felvevő oldali tekercsmagba.
- Ha a használt festékszalag szélessége megegyezik a festékszalag magj szélességével, győződjön meg arról, hogy a festékszalag a festékszalag-orsó közepén van.

## **6 Töltse be a festékszalagot az alábbi ábra szerint.**

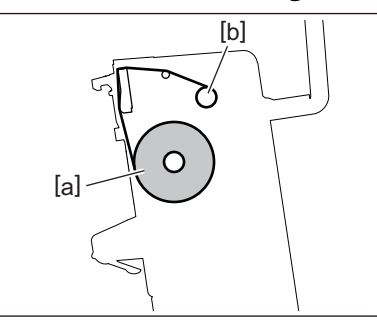

- [a] Adagoló oldal
- [b] Felvevő oldal

#### Megjegyzés

Ügyeljen a festékszalag elülső és hátsó oldalára.

## **7 Szerelje fel a festékszalag szállítóoldali tekercsét a vezetőre.**

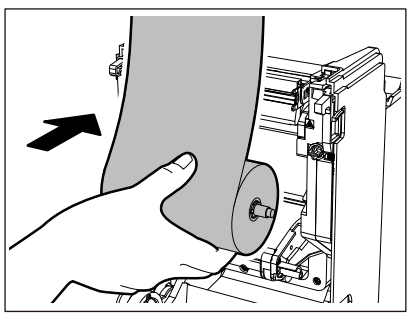

- 1. Illessze a festékszalag-orsó bal oldalát [1] a vezetőkerékben lévő tekercsbe [2].
- 2. Illessze a festékszalag-orsó jobb oldalát [3] a vezetőlyukba [4].

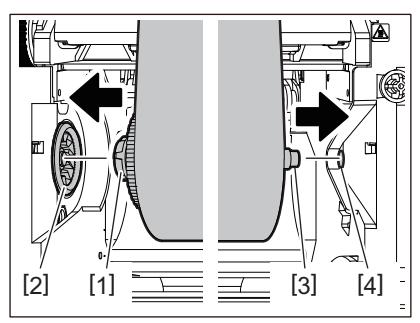

**8 Szerelje fel a festékszalag felszedő oldalhengerét a vezetőre.**

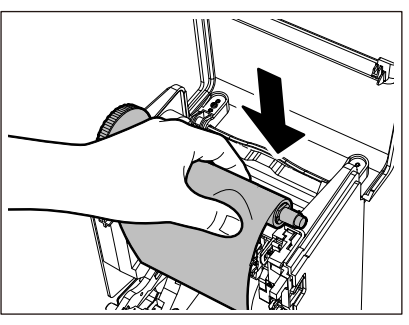

- 1. Illessze a festékszalag-orsó bal oldalát [1] a vezetőkerékben lévő tekercsbe [2].
- 2. Illessze a festékszalag-orsó jobb oldalát [3] a vezetőlyukba [4].

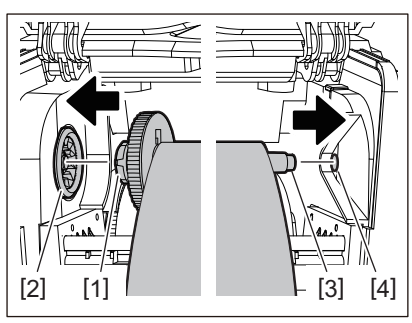

**9 Forgassa a festékszalag-orsót felfelé, hogy megszüntesse a festékszalag lazaságát.**

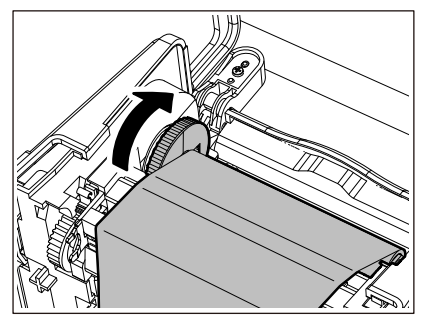

- A festékszalag lazasága gyenge nyomtatási minőséget okozhat. A festékszalag lazaságának megszüntetése után fordítsa el még kétszer a festékszalag-orsót, hogy megbizonyosodjon arról, hogy a festékszalag összes laza része megszűnt.
- A festékszalag azon része, amelyet a festékszalag betöltésekor megérintett, rossz minőségű lehet. Így forgassa el a festékszalag-orsót addig, amíg a megérintett rész átmegy a nyomtatófej áthaladási pozícióján.
- Az alábbi ábrán látható kar megnyomása feloldja a festékszalag-orsó visszafelé forgását megakadályozó reteszelését, így a festékszalag meglazul. Ügyeljen arra, hogy a festékszalag feltekerése után ne nyomja meg véletlenül a kart.

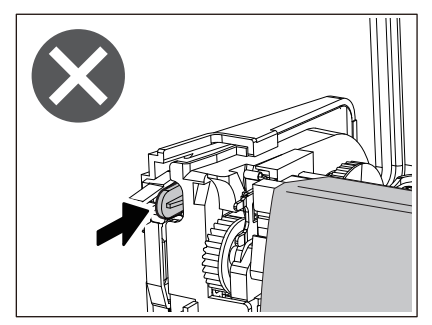

**10Zárja be a festékszalag fedelet, amíg a helyére nem pattan.**

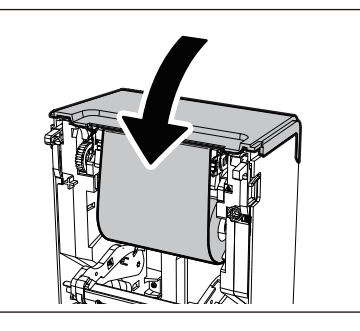

**11Emelje fel a címkeszalag-ütközőt (felső).**

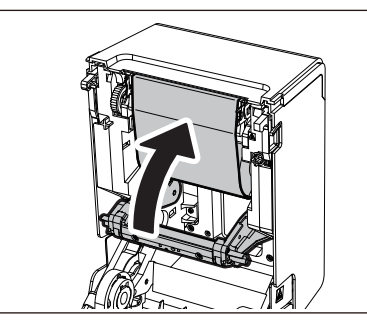

**12Óvatosan engedje le a felső fedelet, nyomja meg mindkét kezével a felső fedél elülső részét, amíg a helyére nem pattan, hogy megbizonyosodjon arról, hogy biztonságosan záródik.**

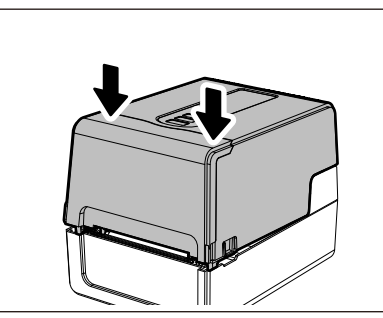

**13Nyomja meg egyszer a [FEED] gomb gombot.**

## Megjegyzés

Ha a nyomat ráncai megjelennek, nyomja meg még néhányszor az [FEED] gomb gombot.

## **14Hajtsa végre a [<7>RIBBON CORE I.D] parancsot.**

A [<7>RIBBON CORE I.D]-ról további részleteket a "Key Operation Specification (Főfunkciók leírása kézikönyv)" részben talál.

## **0.A szalagérzékelők helyzetének beállítása**

A nyomathordozó megfelelő adagolása érdekében a nyomtató kétféle sszalagérzékelővel van felszerelve: fénytükrözés érzékelővel, amely érzékeli a hordozó hátoldalára nyomtatott fekete foltokat, és jeladó-érzékelővel (fix), amely érzékeli a címkék közötti rést.

Állítsa be a fénytükrözés-érzékelő helyzetét a fekete jel pozíciójához. Ha nincs beállítva a megfelelő pozícióba, a nyomtató nem tudja kiadni a hordozót, mert nem tudja felismerni a hordozó hátulját, és a "PAPER JAM \*\*\*\*" üzenet jelenik meg, ami hibát eredményez. Ha módosította a média típusát vagy minőségét, állítsa be a médiaérzékelő érzékenységét.

A részletekért lásd a "Key Operation Specification (Főfunkciók leírása kézikönyv)" részt.

#### A VIGYÁZAT

**Közvetlenül a nyomtatás után ne érintse meg a nyomtatófejet vagy annak környékét.** Ez égési sérüléseket okozhat.

## **A jeladó-érzékelő helyzetének megerősítése (rögzített)**

A jeladó-érzékelő a médiaközponttól [1] jobbra 6,27 mm (0,25") távolságra van rögzítve [2].

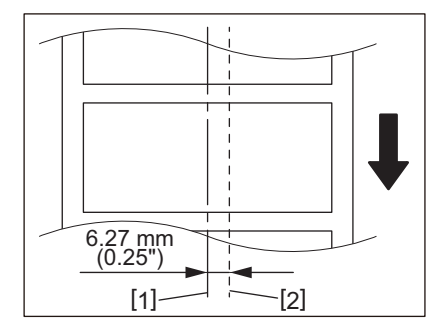

## <span id="page-60-1"></span><span id="page-60-0"></span>**A fénytükrözés-érzékelő helyzetének beállítása (mozgatható)**

- 
- **1 Nyissa ki a felső fedelet. 2 Körülbelül 15 cm-rel (5,91") húzza ki a hordozót, és hajtsa be úgy, hogy a hordozó hátoldalán lévő fekete jel [1] felfelé nézzen.**

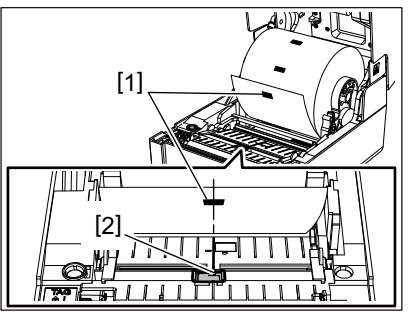

**3 Igazítsa a fénytükrözés-érzékelő [2] közepét a fekete jel középvonalához.**

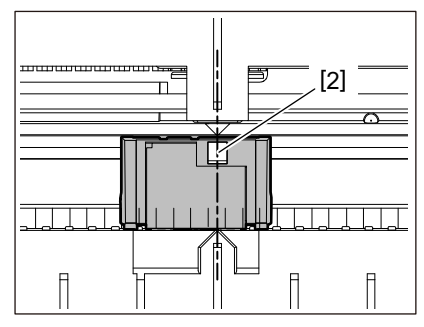

Tipp

A fénytükrözés-érzékelő az adathordozó egyik végéről a másikra mozgatható.

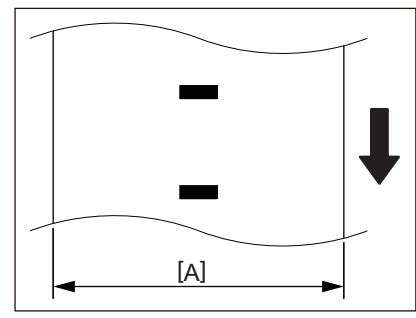

[A]: Tartomány, amelyben a fénytükrözés-érzékelő mozgatható

62 A szalagérzékelők helyzetének beállítása

# $\mathbf{B}$

## Napi karbantartás

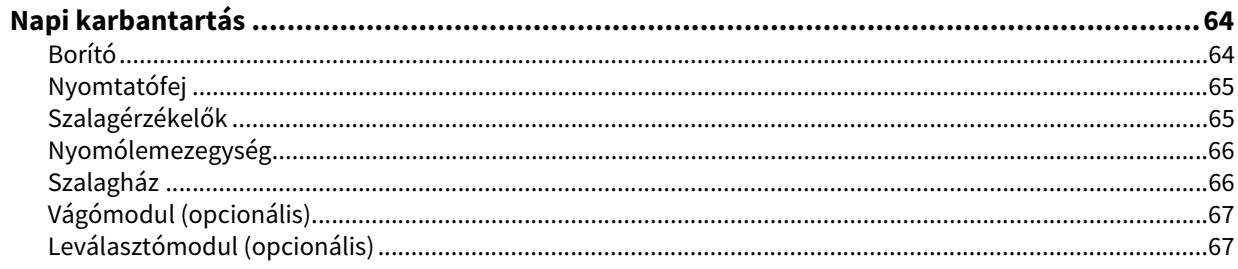

## <span id="page-63-0"></span>**0.Napi karbantartás**

Rendszeresen tisztítsa meg a nyomtatót (minden hordozócsere alkalmával), hogy mindig tiszta nyomatokat kaphasson.

Különösen a nyomtatófej és a nyomtatólemez-egység könnyen szennyeződhet. Tisztítsa meg őket az alábbi eljárással.

#### A FIGYELMEZTETÉS

**Ne fröcsköljön vizet közvetlenül, és ne tisztítsa nagy mennyiségű nedvességet tartalmazó ruhával.**

Ha víz kerül a nyomtató belsejébe, a tüzet és áramütést okozhat.

A VIGYÁZAT\_

- **Kapcsolja ki a főkapcsolót, és húzza ki a tápkábelt a konnektorból.** Bekapcsolt állapotban történő tisztítás tüzet és áramütést okozhat.
- **Ne tisztítsa a nyomtatót tisztítószerrel, amely például festékhígítót, benzint vagy gyúlékony gázt tartalmaz.** Ez tüzet okozhat.
- **Közvetlenül a nyomtatás után ne érintse meg a nyomtatófejet vagy annak környékét.** Ez égési sérüléseket okozhat.

## <span id="page-63-1"></span>**Borító**

**1 Kapcsolja ki a főkapcsolót, és húzza ki a tápkábelt a konnektorból.**

## **2 Száraz, puha ruhával törölje le a szennyeződést a burkolatról.**

A különösen feltűnő szennyeződéseket kis mennyiségű vizet tartalmazó puha ruhával törölje le.

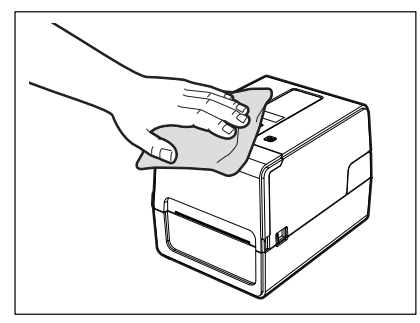

#### Megjegyzés

Soha ne használjon festékhígítót, benzint vagy más vegyszert. Használatuk a burkolat elszíneződését és a műanyag alkatrészek eltörését okozhatja.

## <span id="page-64-0"></span>**Nyomtatófej**

- **1 Kapcsolja ki a főkapcsolót, és húzza ki a tápkábelt a konnektorból.**
- **2 Nyissa ki a felső fedelet.**
- **3 Tisztítsa meg a nyomtatófejet (sraffozott rész).**

Törölje le a szennyeződést a nyomtatófej fűtőrészéről [1] (sraffozott rész) a külön megvásárolható tisztítótoll fejjel, a kereskedelemben kapható vattacsomóval vagy egy kis mennyiségű vízmentes etanolt tartalmazó puha ruhával.

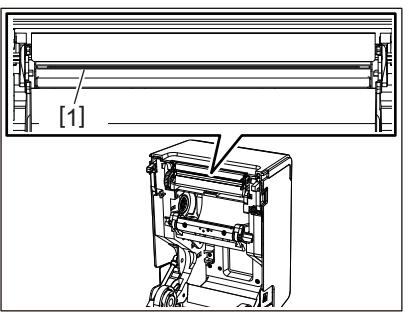

Tipp

Rendelje meg a külön megvásárolható tisztítótoll fejet szervizképviseletétől.

#### Megjegyzés

- Ne sértse meg a nyomtatófejet éles tárggyal. Ez nyomtatási hibákat és hibás működést okozhat.
- Ne érintse meg közvetlenül a nyomtatófej fűtőrészét. Ez elektrosztatikus károsodást és korróziót okozhat.
- Soha ne használjon vegyszereket, például hígítót vagy benzint. Ez nyomtatási hibákat és hibás működést okozhat.

## <span id="page-64-1"></span>**Szalagérzékelők**

- **1 Kapcsolja ki a főkapcsolót, és húzza ki a tápkábelt a konnektorból.**
- **2 Nyissa ki a felső fedelet, és vegye ki az adathordozót.**
- **3 Tisztítsa meg a fénytükrözés-érzékelő-t [1] egy kis mennyiségű vízmentes etanolt tartalmazó puha ruhával vagy egy vattakoronggal.**

Törölje le a papírport és a port egy száraz, puha ruhával.

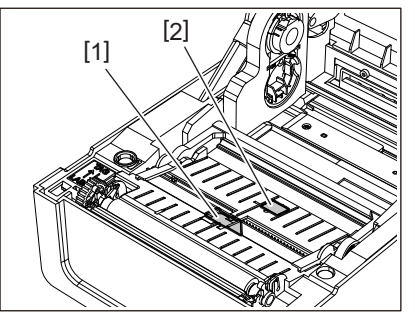

**4 Távolítsa el a papírt és a port a jeladó-érzékelőről (alul) [2] egy kereskedelemben kapható tisztítókefével.**

- Ne sértse meg az érzékelőt éles tárggyal. Ez nyomtatási hibákat és hibás működést okozhat.
- Soha ne használjon festékhígítót, benzint vagy más vegyszert. Ez nyomtatási hibákat és hibás működést okozhat.

## <span id="page-65-0"></span>**Nyomólemezegység**

- **1 Kapcsolja ki a főkapcsolót, és húzza ki a tápkábelt a konnektorból.**
- **2 Nyissa ki teljesen a felső fedelet.**
- **3 Törölje le a szennyeződéseket a nyomólemezegységről [1] egy kis mennyiségű vízmentes etilalkoholt tartalmazó puha ruhával.**

Végezze el a tisztítást minden hordozótekercsnél.

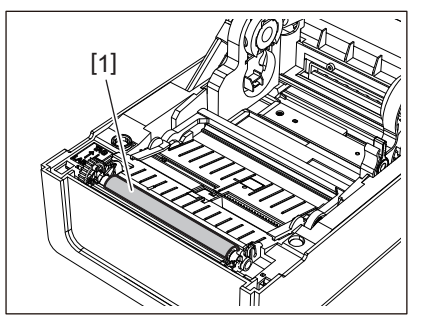

#### Megjegyzés

- Ne sértse meg a nyomólemez-egységet éles tárggyal. Ez nyomtatási hibákat és hibás működést okozhat.
- Soha ne használjon vegyszereket, például hígítót vagy benzint. Ez nyomtatási hibákat és hibás működést okozhat.

## <span id="page-65-1"></span>**Szalagház**

- **1 Kapcsolja ki a főkapcsolót, és húzza ki a tápkábelt a konnektorból.**
- **2 Nyissa ki a felső fedelet, és vegye ki az adathordozót.**
- **3 Száraz, puha ruhával törölje le a papírport és a port a hordozóházról.**

Ha a szennyeződés nem távolítható el, törölje le a szennyeződést vízzel hígított semleges tisztítószerrel megnedvesített puha ruhával. Tisztítás után törölje le teljesen a semleges mosószert egy vízzel megnedvesített és erősen kicsavart ruhával.

Végezze el a tisztítást minden hordozótekercsnél.

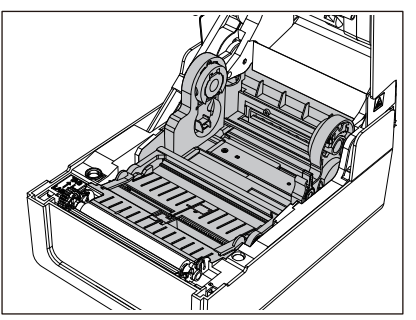

Megjegyzés

Soha ne használjon vegyszereket, például hígítót vagy benzint. Ez elszínezheti és tönkreteheti a hordozóburkolatot.

## <span id="page-66-0"></span>**Vágómodul (opcionális)**

A VIGYÁZAT \_

**Ne érintse meg közvetlenül a vágópengét.** Ez sérülést okozhat.

- **1 Kapcsolja ki a főkapcsolót, és húzza ki a tápkábelt a konnektorból.**
- **2 Nyissa ki a felső fedelet, és vegye ki az adathordozót.**
- **3 Tisztítsa meg a vágóvezetőt [1] dehidratált etanollal megnedvesített puha ruhával vagy vattakoronggal [2].**

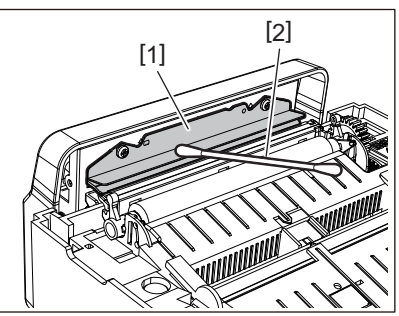

## <span id="page-66-1"></span>**Leválasztómodul (opcionális)**

- **1 Kapcsolja ki a főkapcsolót, és húzza ki a tápkábelt a konnektorból.**
- **2 Nyissa ki a felső fedelet és nyissa ki a leválasztómodult [1].**

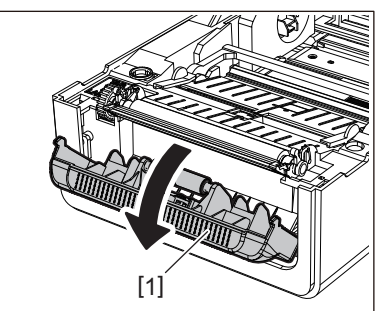

- **3 Száraz, puha ronggyal törölje le a port és a szennyeződést a leválási érzékelő [2] és a címkeszalag-kimenet körül.**
- **4 Dehidratált etanollal megnedvesített puha ruhával törölje le a eltávolító hengerről [3] található szennyeződéseket, valamint a levesztőrúdhoz [4] és a felső felülethez [5] vagy a leválasztómodul széléhez [6] tapadó ragasztót.**

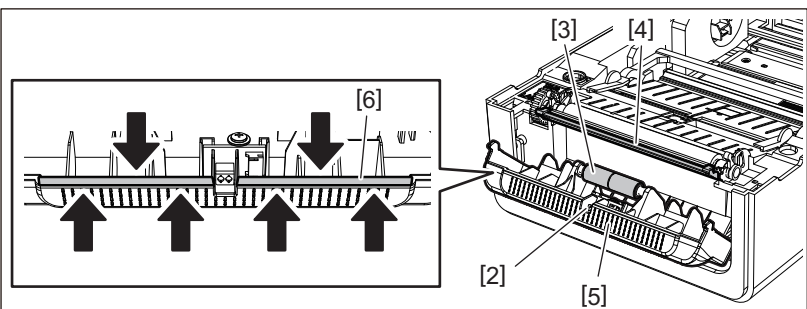

- Ne sértse meg éles tárggyal a lehúzóhengert vagy a lefejtő érzékelőt. Ez kiadási hibákat és hibás működést okozhat.
- Soha ne használjon vegyszereket, például hígítót vagy benzint. Használatuk hibás működést okozhat.
- Végezze el a tisztítást minden hordozótekercsnél.

68 Napi karbantartás

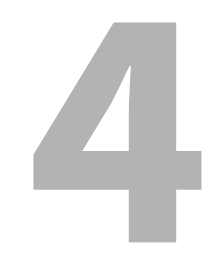

# Hibaelhárítás

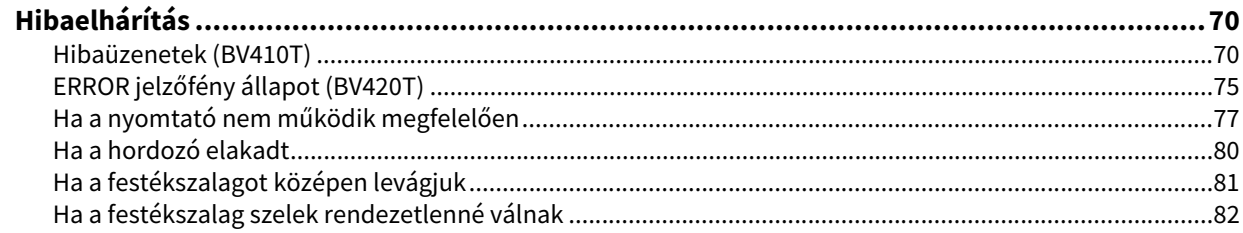

## <span id="page-69-0"></span>**0.Hibaelhárítás**

Ha bármilyen probléma merül fel használat közben, ellenőrizze a következőket. Ha a nyomtató nem áll vissza normál állapotba, kapcsolja ki a főkapcoslót, húzza ki a tápkábelt a konnektorból, és forduljon a szervizképviselethez.

## <span id="page-69-1"></span>**Hibaüzenetek (BV410T)**

Ha hibaüzenet jelenik meg, a hiba részleteinek megfelelően járjon el. A hiba okának megszüntetése, majd a [RESTART] gomb megnyomása a hiba eltávolítását eredményezi.

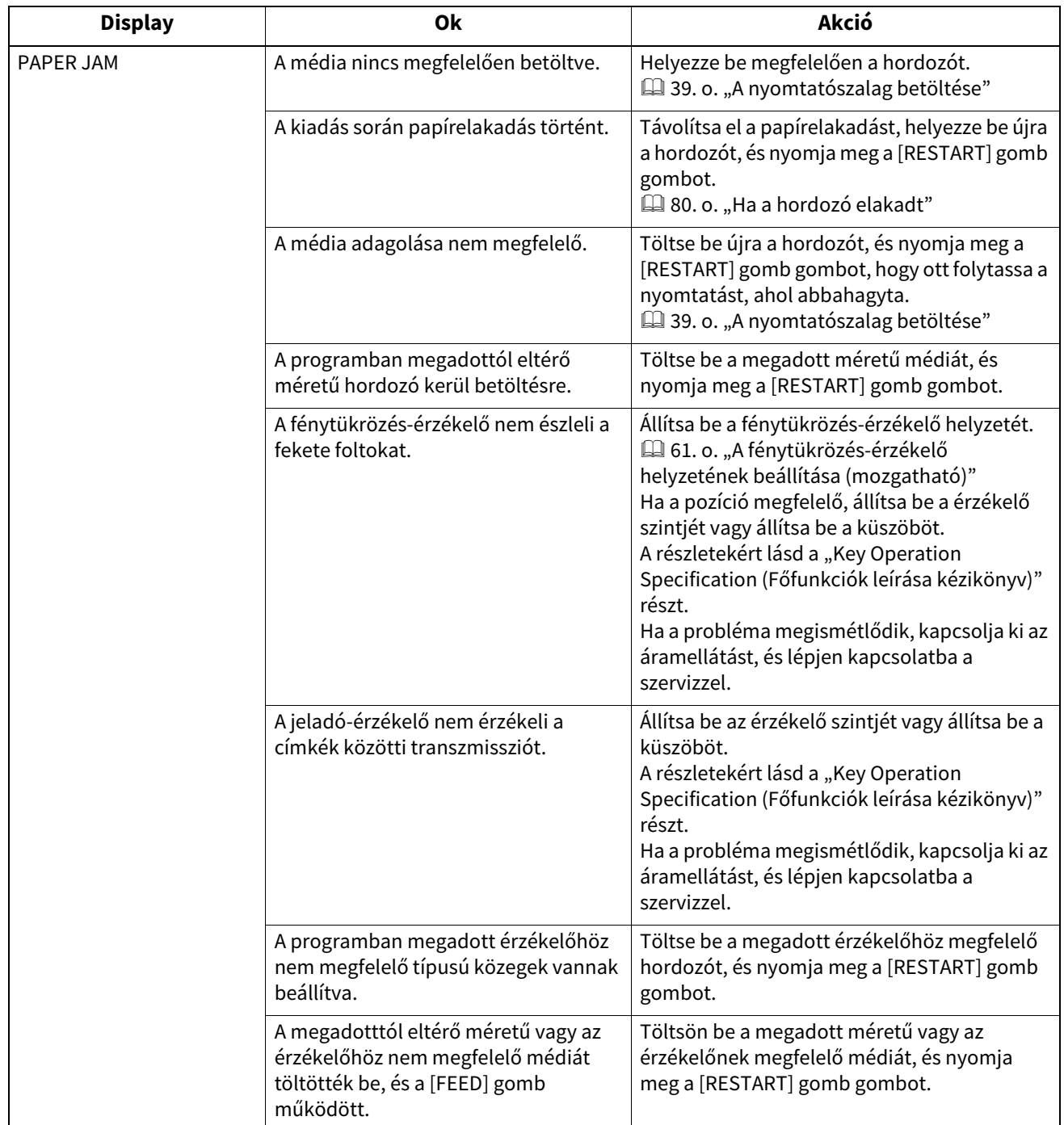

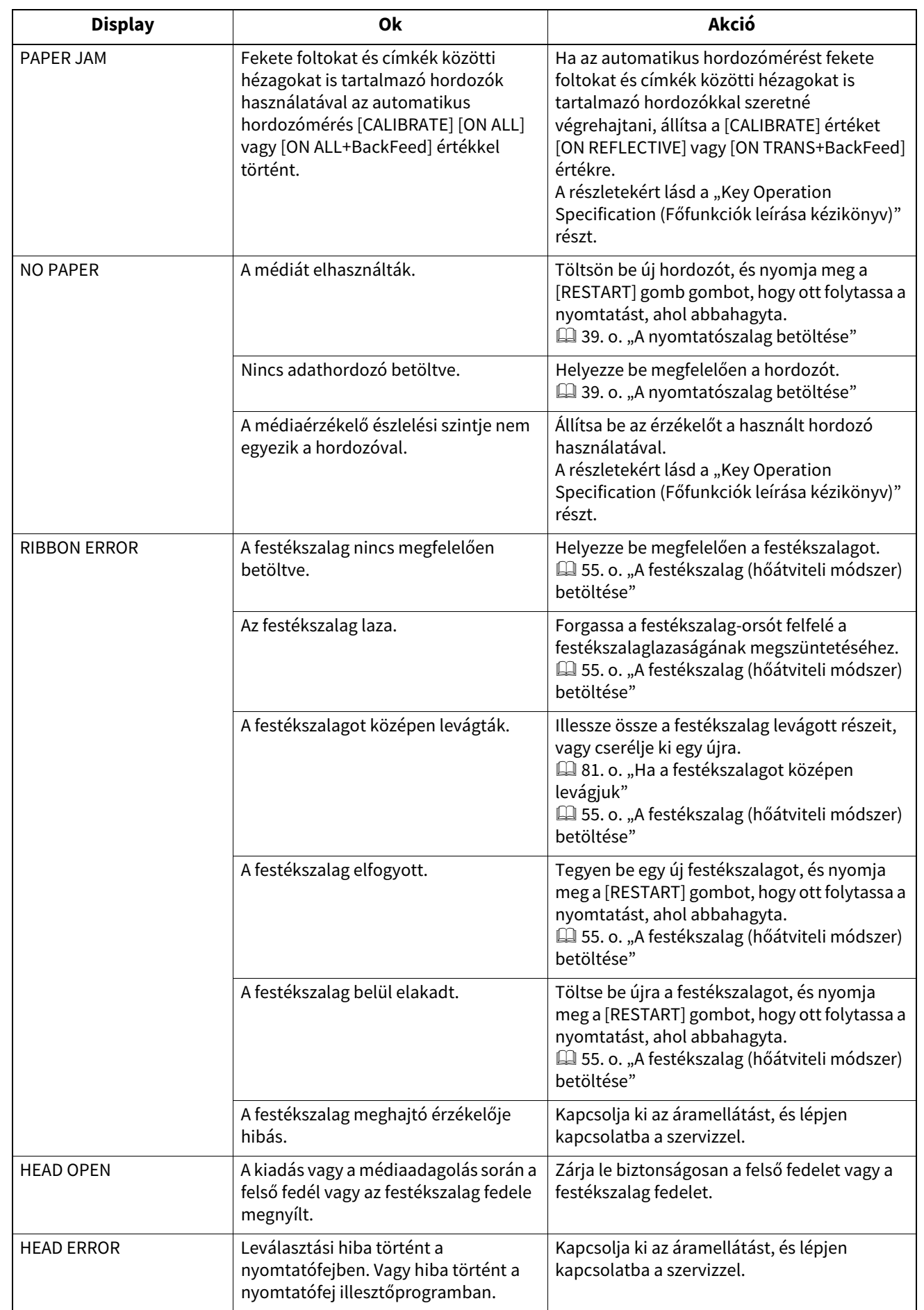

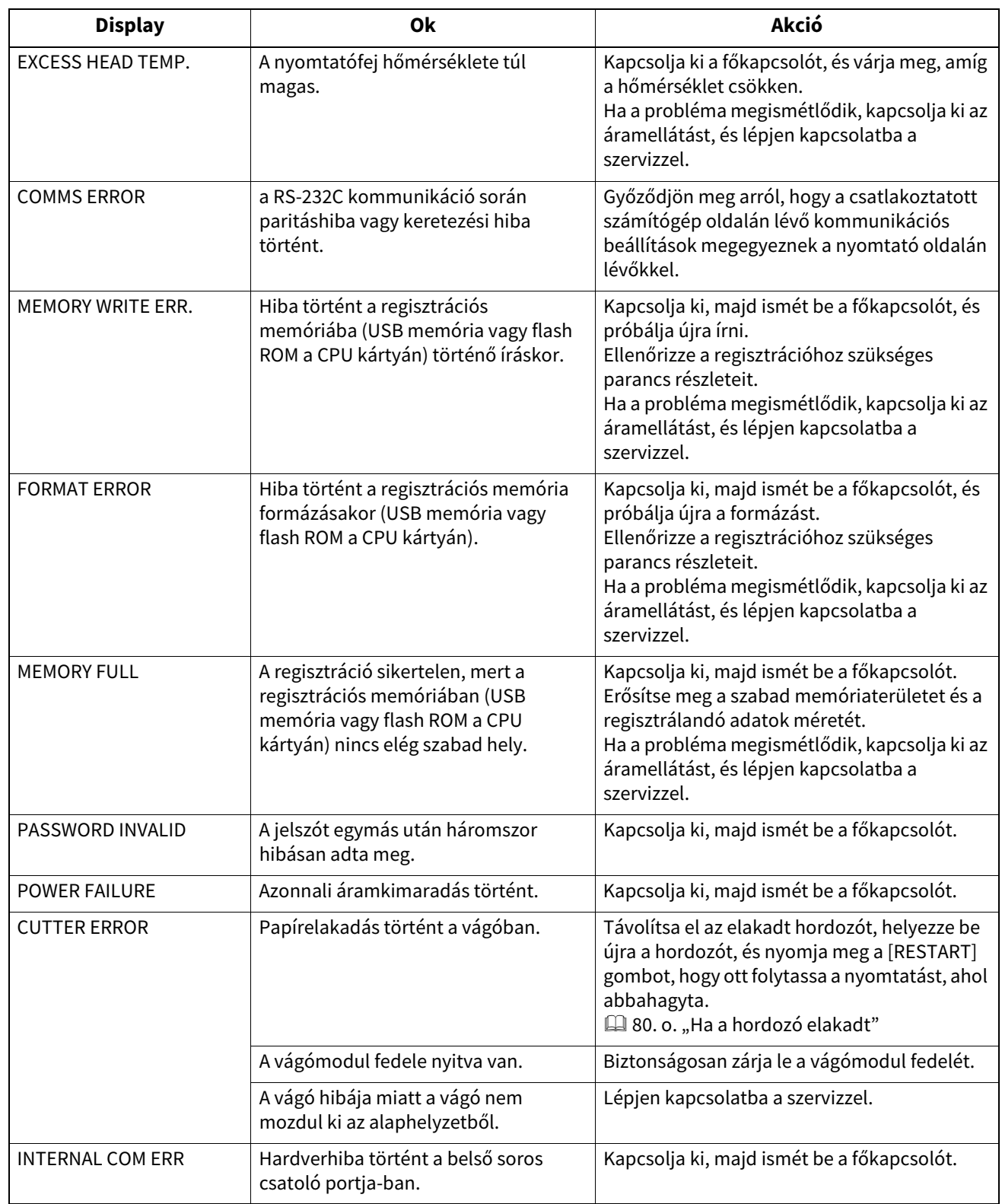
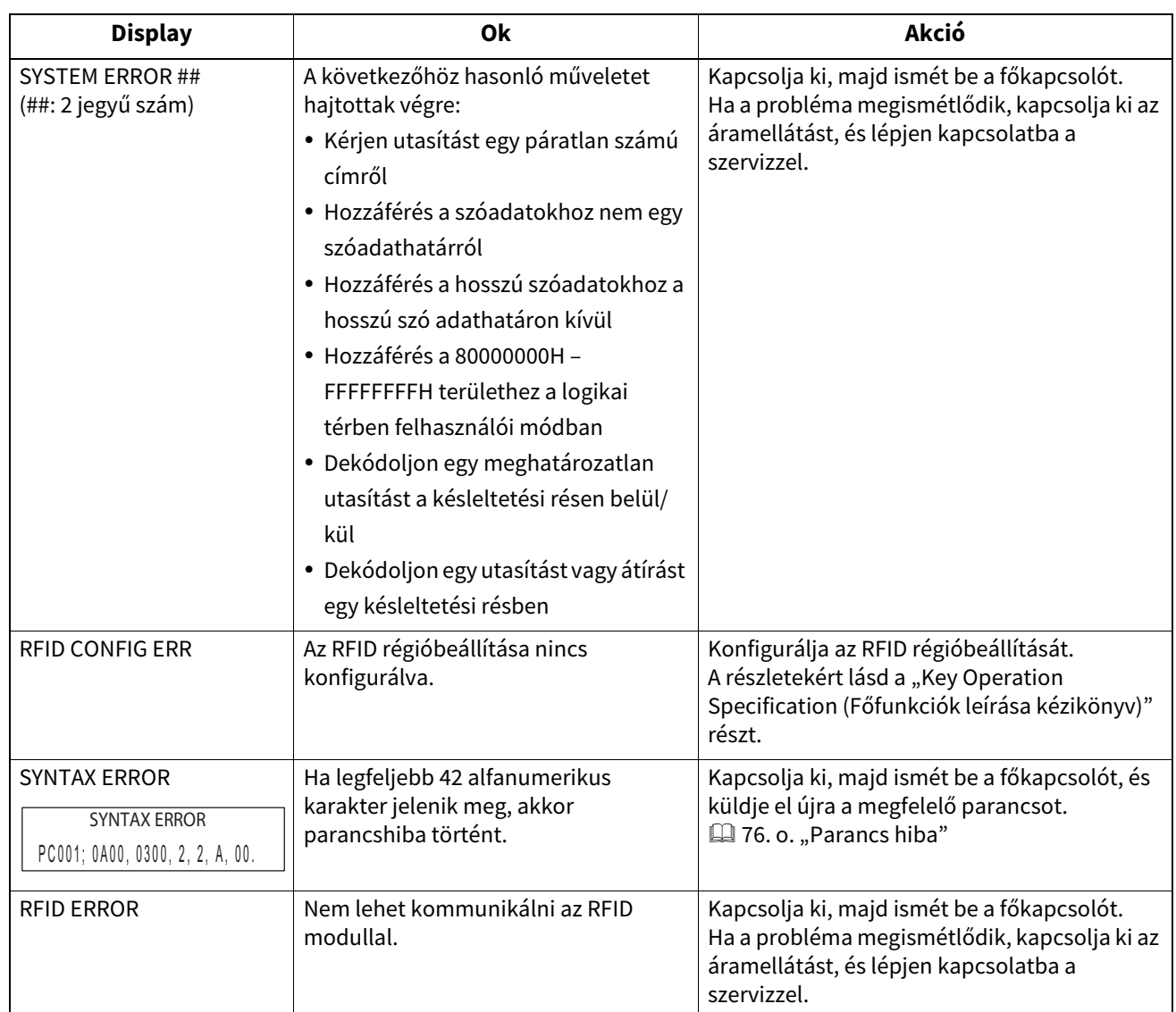

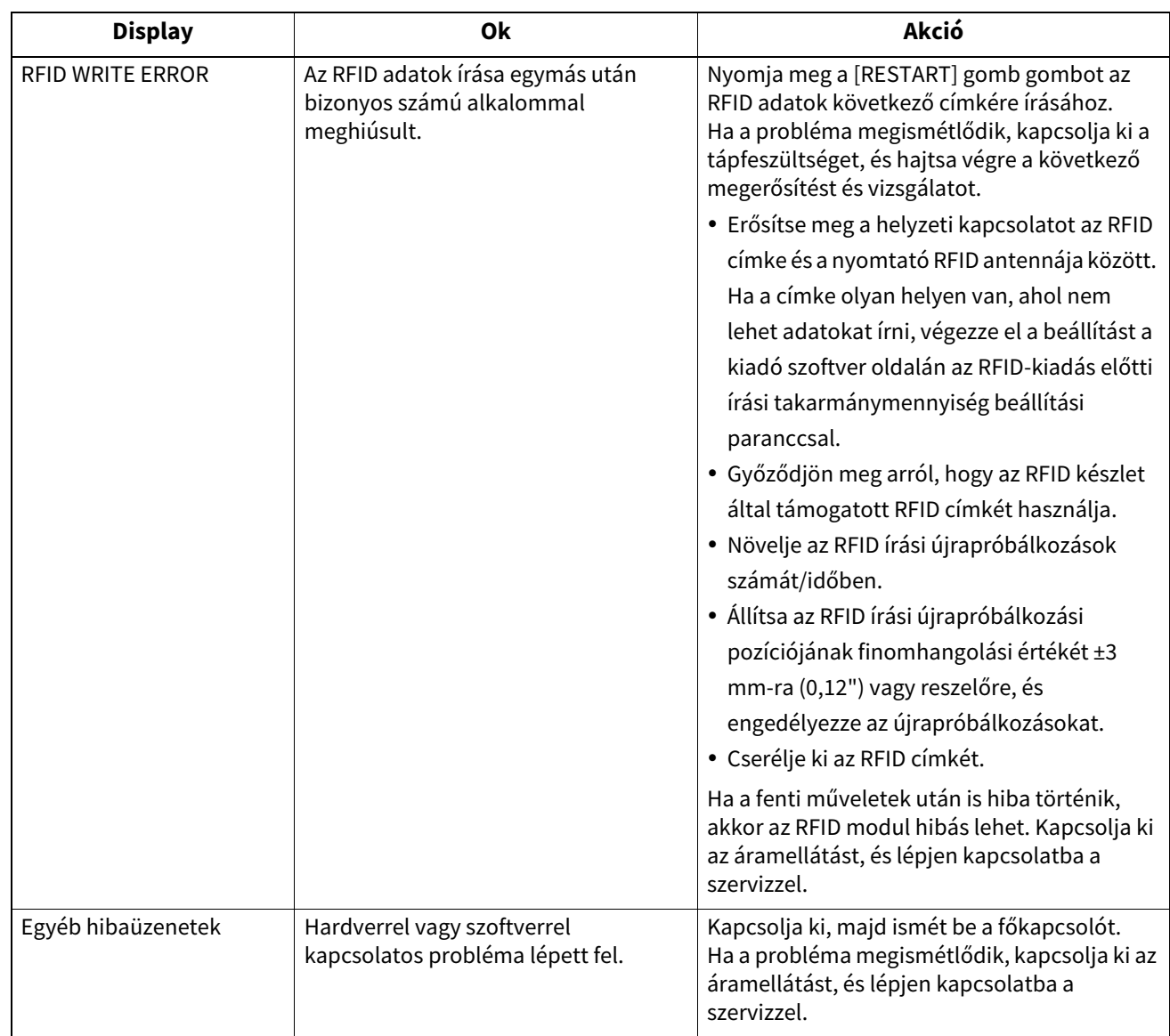

# **ERROR jelzőfény állapot (BV420T)**

Ha az ERROR jelzőfény világít/villog, olvassa el a következő információkat, és tegye meg a szükséges lépéseket.

#### **Amikor az ERROR jelzőfény világít**

- Kommunikációs hiba történt. (Csak RS-232C használata esetén.)
- A következő papírral kapcsolatos hiba történt.
	- Papírelakadás történt.
	- A címkeszalag nincs megfelelően betöltve.
	- A használt médiától eltérő médiaérzékelők kerülnek kiválasztásra.
	- A feketepont-érzékelő nincs megfelelően igazítva a hordozón lévő fekete jelekhez.
	- A betöltött hordozó mérete eltér a megadott papírmérettől.
	- A médiaérzékelő szintje nem megfelelő a tényleges hordozóhoz.
	- Az előre nyomtatott címke hézaga nem észlelhető.
	- Papírelakadás történt a vágóegységben.
	- Nem maradt média.
- Nyomtatási vagy címkeszalag adagolási kísérlet a felső fedél nyitott állapotában.
- Probléma történt a nyomtatófejjel.
- A nyomtatófej hőmérséklete túllépte a felső határt.
- Hiba történt a Flash ROM írása során.
- Hiba történt a Flash ROM inicializálása során.
- A mentés sikertelen volt, mert a Flash ROM nem rendelkezik elegendő üres tárhellyel.
- Letöltési módban, a firmware frissítése közben a rendszer olyan helytelen parancsot kapott, mint például a nyomtatási parancs.
- Ha az alábbi rendellenes műveleteket hajtják végre, rendszerhiba lép fel.
	- Parancs lekérése páratlan címről.
	- Hozzáférés a szóadatokhoz a szóadat határán kívüli helyről.
	- Hozzáférés a hosszú szó adatokhoz a hosszú szó adatok határától eltérő helyről.
	- Hozzáférés a 80000000H-tól FFFFFFFFH-ig terjedő területhez a logikai térben felhasználói rendszer módban.
	- A késleltetési réstől eltérő helyen elhelyezett meghatározatlan parancs dekódolásra került.
	- A késleltetési résben lévő meghatározatlan parancs dekódolása megtörtént.
	- A késleltetési rés újraírására vonatkozó parancs dekódolásra került.
- A következő hiba történt a festékszalaggal kapcsolatban.
	- A festékszalag véget ért.
	- A festékszalag elakadt.
	- A festékszalag elromlott.
	- A Festékszalag nincs csatolva.

#### **Amikor az ERROR jelzőfény villog.**

Kevés festékszalag maradt.

# <span id="page-75-0"></span>**Parancs hiba**

Ha a számítógépről küldött parancs hibás, a harmadik és negyedik számjegyben 42 bájt jelenik meg, a hibás parancs parancskódjával kezdve. Az [LF], [NUL] és a 42 bájtot meghaladó részek nem jelennek meg.

#### **Példák a parancshiba megjelenítésére**

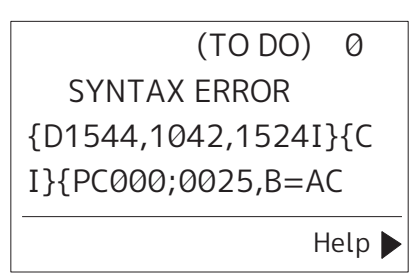

#### **1. példa:**

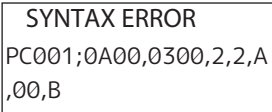

[ESC]PC001;0A00,0300,2,2,A,00,B[LF][NUL]

 $-$  [1]

1. Parancs hiba

#### **2. példa:**

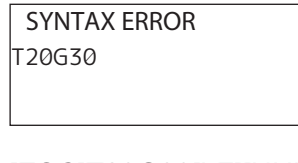

[ESC]T20G30[LF][NUL]  $\frac{1}{1}$ 

1. Parancs hiba

#### **3. példa:**

SYNTAX ERROR PC002;0100,0300,15,15, A,00,00,J0101,+00000

# [ESC]PC002;0100,0300,15,15,A,00,00,J0101,+000000000A,Z10,P1[LF][NUL]

 $\Box$ [1]

#### 1. Parancs hiba

#### Tipp

Ha parancshiba jelenik meg, a 20H-tól 7FH-ig és az A0H-tól DFH-ig eltérő kódok " ?" (3FH).

# **Ha a nyomtató nem működik megfelelően**

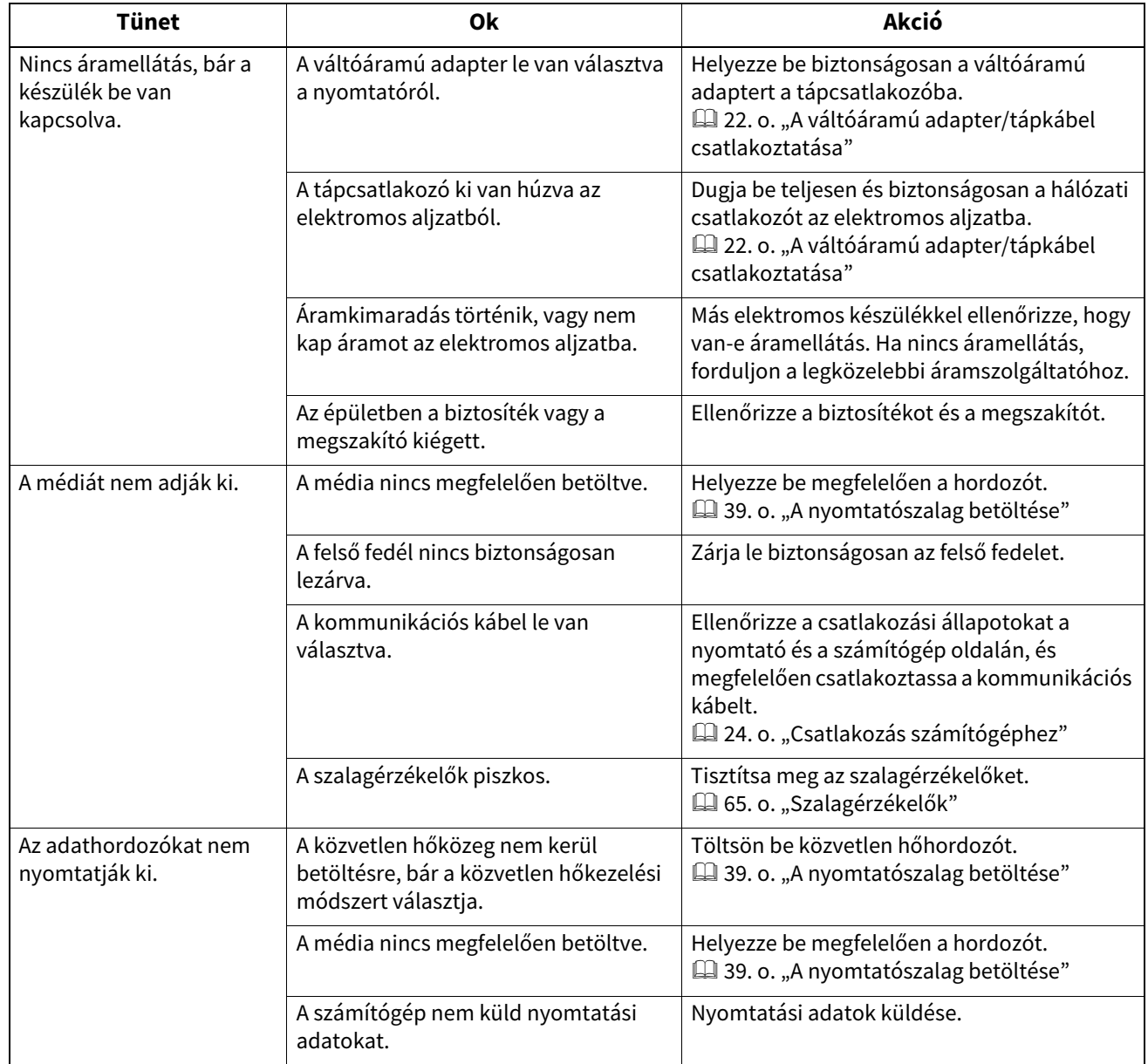

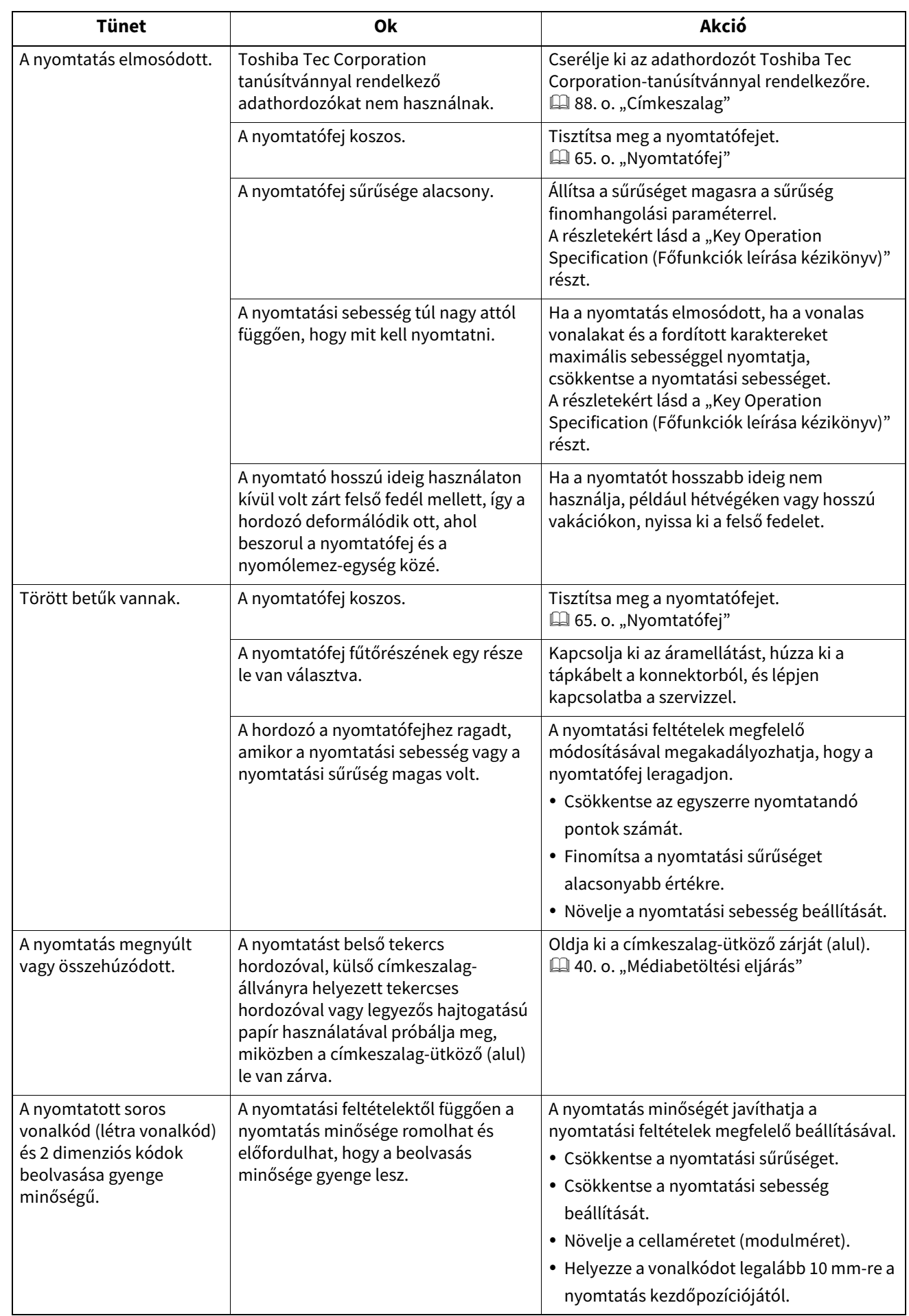

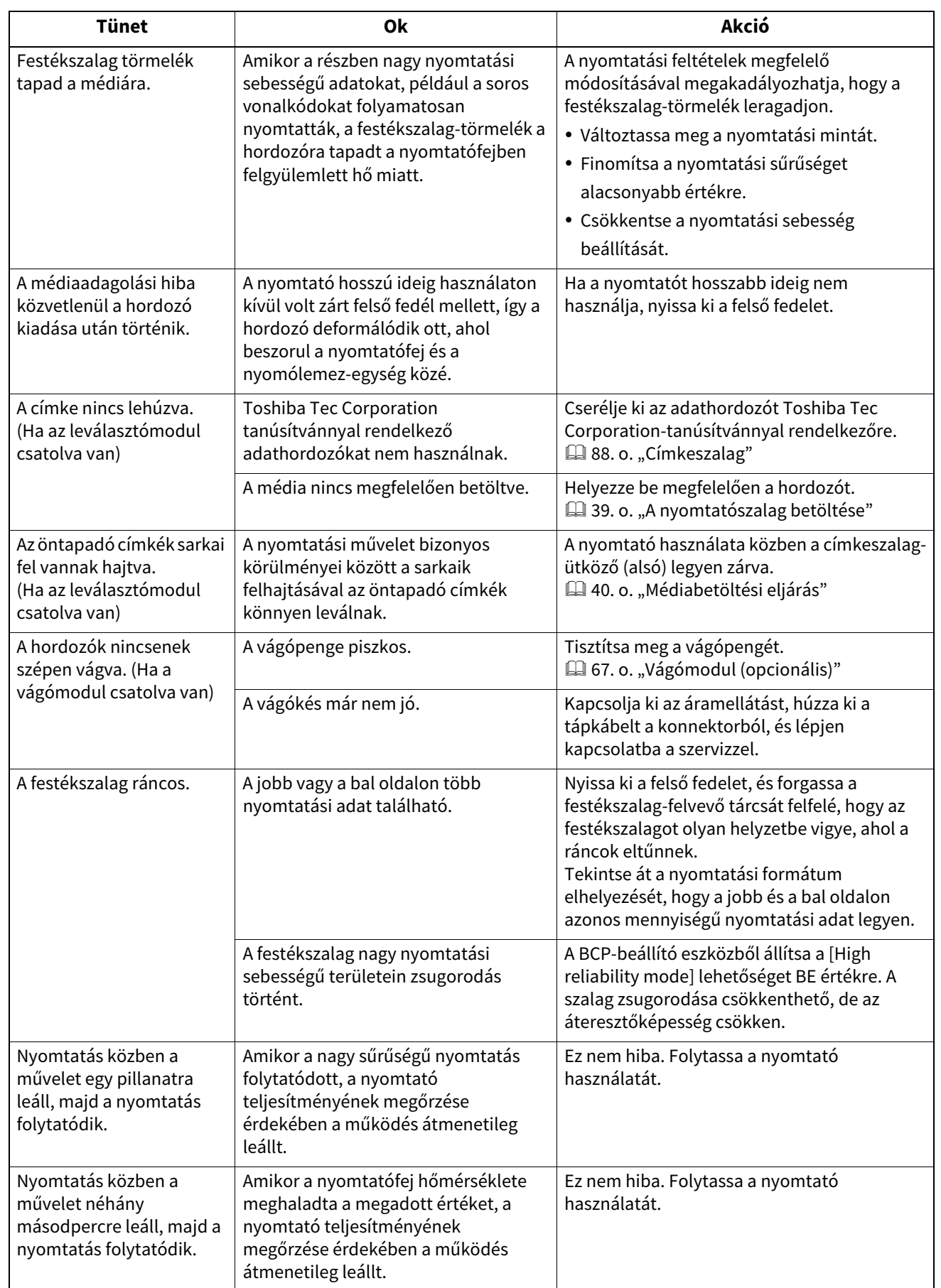

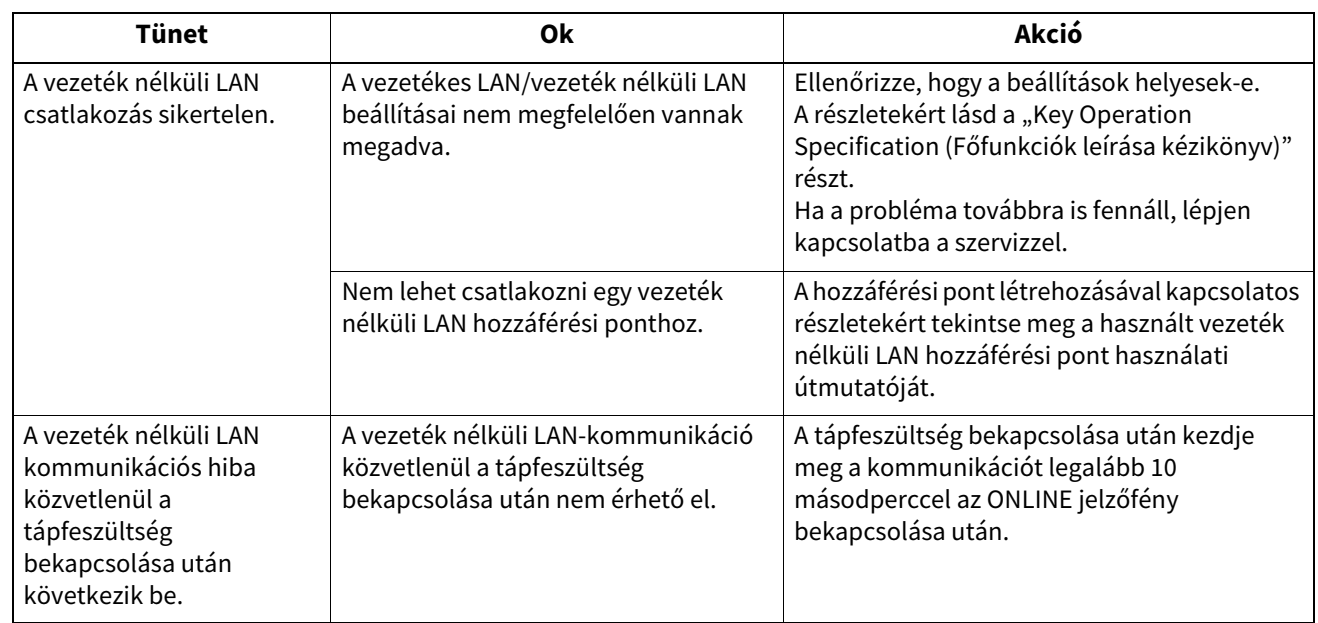

# **Ha a hordozó elakadt**

Ha a hordozó a nyomtató belsejében akadt el, távolítsa el az elakadást az alábbi eljárás szerint.

#### A FIGYELMEZTETÉS

#### **Kapcsolja ki a főkapcsolót, és húzza ki a tápkábelt a konnektorból.** Bekapcsolt állapotban történő tisztítás tüzet és áramütést okozhat.

#### A VIGYÁZAT

**Közvetlenül a nyomtatás után ne érintse meg a nyomtatófejet vagy annak környékét.** Ez égési sérüléseket okozhat.

#### Megjegyzés

- Ne sértse meg a nyomtatófejet vagy a nyomólemet-egységet éles tárggyal. Ez nyomtatási hibákat és hibás működést okozhat.
- Ne érintse meg közvetlenül a nyomtatófej fűtőrészét. Ez elektrosztatikus károsodást okozhat a nyomtatófejben.
- **1 Kapcsolja ki a főkapcsolót, és húzza ki a tápkábelt a konnektorból.**
- **2 Miközben a jobb és bal oldali zárkioldó részt [1] a nyíl irányába húzza, teljesen nyissa ki a felső fedelet [2].**

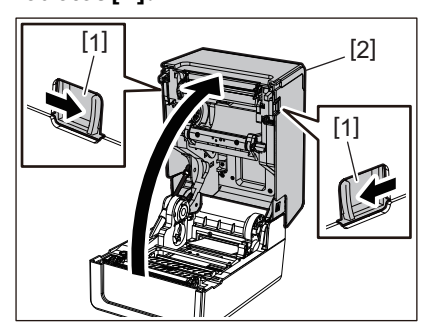

- **3 Távolítsa el a papírelakadást.**
- **4 Helyezze be megfelelően a hordozót.**

139. o. "A nyomtatószalag betöltése"

**5 Óvatosan engedje le a felső fedelet, nyomja meg mindkét kezével a felső fedél elülső részét, amíg a helyére nem pattan, hogy megbizonyosodjon arról, hogy biztonságosan záródik.**

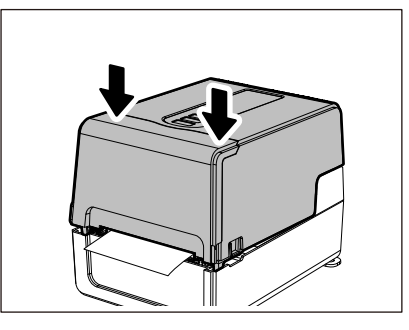

**6 A nyomtatás folytatásához kapcsolja be a készüléket.**

# **Ha a festékszalagot középen levágjuk**

Ha a festékszalag középen le van vágva, javítsa meg a alábbi eljárással. (ideiglenes intézkedés) Ha új festékszalagja van, cserélje ki a festékszalagot arra. **□** [55. o. "A festékszalag \(hőátviteli módszer\) betöltése"](#page-54-0)

#### <u>∧</u> VIGYÁZAT \_

- **Nyissa ki teljesen a festékszalag fedelet úgy, hogy hátrafele húzza.** Ha félúton hagyja, magától bezárulhat, ami sérülést okozhat.
- **Közvetlenül a nyomtatás után ne érintse meg a nyomtatófejet vagy annak környékét.** Ez égési sérüléseket okozhat.
- **1 Nyissa ki a felső fedelet [1] és a festékszalag fedelét [2], és távolítsa el a levágott festékszalag részeket [3] a festékszalag-orsóval együtt.**

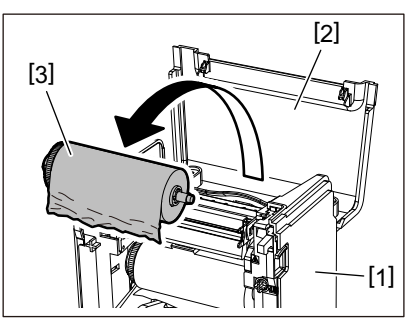

**2 Távolítsa el a festékszalag-orsót a festékszalag magjából.**

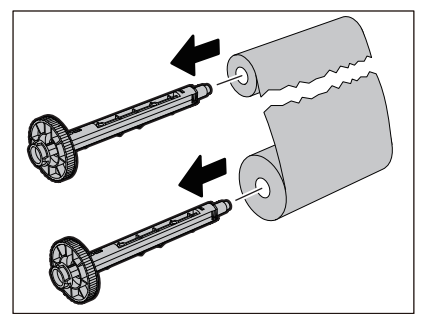

**3 Vágja le szépen a levágott részeket.**

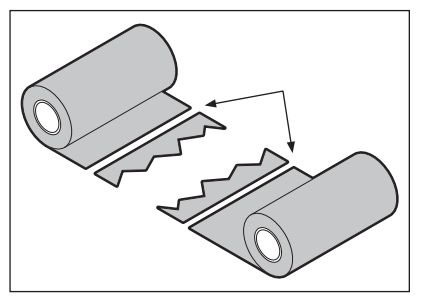

**4 Tegye az egyik részt a másikra, vízszintesen igazítsa őket, és rögzítse erősen celofán ragasztószalaggal.**

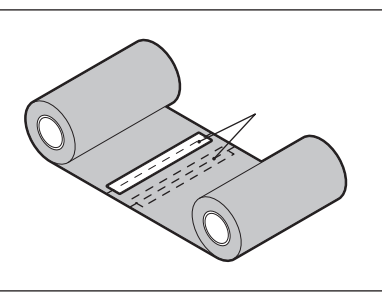

- **5 Kétszer-háromszor tekerje körbe a festékszalagból a felszedő (használt festékszalag) oldalhenger körül.**
- **6 Helyezze be megfelelően a festékszalagot.**  [55. o. "A festékszalag \(hőátviteli módszer\) betöltése"](#page-54-0)

#### **Ha a festékszalag szelek rendezetlenné válnak**

Ha a festékszalag szellőzése rendezetlenné válik, mert a festékszalag tárolási állapota rossz, vagy a festékszalagot leejtette a betöltéskor, akkor az alábbi eljárással tekerje újra a festékszalagot. (ideiglenes intézkedés) Ha új festékszalagja van, cserélje ki a festékszalagot arra. **4455. o. "A festékszalag (hőátviteli módszer) betöltése"** 

# **1 Távolítsa el a festékszalag-orsót a festékszalag magjából.**

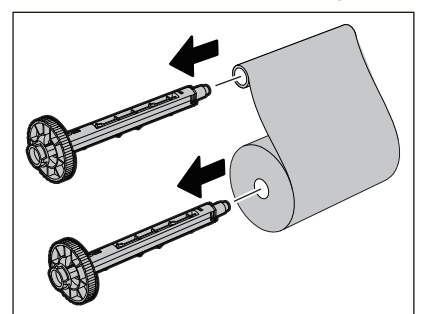

**2 Ehhez a lépéshez két ember szükséges. Az egyik személy az ellátó oldali (nem használt) festékszalag tekercset [1], a másik pedig a felvevő oldali (használt) festékszalag tekercset [2] fogja. Tekerje fel a festékszalagot vízszintesen igazítva, miközben a festékszalagot feszesen tartja.**

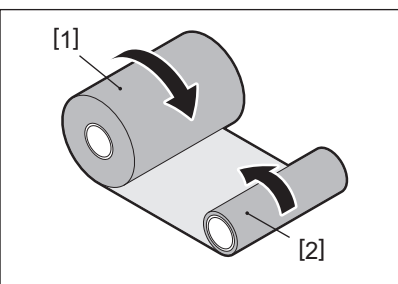

#### Megjegyzés

Ne húzza erősen a festékszalagot. A szükségesnél erősebben húzva levághatja a festékszalagot.

- **3 Ha a festékszalag nem tekerhető fel megfelelően, vágja le a használt festékszalag tekercset.** Távolítsa el a használt festékszalag tekercset a felvevő oldali magról.
- **4 Rögzítse szilárdan a szállítóoldali (nem használt) festékszalagot [2] a felszedő oldali maghoz [1] ragasztós celofán szalaggal [3].**

A festékszalagnak hátoldala [4] és elülső oldala (tintaoldala) [5] van. Óvatosan töltse fel.

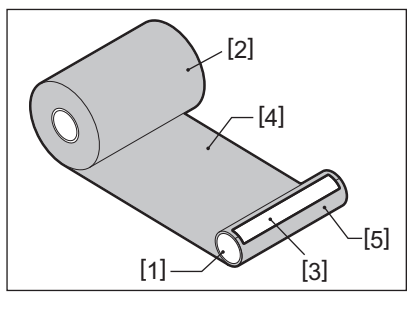

#### Megjegyzés

Rögzítse a festékszalagot úgy, hogy a függőlegesen álljon a felvevő oldali maghoz [1]. Ha átlósan rögzíti, a festékszalag ráncosodhat.

**5 Két vagy három tekercselést készítsen a festékszalagból a felvevő oldali mag körül.**

# **6 Helyezze be megfelelően a festékszalagot.**

 [55. o. "A festékszalag \(hőátviteli módszer\) betöltése"](#page-54-0)

# 5

# Függelék

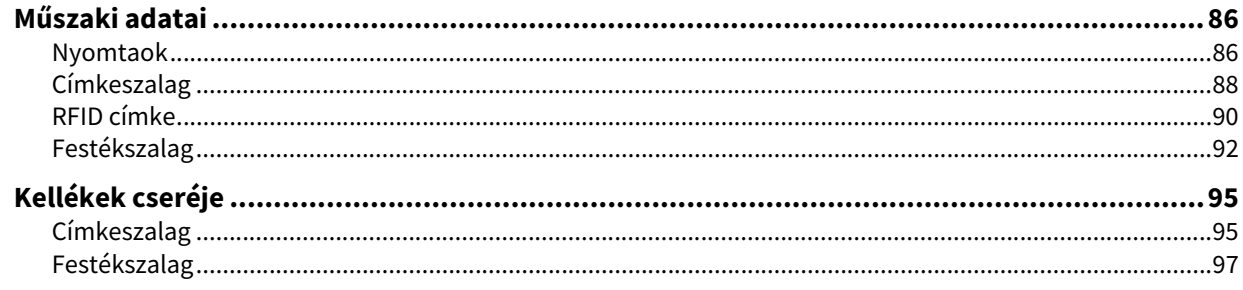

# <span id="page-85-0"></span>**0.Műszaki adatai**

# <span id="page-85-1"></span>**Nyomtaok**

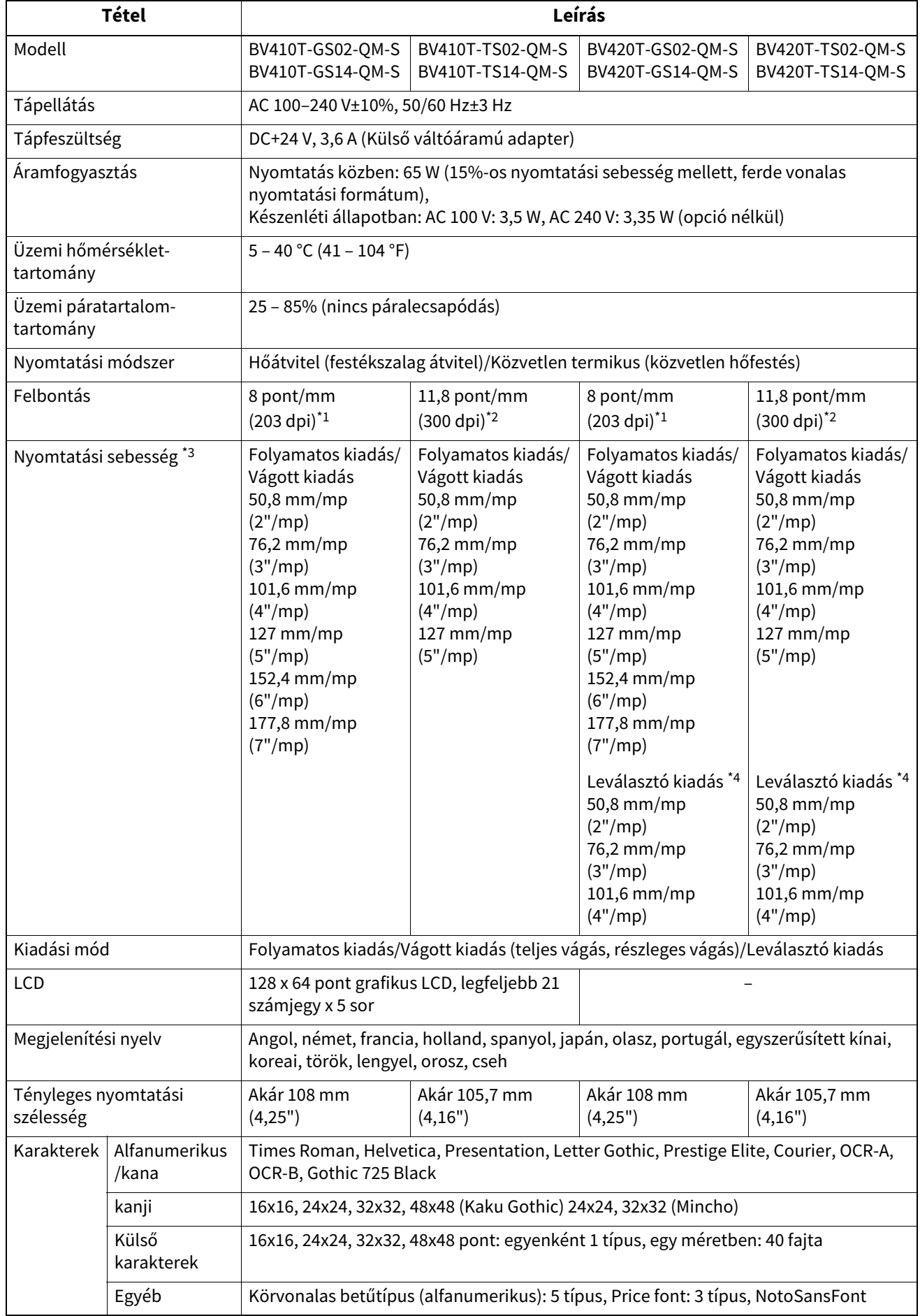

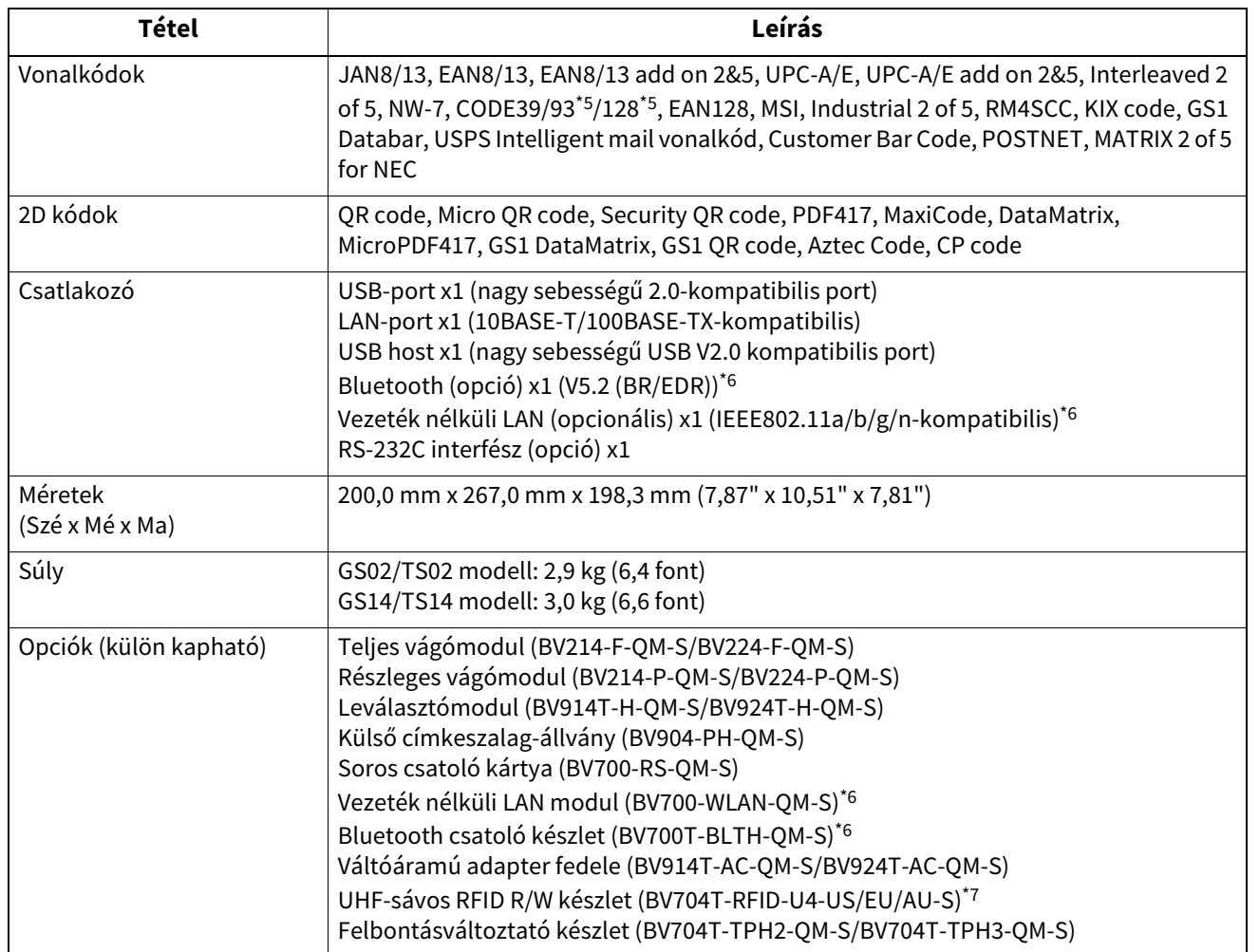

\*1 A felbontást 300 dpi-ra módosíthatja a Felbontásváltoztató készlet (BV704T-TPH3-QM-S, opció) használatával.

\*2 A felbontást 203 dpi-ra módosíthatja a Felbontásváltoztató készlet (BV704T-TPH2-QM-S, opció) használatával.

\*3 A használt kellékek kombinációjától függően a nyomtatási sebesség korlátozott lehet.

\*4 A leválasztó kiadás alatt a maximális nyomtatási sebesség 101,6 mm/mp (4"/mp).

\*5 A CODE93 vagy CODE128 soros vonalkód nyomtatásakor helyezze azt legalább 10 mm-re a nyomtatás kezdőpozíciójától. Ellenkező esetben a beolvasás minősége gyenge lehet.

\*6 A GS14/TS14 modellek alapfelszereltségként Bluetooth és vezeték nélküli LAN interfésszel vannak felszerelve.

\*7 Ez a BV410T sorozatra vonatkozik. a BV420T sorozatok nem támogatottak.

#### Tipp

A nyomtató Műszaki adatai a jövőben előzetes értesítés nélkül megváltozhat.

# <span id="page-87-1"></span><span id="page-87-0"></span>**Címkeszalag**

Az adathordozók közé tartoznak a közvetlen hőkezeléssel színező típusú címkék, címkék és nyugták. Használjon Toshiba Tec Corporation tanúsítvánnyal rendelkező eredeti adathordozót. Az adathordozók megrendelésével és elkészítésével kapcsolatos részletekért forduljon szervizképviseletéhez.

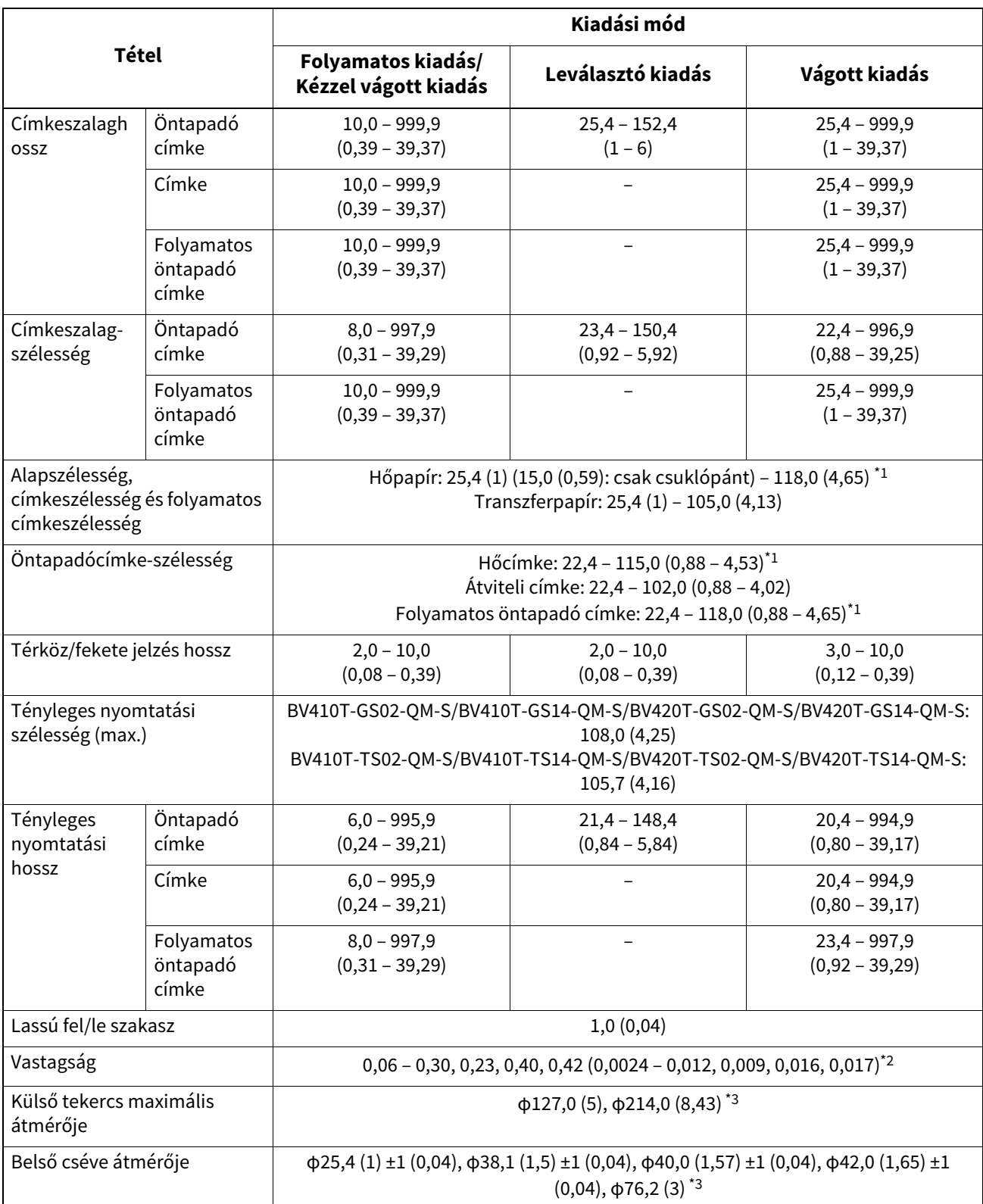

Mértékegység: mm (hüvelyk)

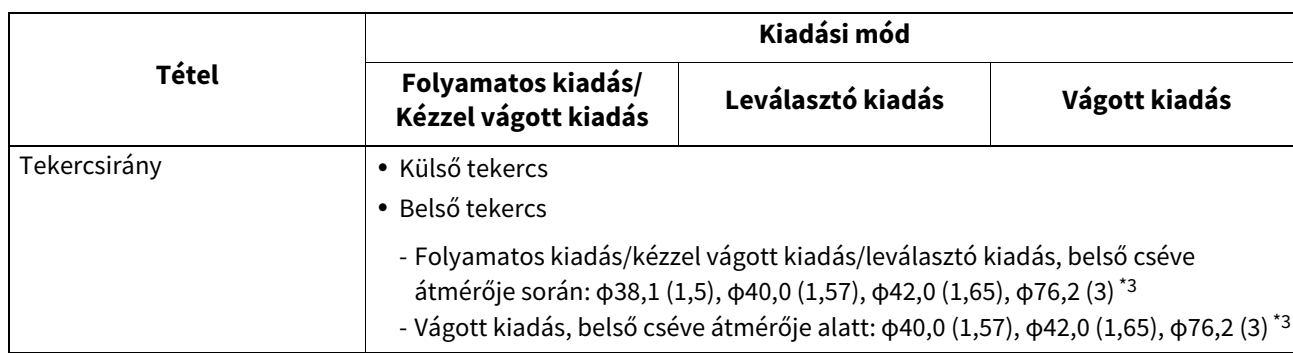

\*1 Javasoljuk, hogy a vágott kiadáshoz használt külső tekercsanyag ne legyen szélesebb, mint 110 mm (4,33"). A hordozó elülső éle a különleges tekercselés miatt hozzáérhet a vágópengéhez.

- \*2 A 0,23 mm (0,009") és a 0,42 mm (0,017") csak csuklópántokhoz használható. A 0,40 mm (0,016") az RFID címkékhez való. Az RFID forgácsmagasság kizárva.
- \*3 Amikor a külső címkeszalag-állványt használják

#### Megjegyzés

- A hordozó vége közelében a nyomtatási körülményektől függően a nyomtatás minősége megváltozhat. Nyomtatási formátum létrehozásakor erősítse meg a befejezést. Javasoljuk, hogy a vonalkódok stb. nyomtatási pozíciója legalább 3 mm-rel (0,12") legyen távol a hordozó végétől.
- Ha keskeny hordozót használ, a nyomtatófej védőfóliája lekaparódhat a hordozó szélénél, ami a nyomtatófej leválasztását okozhatja.
- Ha a hordozó hátsó végét szalaggal vagy ragasztóval rögzítik a maghoz, a hordozó terhelése ingadozhat abban a pillanatban, amikor a hordozó végét lehúzzák. Ez egyenetlen átvitelt okozhat, ami kihat a nyomtatásra. Különös figyelmet kell fordítani arra, hogy ebben az esetben a nyomtatott vonalkódok vagy a kétdimenziós kódok olvashatatlanná válhatnak. Mielőtt ilyen címkéket használna, feltétlenül ellenőrizze a kódokat. (Cimkéknél a nyomtatásra gyakorolt hatás elkerülhető, ha a hordozót úgy rögzíti, hogy az utolsó címkétől körülbelül 200 mm (7,87") marad az alapból. Ebben az esetben az utolsó címke kinyomtatása után médiaadagolási hiba lép fel az alappal, a hordozóhiány hiba helyett. Azoknál a címkéknél, amelyeknél a média osztásköze 37 mm (1,46") vagy kisebb, lehetőség van médiahiány-hiba létrehozására anélkül, hogy az utolsó címkéről elhagyná az alapot 180 mmel (7,09") az alap vége előtt egyenetlen átvitel fordulhat elő, ami hatással van a nyomtatásra.
- A hordozó hátsó végén lévő szalag állapotától függően a lehúzott szalag hatással lehet az érzékelőre, és nem hordozóhiányt, hanem médiaadagolási hibát okozhat.
- Ha címkék használatakor a [MOVE TO TEAROFF] értéket ON értékre állítja, a hordozók címkehézaga az utolsó címke kiadása után a lehúzási táblázat végéig kerül elküldésre, ami megkönnyíti a címke kézi vágását. Ha a következőnél kézzel vágatlan címkével adják ki, a visszahúzás során a címke lehúzódhat, ami papírelakadást okozhat.
- A folyamatos kiadáshoz RFID-címkéket kell használni. Az RFID címke magasságától függően papírelakadás fordulhat elő a kiadás időpontjában fordított művelettel, például vágott kiadás, leválasztó kiadás és folyamatos kiadás, ha a [MOVE TO TEAROFF] engedélyezve van.
- Az alábbi ábrán látható szürke részek a nyomtatási garantált területen kívül esnek. Ezen részek bármelyikére történő nyomtatás befolyásolhatja a nyomtatási minőséget a garantált nyomtatási területen.

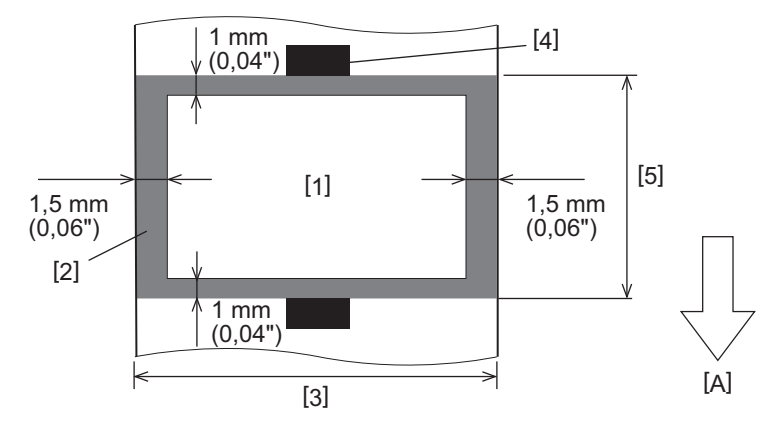

- 1. Nyomdagarantált terület
- 2. Nyomtatásgarantált területen kívül eső terület
- 3. Címke felső papír/címke szélessége
- 4. Detektor
- 5. Hossz címke felső papír/címke

A: Médiaadagolás iránya

- Ha a leválasztómodul fel van szerelve, perforált hordozó nem használható.
- Ha perforált hordozót használnak, a perforációk átviteli hibákat (hajlítások és kiemelkedések a lyukakban) és érzékelő-érzékelési hibákat (optikai tengely zavarása a furatokban) okozhatnak.
- A vágó használatakor vágja le a perforáció után, hogy elkerülje az átviteli problémákat. Állítsa be a [CUT ADJ.] gombbal, amíg el nem éri azt a pozíciót, ahol a hordozó biztonságosan vágható, elkerülve a perforációkat.
- Ha perforált címkehordozót szeretne használni, a részletekért forduljon szervizképviseletéhez.

#### <span id="page-89-0"></span>**RFID címke**

Alapvetően az RFID címkepapír specifikációi megfelelnek a nyomathordozók specifikációinak. Az eltérő elemeket az alábbi táblázat tartalmazza. Az RFID címkepapír megrendelésével kapcsolatos részletekért forduljon szervizképviseletéhez.

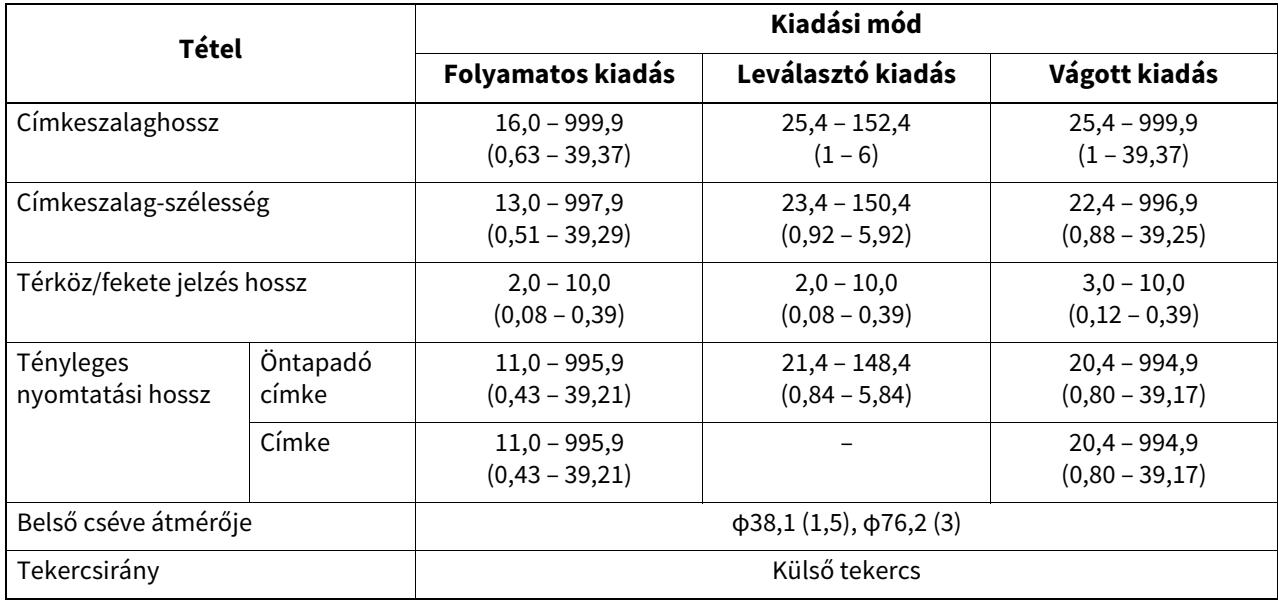

Mértékegység: mm (hüvelyk)

## **Megjegyzések az RFID címkepapír használatához**

#### **1. A kódolás pontossága**

Nem garantálható a 100%-os kódolás minden használati környezetben és körülmény között, beleértve a külső tényezőket (zaj), kivéve a használt címke teljesítményét (IC, inlay alak/méret), hőmérséklet és páratartalom. Ezért mindenképpen végezzen előzetes megerősítést a ténylegesen használt környezetben. Ha a kódolás sikertelen, a rendszer vízszintes vonalakat nyomtat.

#### **2. RFID címkepapír tárolása**

Ne tároljon RFID címkepapírt a nyomtató közelében, mert ez befolyásolhatja az olvasási/írási teljesítményt.

#### **3. RFID címkés papírtekercsek**

Ha az RFID címkepapírt tekercsbe készíti, ügyeljen a hengerlési nyomásra. Általánosságban elmondható, hogy az RFID címkepapír a címke ragasztójától, címkéjétől és alapjától függően hajlamos felgöndörödni. Ezenkívül a belső tekercsek papírelakadást okozhatnak. Különleges ok hiányában ajánlatos RFID címkepapír külső tekercseit használni.

#### **4. Érzékelő**

Ha a rés vagy a fénytükrözés-érzékelő engedélyezésével ad ki papírt, az áteresztőképesség/reflexió változhat az RFID címkét tartalmazó rész antennamintájától és egyéb tényezőktől függően. Ha ez megtörténik, állítsa be az érzékelőt, és állítsa be a küszöböt rendszer módban.

A részletekért lásd a "Key Operation Specification (Főfunkciók leírása kézikönyv)" részt.

#### **5. Vágó**

Ha az RFID címkepapír vágott kiadását végzi, ügyeljen arra, hogy az RFID címkék antennái és IC chipjei ne legyenek levágva.

#### **6. Statikus elektromosság**

Ha például alacsony páratartalmú környezetben bocsát ki RFID-címkepapírt, legyen óvatos, mert a papír vagy a festékszalag miatt keletkező statikus elektromosság csökkentheti az adatírás sikerességét.

#### **7. Nyomtatás az RFID-címkével ellátott részre (chip/antenna rész)**

A hordozó azon részének a felülete, amelybe az RFID címkét kapszulázták, egyenetlen, és az erre a részre történő nyomtatás miatt az egyenetlen rész körül a nyomtatás megszakadhat. Az RFID-címkével bevont rész előtt és után, valamint a rész mindkét oldalsó oldalán 5 mm (0,20") területen a nyomtatás valószínűleg elmosódott és nem folyamatos. Ezek a területek a nyomtatásgarantált területen kívül esnek. (Lásd az alábbi ábrát.) \* Az elmosódás vagy folytonossági zavar mértéke a beágyazott RFID címke (chip/antenna) magasságától függően változik.

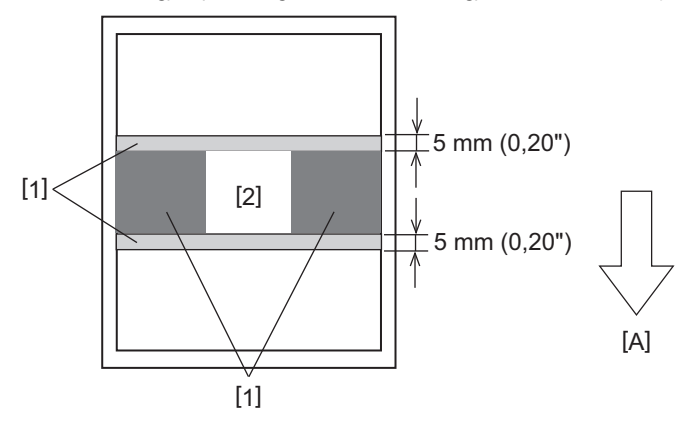

- 1. Nyomtatásgarantált területen kívül eső terület
- 2. RFID címkével ellátott rész
- A: Médiaadagolás iránya

#### **8. Környezeti hőmérséklet**

A vezeték nélküli rendszer teljesítménye a környezeti hőmérséklettől függően változik. Ha a környezeti hőmérséklet megváltozik az RFID-beállítások beállításakor uralkodóhoz képest, előfordulhat, hogy az adatok írása az RFID-címkébe nem sikerül.

#### **9. Leválasztó kiadás**

Ha végrehajtja az RFID címkék leválasztó kiadását, a leválasztási teljesítmény a használt címke ragasztójától, a címkétől és az alaptól függően változik. Az adathordozótól függően a leválasztó kiadás nem hajtható végre normálisan.

#### **10. Megjegyzések a rövid hangközök használatához**

Ha rövid hangmagasságú médiát (RFID címke elhelyezési intervallum) használunk, előfordulhatnak olyan esetek, amikor még akkor is, ha megpróbálunk adatokat írni arra a címkére, amelyre írni kell, az adatok egy szomszédos címkére íródnak. Az adatok írási helye a címke típusától függően eltérő, ezért a mérést tényleges címkék használatával kell elvégezni, hogy ne lehessen adatokat írni egy szomszédos címkére. Az olvasási/írási pozíciók diagnosztizálásához használja az BCP RFID elemző eszközt. A részletekért forduljon szervizképviseletéhez.

#### **11. Hibás RFID címke**

Az RFID címkepapír hibás címkéket tartalmazhat a gyártótól való szállítás előtt. A hibaarány a címke típusától, az RFID címkepapír gyártási módjától és egyéb tényezőktől függően változik. Szükséges, hogy az RFID címkepapír gyártója távolítsa el a hibás címkéket a gyártási folyamat során, vagy tegye lehetővé a hibás címkék azonosítását például a hibás címkékre való jelölésekkel, és erősítse meg az azonosítási módszert.

#### **12. Automatikus médiabeállítás**

Ha RFID címkepapírt ad ki, ne használja az automatikus hordozóbeállítás funkciót. A paraméterbeállításban a [CALIBRATE] értéket állítsa [OFF] értékre.

A részletekért lásd a "Key Operation Specification (Főfunkciók leírása kézikönyv)" részt.

# <span id="page-91-0"></span>**Festékszalag**

Használjon Toshiba Tec Corporation tanúsítvánnyal rendelkező eredeti festékszalagot. A festékszalag megrendelésével kapcsolatos részletekért forduljon szervizképviseletéhez.

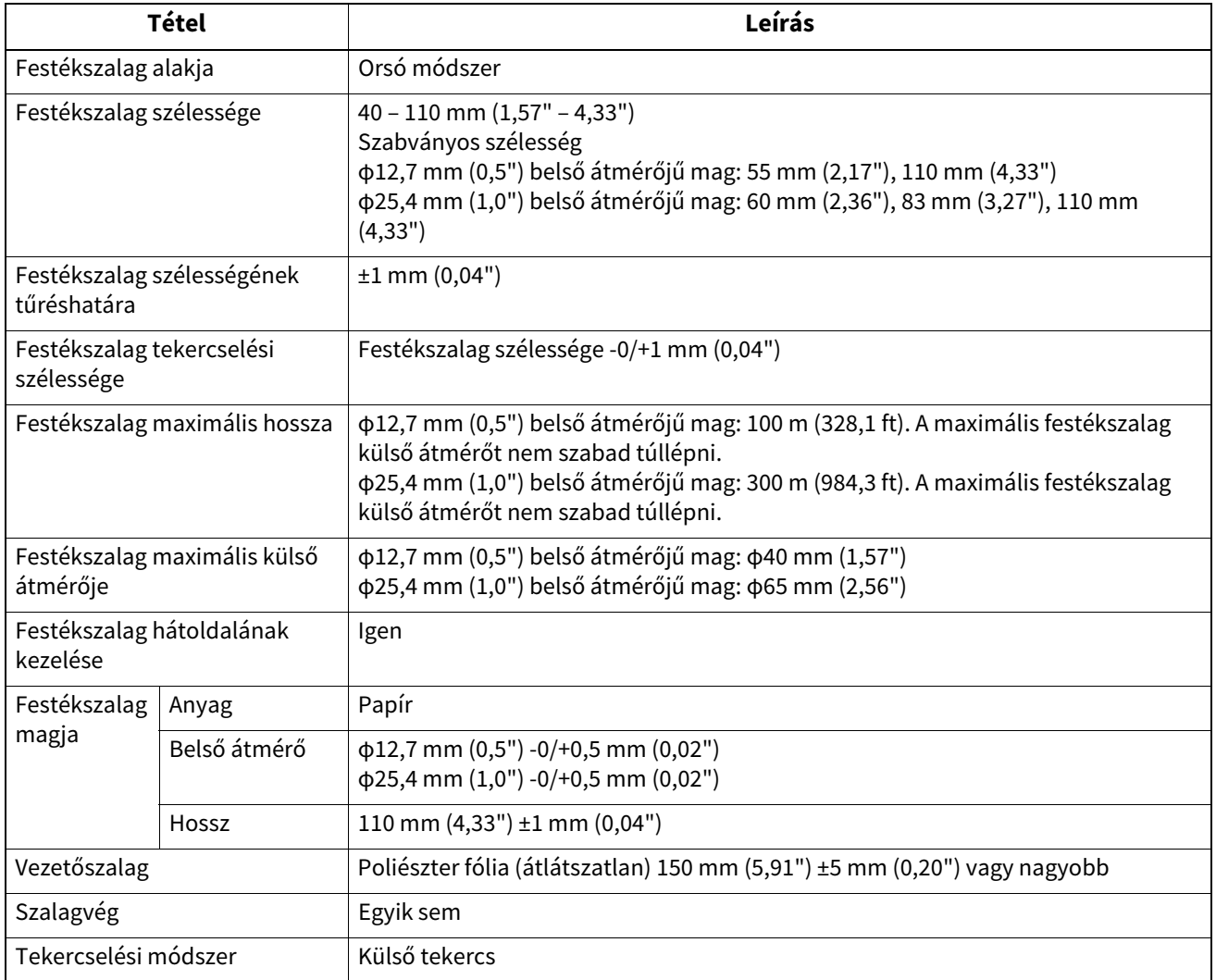

#### Megjegyzés

 Használjon festékszalagot a hordozó szélességéhez (alaphoz). A túl kicsi festékszalag szélesség kicsivé teszi a nyomtatható szélességet. Ezzel szemben a túl nagy festékszalag szélesség a festékszalag ráncosodását okozhatja. Használjon legalább 5 mm-el (0,20") szélesebb festékszalagot, mint a hordozó (alap), az alábbiak szerint.

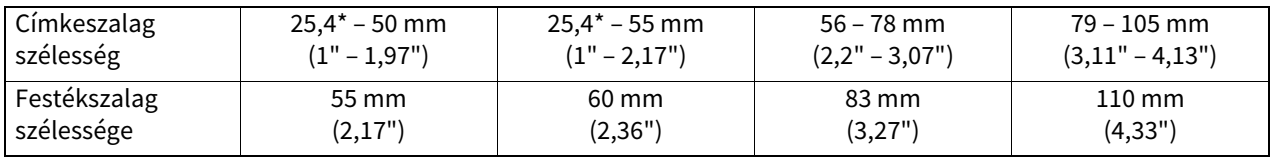

\* Ha csuklópántot használ, a hordozó minimális szélessége 15 mm (0,59").

- Bevágásokkal ellátott magok is használhatók.
- 12,7 mm (0,5") belső átmérőjű és 25,4 mm (1,0") magokhoz otthoni használatra
	- Igazítsa a festékszalag közepét a mag közepéhez, és tekerje fel a festékszalagot a tinta oldalával [A] kívülre.

- Győződjön meg arról, hogy a festékszalag középpontja és a mag közötti eltérés ±1 mm-en (0,04") belül van.

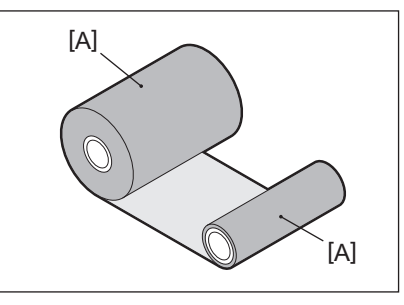

- 25,4 mm (1,0") belső átmérőjű magokhoz tengerentúli és hazai használatra
	- Igazítsa a mag hosszát a festékszalag szélességéhez, és tekerje fel a festékszalagot a tinta oldalával [A] kívülre.
	- Ha a festékszalag szélessége kisebb, mint a mag hossza, igazítsa a festékszalag közepét a mag közepéhez, és tekerje fel.

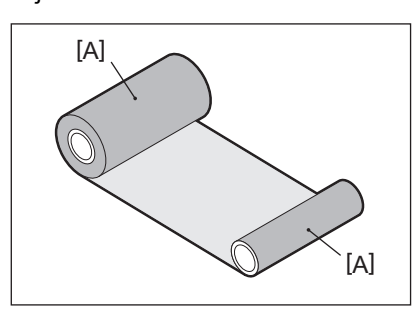

- Ha a nyomtatót forró helyen hagyják zárt felső fedéllel, a használt festékszalag típusától függően, a festékszalagból származó tinta fekete vonalként átkerülhet a festékszalaggal érintkező papírra a nyomtatófej helyén.
- A szalag és a média kombinációjától függően a média elülső élére (a nyomtatás kezdetétől számított 5 mm (0,2") távolságon belül) nyomtatott vízszintes vonalú vonalak esetenként elmosódottak. Ilyen esetekben ajánlatos a nyomtatási sebesség csökkentése vagy a szalag típusának módosítása.

# **Megjegyzések az opciók használatával kapcsolatban**

#### A FIGYELMEZTETÉS

**Az opció beépítése előtt kapcsolja ki a nyomtató főkapcsolóját, és húzza ki a tápkábelt a konnektorból.** Bekapcsolt opció beépítése tüzet, áramütést és sérülést okozhat. A nyomtató belsejében lévő elektromos áramkör védelme érdekében csatlakoztassa és húzza ki a kábeleket legalább 1 perccel a nyomtató kikapcsolása után.

#### A VIGYÁZAT

- **Ügyeljen arra, hogy ujjai és kezei ne szoruljanak be a borítókba és így tovább.**
- **Közvetlenül a nyomtatás után ne érintse meg a nyomtatófejet, a léptetőmotort vagy a környező területeket.** Ez égési sérüléseket okozhat.
- **A vágómodul felszerelésekor és tisztításakor ne érintse meg közvetlenül a vágópengét.** Ez sérülést okozhat.

#### Megjegyzés

- Ha felhelyezi a vágómodult és végrehajtja a címkehordozó vágott kiadását, vágja le a hordozót a réseknél (alapnál). Kerülje el a hordozók kiadását a címkék levágásával. Ez papírelakadást, hibás működést és rövid vágóélettartamot okozhat.
- Ha a belső tekercses hordozót használja a vágott kiadáshoz, a 3 mm címkerésűt javasoljuk. A címkék közötti nagyobb hézag papírelakadást okozhat.
- Ha a vágási pozíció nem megfelelő, állítsa be a pozíciót a [CUT ADJ.] gombbal. A részletekért lásd a "Key Operation Specification (Főfunkciók leírása kézikönyv)" részt.
- Ha a vágott kiadás során az adathordozót a nyomólemez-egységre tekercselték, módosítsa a [MOVE TO TEAROFF] paramétert [ON] értékre.

A részletekért lásd a "Key Operation Specification (Főfunkciók leírása kézikönyv)" részt.

 Ha a vágott kiadás során a hordozó a nyomólemez-egységre van feltekercselve, a BCP beállítási eszköz segítségével állítsa be a [MOVE TO TEAROFF]-t ON-ra.

- Ha olyan adathordozót vagy festékszalagot használ, amely könnyen statikus elektromosságot generál, akkor a címkék rátapadhatnak a vágónyílásra. Ha ez megtörténik, a címkék kiadásának sorrendje módosulhat.
- Ha felhelyezi a leválasztómodult és végrehajtja a címkehordozó leválasztó kiadását, előfordulhat, hogy a címke vagy az alap anyagától függően lehetetlen lesz a címkéket megfelelően lehúzni. A címkék és alapok anyagával kapcsolatos részletekért forduljon szervizképviseletéhez.
- A leválasztó kiadás után a címkék saját súlyuk hatására előrefelé megereszkedhetnek, és hozzátapadhatnak a nyomtató elejéhez vagy a padlóhoz. Ha 150 mm (5,91") vagy nagyobb méretű címkéket használ, ügyeljen arra, hogy ne tapadjanak a padlóhoz.
- Részleges vágás módban egy 32 mm (1,26") hosszúságú margó automatikusan hozzáadódik a tényleges nyomtatási tartomány előtt.

# <span id="page-94-0"></span>**0.Kellékek cseréje**

# <span id="page-94-1"></span>**Címkeszalag**

Ez a rész ismerteti a hordozók azonos típusú és szélességű új hordozóra történő cseréjét. Használjon Toshiba Tec Corporation tanúsítvánnyal rendelkező eredeti adathordozót.

#### **1 Nyissa ki a felső fedelet.**

#### A VIGYÁZAT \_

- **Közvetlenül a nyomtatás után ne érintse meg a nyomtatófejet vagy annak környékét.** Ez égési sérüléseket okozhat.
- **2 Miközben a tartórögzítő kart [1] tartja, húzza ki a címkeszalag-tartót [2] jobbra és balra.**

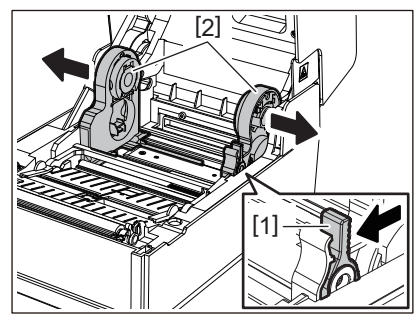

- **3 Távolítsa el a magot vagy a hordozó maradék részét.**
- **4 Helyezze az új tekercses hordozót [1] a címkeszalag-tartó jobb és bal oldala közé [2] úgy, hogy a nyomtatási oldal felfelé nézzen.**

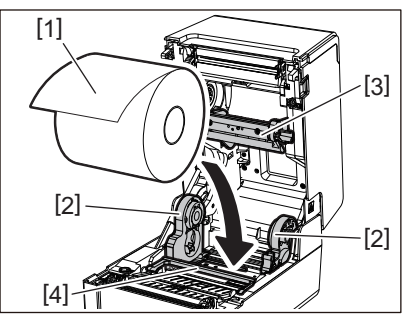

#### Megjegyzés

- A hordozó betöltésekor ügyeljen a hordozó gördülési irányára. Ha az ellenkező irányba tölti be a hordozót, a nyomtatás sikertelen lesz.
- Vágja egyenesre a hordozó végét ollóval. Címkék esetén vágja egyenesen a címkék közötti alapot.
- A hordozó betöltésekor ügyeljen arra, hogy ne sértse meg a címkeszalag-ütközőt (felső) [3] és a címkeszalagütközőt (alul) [4].
- **5 Miközben tartja a tartórögzítő kart [1], csúsztassa befelé a címkeszalag-tartó [2] jobb és bal részét, hogy szilárdan rögzítse a tekercses hordozót. Győződjön meg arról, hogy a csévetartó [2] konvex részei illeszkednek a maghoz.**

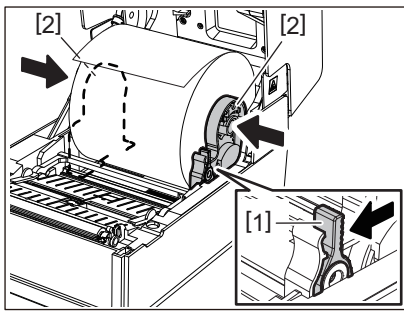

**6 Vezesse át a hordozót a jobb és bal oldali címkeszalag-vezetők [1] alatt, és húzza ki a hordozót úgy, hogy a hordozó vége kissé a címkeszalag-kimeneten kívül legyen.**

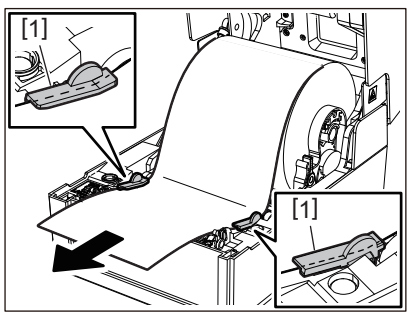

#### Megjegyzés

Ügyeljen arra, hogy a címkeszalag-vezető [1] ne húzza meg túlságosan a hordozót. A hordozó túlzott meghúzása meghajlíthatja a hordozót, ami papírelakadást és hordozóadagolási hibákat okozhat.

**7 Külső tekercsnyomathordozó esetén nyomja meg a hordozó jobb és bal szélét, hogy áthaladjon a külső tekercs papírkampóin [1].**

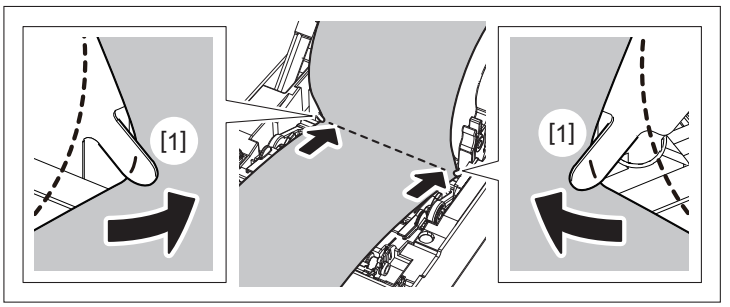

#### Megjegyzés

Amikor átvezeti a hordozót a külső tekercs papírkampóin [1], ügyeljen arra, hogy ne gyűrődjön meg, és ne sértse meg. A ráncos vagy más sérült hordozó használata nyomtatási hibát okozhat.

**8 Állítsa be a nyomólemezegység-tartó jobb és bal karját a betöltött hordozó típusának megfelelően. (Öntapadó címke: Döntse előre a kart, Címke: Döntse hátra a kart.)**

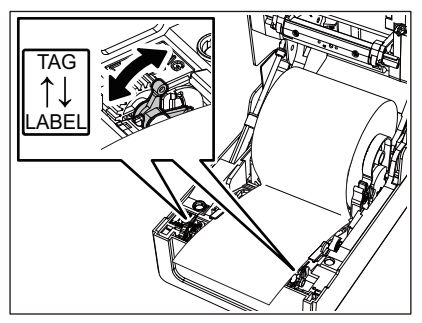

#### Megjegyzés

Amennyiben a címkék szélessége nem haladja meg az 50,8 mm-t, állítsa a karokat az [LABEL] oldalra.

**9 Óvatosan engedje le a felső fedelet, nyomja meg mindkét kezével a felső fedél elülső részét, amíg a helyére nem pattan, hogy megbizonyosodjon arról, hogy biztonságosan záródik.**

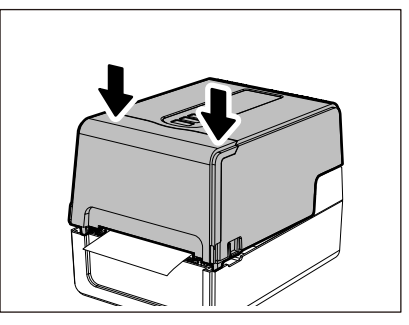

## **10Nyomja meg és tartsa lenyomva a [FEED] gombot a hordozó adagolásához körülbelül 10 – 20 cmrel (3,94 – 7,87"), hogy megbizonyosodjon arról, hogy a hordozó megfelelően adagolható.**

A média betöltésével kapcsolatos részletekért olvassa el figyelmesen az alábbiakban hivatkozott információkat. 139. o. "A nyomtatószalag betöltése"

#### <span id="page-96-0"></span>**Festékszalag**

Ez a rész ismerteti az festékszalag azonos típusú és szélességű újra cserélésének eljárását. Használjon Toshiba Tec Corporation tanúsítvánnyal rendelkező eredeti festékszalagot.

#### **1 Nyissa ki a felső fedelet.**

#### 

 **Közvetlenül a nyomtatás után ne érintse meg a nyomtatófejet vagy annak környékét.** Ez égési sérüléseket okozhat.

## **2 Nyomja le a címkeszalag-ütközőt (felső).**

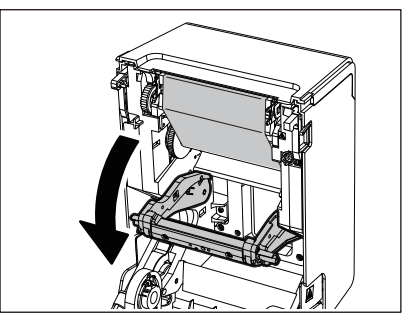

#### Megjegyzés

Óvatosan nyomja le a címkeszalag-ütközőt (felső). A címkeszalag-ütköző (felső) erős megfogása vagy húzása hibás működést okozhat.

#### **3 Nyissa ki a festékszalag fedelet.**

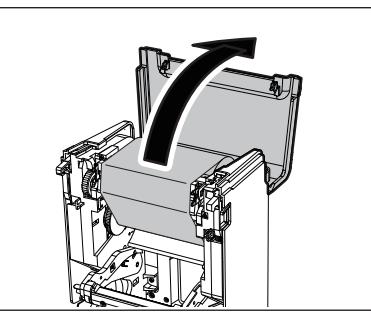

**4 Távolítsa el a festékszalag felszedő oldaltekercsét a vezetőből.**

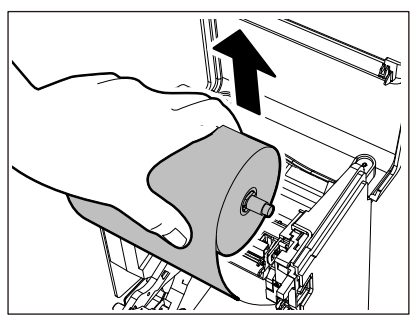

- 1. Távolítsa el a festékszalag-orsó jobb oldalát [1] a vezetőlyukból [2].
- 2. Távolítsa el a tekercsbe helyezett festékszalag-orsó bal oldalát [3] a vezetőkerékből [4].

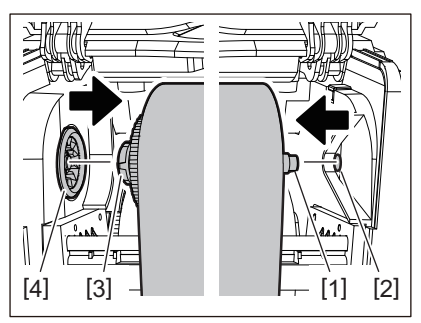

**5 Távolítsa el a festékszalag szállítóoldali tekercsét a vezetőből.**

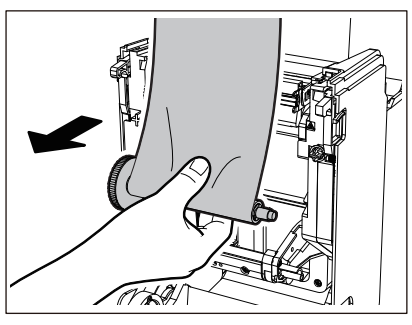

- 1. Távolítsa el a festékszalag-orsó jobb oldalát [1] a vezetőlyukból [2].
- 2. Távolítsa el a tekercsbe helyezett festékszalag-orsó bal oldalát [3] a vezetőkerékből [4].

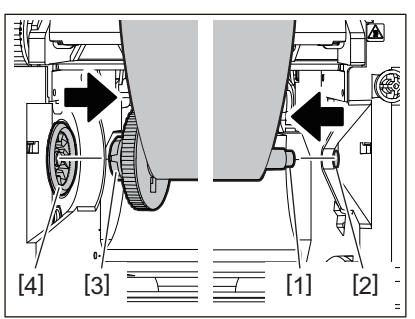

**6 Távolítsa el a festékszalag-orsó [2] a festékszalag [1] magokról.**

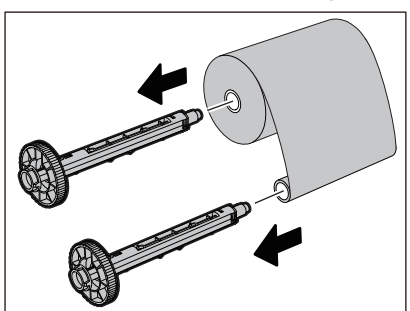

#### Megjegyzés

A festékszalag-orsó tartásához tartsa a zöld részt. Ha a fekete nyúlványt a végén fogja meg, az meghibásodást okozhat.

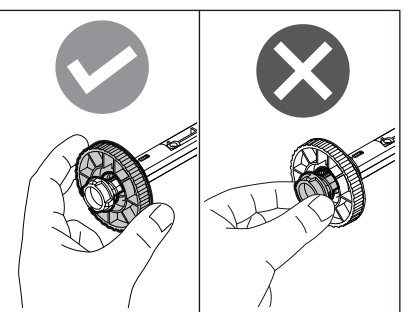

**7 Helyezze be a festékszalag-orsót [1] a csere festékszalag [2] magokba.**

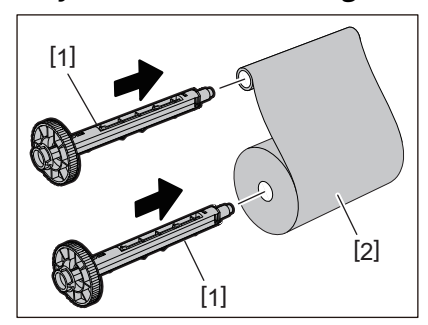

#### Megjegyzés

Helyezze be a festékszalag-orsót mind a szállítóoldali tekercsmagba, mind a felvevő oldali tekercsmagba.

# **8 Töltse be a festékszalagot az alábbi ábra szerint.**

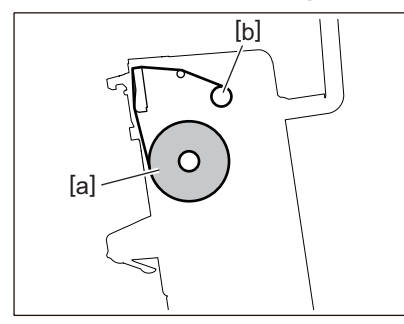

- [a] Adagoló oldal
- [b] Felvevő oldal

#### Megjegyzés

Ügyeljen a festékszalag elülső és hátsó oldalára.

# **9 Szerelje fel a festékszalag szállítóoldali tekercsét a vezetőre.**

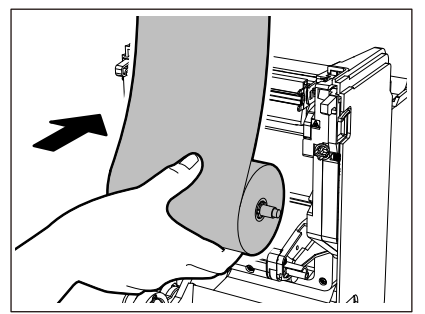

- 1. Illessze a festékszalag-orsó bal oldalát [1] a vezetőkerékben lévő tekercsbe [2].
- 2. Illessze a festékszalag-orsó jobb oldalát [3] a vezetőlyukba [4].

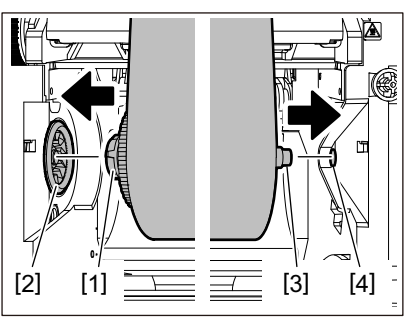

**10Szerelje fel a festékszalag felszedő oldalhengerét a vezetőre.**

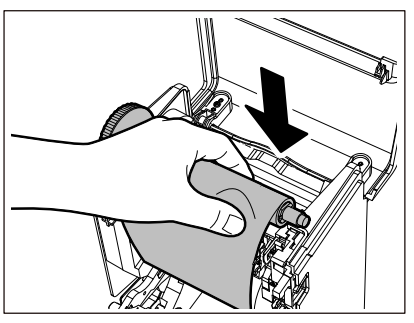

- 1. Illessze a festékszalag-orsó bal oldalát [1] a vezetőkerékben lévő tekercsbe [2].
- 2. Illessze a festékszalag-orsó jobb oldalát [3] a vezetőlyukba [4].

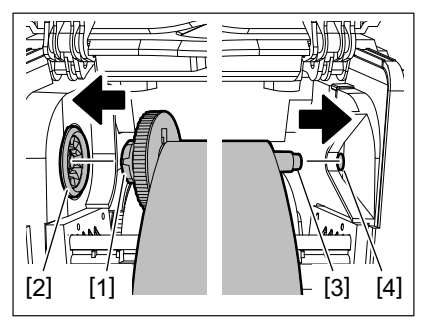

**11Forgassa a festékszalag-orsót felfelé, hogy megszüntesse a festékszalag lazaságát.**

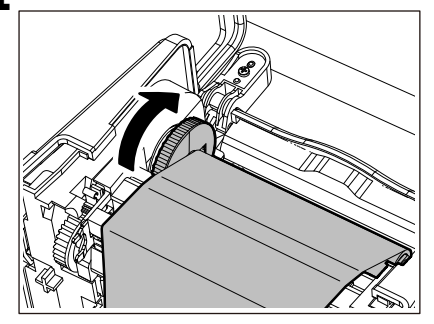

#### Megjegyzés

- A festékszalag lazasága gyenge nyomtatási minőséget okozhat. A festékszalag lazaságának megszüntetése után fordítsa el még kétszer a festékszalag-orsót, hogy megbizonyosodjon arról, hogy a festékszalag összes laza része megszűnt.
- A festékszalag azon része, amelyet a festékszalag betöltésekor megérintett, rossz minőségű lehet. Így forgassa el a festékszalag-orsót addig, amíg a megérintett rész átmegy a nyomtatófej áthaladási pozícióján.

 Az alábbi ábrán látható kar megnyomása feloldja a festékszalag-orsó visszafelé forgását megakadályozó reteszelését, így a festékszalag meglazul. Ügyeljen arra, hogy a festékszalag feltekerése után ne nyomja meg véletlenül a kart.

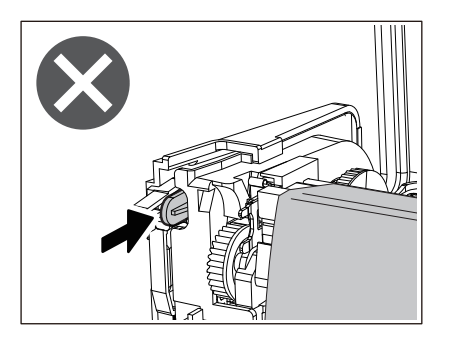

**12Zárja be a festékszalag fedelet, amíg a helyére nem pattan.**

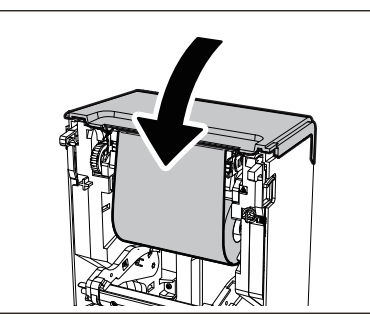

**13Emelje fel a címkeszalag-ütközőt (felső).**

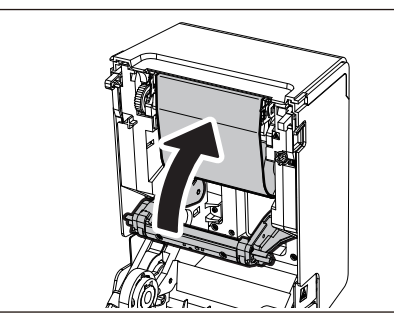

**14Óvatosan engedje le a felső fedelet, nyomja meg mindkét kezével a felső fedél elülső részét, amíg a helyére nem pattan, hogy megbizonyosodjon arról, hogy biztonságosan záródik.**

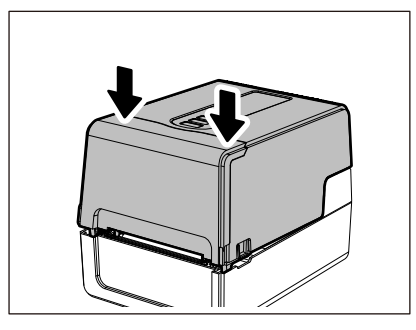

**15Nyomja meg és tartsa lenyomva a [FEED] gombot a hordozó adagolásához körülbelül 10 – 20 cmrel (3,94 – 7,87"), hogy megbizonyosodjon arról, hogy a hordozó megfelelően adagolható.**

A festékszalag betöltésével kapcsolatos részletekért feltétlenül olvassa el figyelmesen az alábbiakban hivatkozott információkat.

155. o. "A festékszalag (hőátviteli módszer) betöltése"

#### Megjegyzés

Amikor a festékszalag kifogy, a nyomtatás félúton leállhat a festékszalag végérzékelési időzítésétől függően. Miután a festékszalagot egy újra cserélték, és megnyomták a [RESTART] gombot, a nyomtatás újraindul a hibacímkétől.

**VONALKÓDNYOMTATÓK**

**Felhasználói kézikönyv**

**BV410 0 T-GS 2 - -QM S/BV410 1 T-GS 4 - -QM S BV410 0 T- TS 2 - -QM S/BV410 1 T-TS 4 - -QM S BV420 0 T-GS 2 - -QM S/BV420 1 T-GS 4 - -QM S BV420 0 T- TS 2 - -QM S/BV420 1 T-TS 4 - -QM S**

# **Toshiba Tec Corporation**

1-11-1, OSAKI, SHINAGAWA-KU, TOKYO, 141-8562, JAPAN